# **NASA Technical Memorandum 1 0 4 1 7 4**

 $\mathcal{L}^{\text{max}}$  and  $\mathcal{L}^{\text{max}}$ 

# **THE MULTI-ATTRIBUTE TASK BATTERY FOR HUMAN OPERATOR WORKLOAD AND STRATEGIC BEHAVIOR RESEARCH**

## **J. RAYMOND COMSTOCK, JR. AND RUTH J. ARNEGARD**

**January 1992** 

 $\sim$ 

(NASA-TM-104174) THE MULTI-ATTRIBUTE TASK N92-17130 BAITERY FOR HUMAN OPERATOR WORKLOAD AND STRATEGIC SEHAVIOR RESEARCH (NASA) 99 p CSCL OST Unclas  $32/61 - 0369276$ 

 $1 N - 61$ 

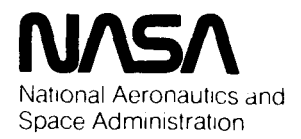

**Langley Research Center**  Hampton, Virginia 23665-5225

## **CONTENTS**

**Page** 

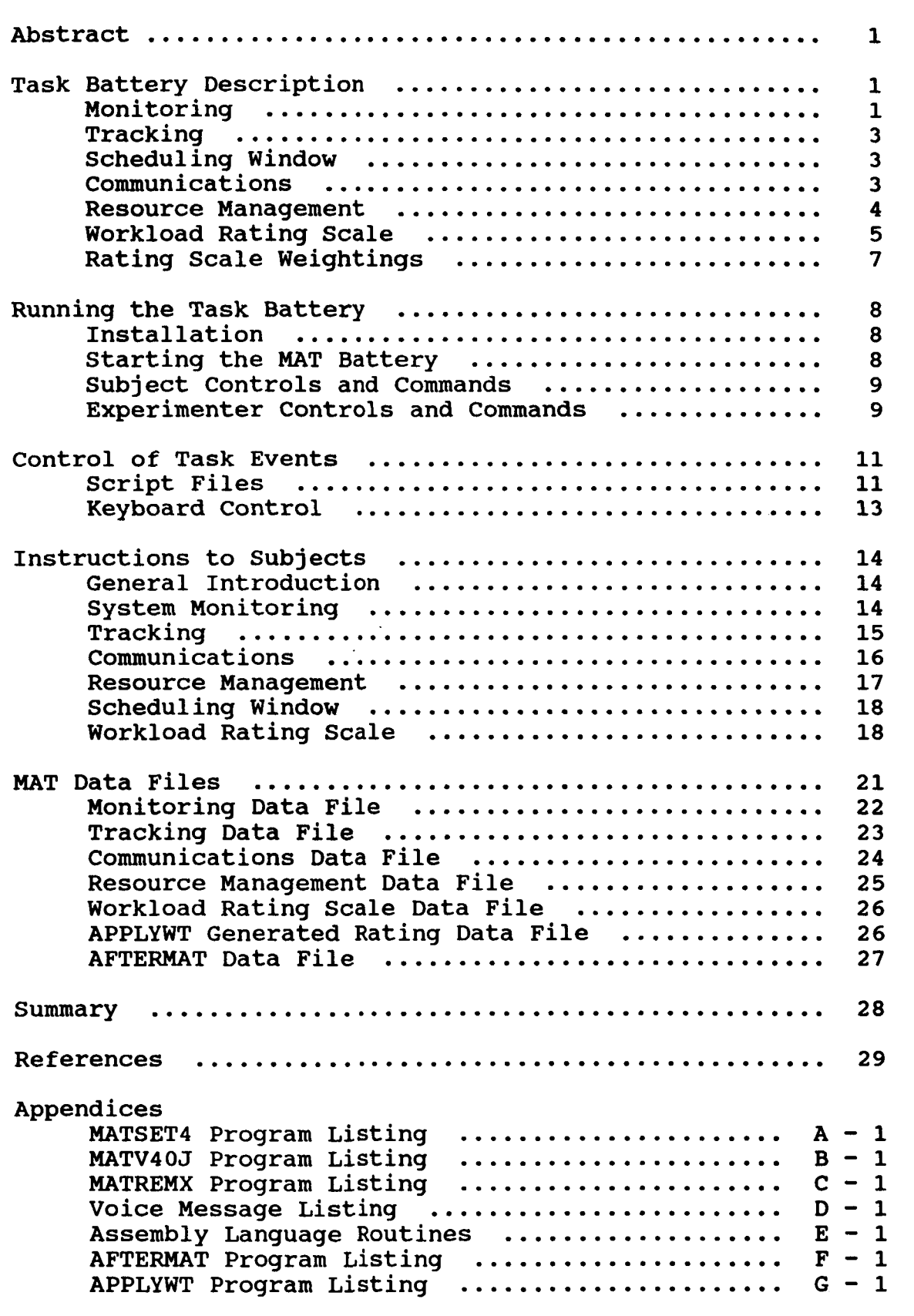

 $\hat{\mathcal{L}}$ 

 $\mathbf{e}^{(1)}$  and  $\mathbf{e}^{(2)}$  and  $\mathbf{e}^{(3)}$ 

#### **ABSTRACT**

The Multi-Attribute Task (MAT) Battery provides a benchmark set of tasks for use in a wide range of laboratory studies of operator performance and workload. The battery incorporates tasks analogous to activities that aircraft crewmembers perform in flight, while providing a high degree of experimenter control, performance data on each subtask, and freedom to use non-pilot test subjects. Features not found in existing computer-based tasks include an auditory communications task (to simulate Air Traffic Control communication), a resource management task permitting many avenues or strategies of maintaining target performance, a scheduling window which gives the operator information about future task demands, and the option of manual or automated control of tasks. Performance data are generated for each subtask. In addition, the task battery may be paused and desktop computer **(80286/386/&6** processor) with color graphics (at least **640 x 350** pixel). The communications task requires a serial link to a second desktop computer with a voice synthesizer or digitizer card. onscreen workload rating scales presented to the subject. The MAT Battery requires a

#### **TASK BATTERY DESCRIPTION**

The MAT Battery primary display, depicted in Figure 1, is composed of four separate task areas, or windows, comprising the monitoring, tracking, communication, and resource management tasks. **A** scheduling window is also presented to the subject. These are described individually in the sections to follow.

The experimenter has control of many task parameters through a setup program. Details about setup and operation of the MAT Battery are presented in the section on "Installing and Running the Battery." Events presented to the subject are controlled by a script file which can be easily edited to manipulate task loading. Details about making script files are covered in the section on "Script Files." Information and examples of performance and rating data files generated by the task battery are presented in the section entitled "MAT Data Files." Research conducted using the task battery may be found in Arnegard **(1991)** and Arnegard and Comstock **(1991).** 

#### **Monitoring**

The system monitoring tasks are presented in the upper left window of the display. The demands of monitoring gauges and warning lights are simulated here. The subject responds to the absence of the Green light, the presence of the Red light, and monitors the four moving pointer dials for deviation from midpoint.

The two boxes in the upper portion of this window represent the warning lights. The light on the left is normally "on," as indicated **by** a lighted green area. The subject is required to detect the absence of this light by ressing the **"F5"** key when the light goes out. The light on the right is normally "off." When the red light comes on, the subject's task is to respond by pressing the **"F6'** key when he or she detects the presence of that red light. If using the mouse, correct responses to the warning light task requires pointing to the proper boxed area and pressing a mouse button. If the subject does not detect either abnormality, the situation reverts to normal status after a selected timeout period (set by the experimenter).

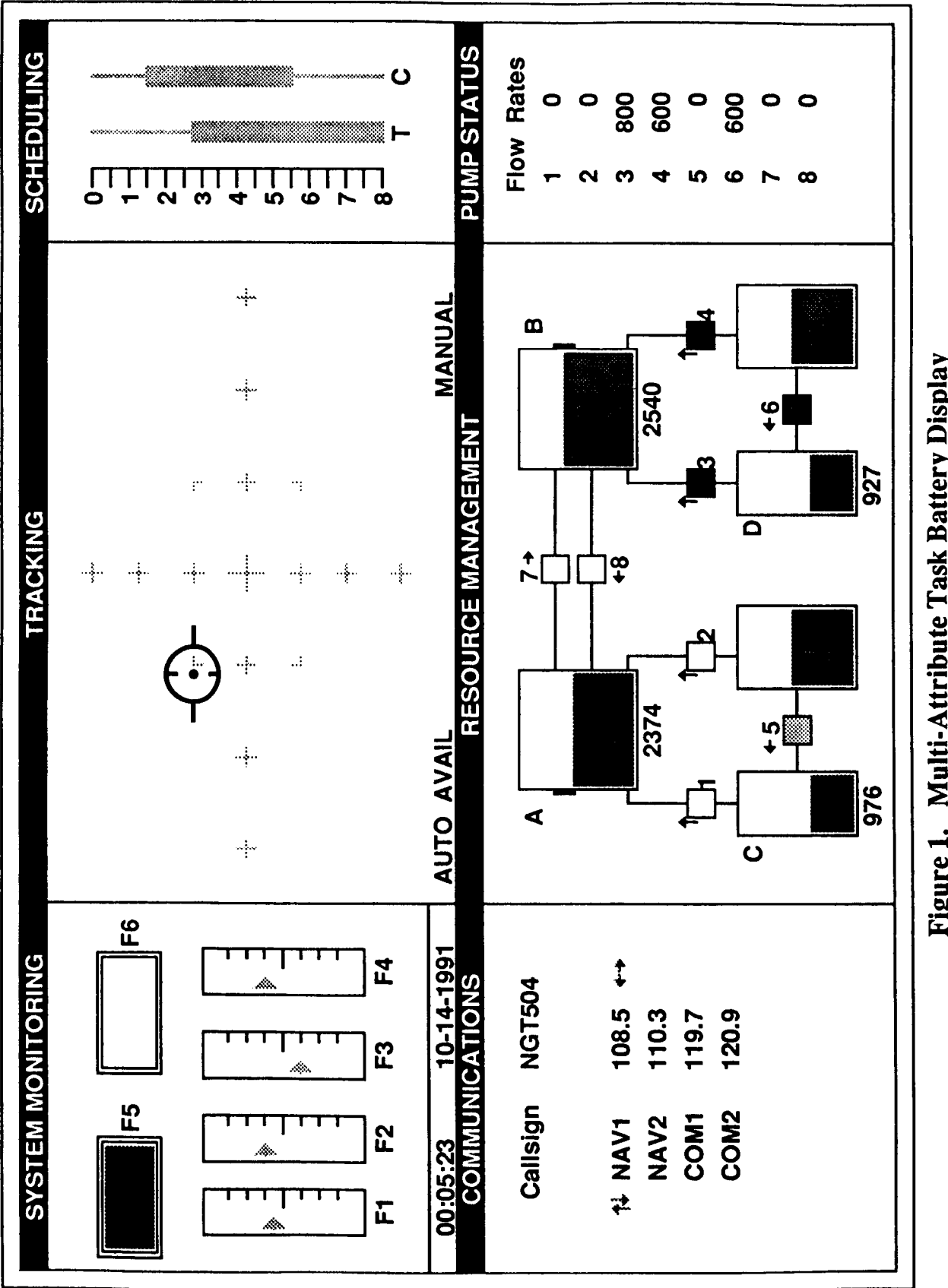

Figure 1. Multi-Attribute Task Battery Display

.

**2** 

The moving pointer monitoring task consists of four vertical scales with moving indicators. In the normal condition, the pointers fluctuate around the center of the scale within one unit in each direction from center. If cued by the script, a scale's pointer shifts its "center" position away from the middle of the vertical display to a position either one indicators. In the normal condition, the pointers fluctuate around the center of the scale<br>within one unit in each direction from center. If cued by the script, a scale's pointer shifts<br>its "center" position away from the ing this shift, regardless of direction, and responding by pressing the corresponding function key (F1 to F4). The appropriate response key is identified below each vertical display.

When this out-of-range status is correctly identified by the subject, feedback is iven in two ways. First, the pointer of the correctly identified scale moves immediately back to the center point and remains there without fluctuating for a period of 1.5 seconds. Additionally, a bar at the bottom of the dial is illuminated in yellow. If the subject fails to detect an abnormality in the probability monitoring task, the fault disappears after a preset time interval (selected by the experimenter).

If using the mouse version, the subject responds by placing the mouse cursor on the appropriate moving pointer scale area which is out of range and pressing a mouse button.

## **Tracking**

The demands of manual control are simulated by the tracking task. This task is located in the upper middle window. Using the Joystick, the subject keeps the target at the center of the window. This task can be automated to simulate the reduced manual demands of autopilot.

This task is a compensatory tracking task and the subject's task is to keep the target in the center of the window, within the dotted lines which form a rectangle. This task can be operated in either manual or automatic mode with the current mode shown by "MANUAL" or "AUTO" displayed in the lower right corner of the window. In the AUTO mode no action is required of the subject.

#### Scheduling Window

The scheduling window lets the subject "look ahead" for up to eight minutes in the future at activity of the Tracking and Communication tasks. The scheduling window displays the beginning and/or ending (and duration) of these two tasks. The timelines are identified by **"T"** for the tracking task, and "C" for the communication task. The scheduling window allows the subject to "see" from 0.0 (present time) to 8.0 minutes into the future. The bold bars indicate times when one of these tasks can be expected to be performed by of the subject. the subject. The thin lines indicate times during which these tasks are usually not required

## Communications

The communications task simulates receiving audio messages from Air Traffic Control. The subject must pay attention to messages for his or her own callsign **"NGT504"**  and make frequency changes on the proper Navigation or Communication radio. The task six-digit call sign, repeated once, and a command to change the frequency of one of the radios listed on the screen. The subject must discriminate his or her callsign, **"NGT504,"**  messages are presented to subjects through head phones. These messages begin with the

from other three-letter, three-number combinations. The subject's callsign is displayed at the top of the Communications window. Subjects change navlgation and communication frequencies by using the keyboard arrow keys. The up and down arrow keys are used to select the appropriate navigation or communication radio and the left/right arrow keys appropriate frequency selection is made, pressing the "Enter" key acknowledges the increase or *decrease* the selected radio frequency in increments of 0.2 Mhz. Once the completed change.

If using the mouse, the appropriate navigation or communication radio is selected by placing the mouse cursor on the desired radio or its frequency (such as "COM2 120.9") and pressing a mouse button. Frequency changes are made by placing the mouse cursor over the left or right arrow and pressing a mouse button. Positioning the mouse cursor over the "Enter" box and pressing a mouse button acknowledges the completed change.

#### **Resource Management**

The goal is to maintain tanks A and B at 2500 units each. This is done by turning On or Off any of the eight pumps. Pump failures can occur and are shown by a red area on the failed pump. The demands of fuel management are simulated by the resource management task.

Both the Resource Management and Pump Status windows are utilized for the resource management task. The Resource Management window provides a dia **am** of The green levels within the tanks represent the amount of fuel in each tank, and these levels increase and decrease as the amount of fuel in a tank changes. the fuel management system. The six large rectangular regions are tanks which hold fuel.

Along the lines which connect the tanks are pumps which can transfer fuel from one tank to another in the direction indicated by the corresponding arrow. The numbers underneath four of the tanks (Tanks **A,** B, C, and D) represent the amount of fuel in units for each of the tanks. This number is updated every 2 seconds as the amount of fuel in the tanks increases or decreases. The maximum capacity for either Tank **A** or B is **4000** units. Tanks C and D can contain a maximum of 2000 units each. Finally, the remaining two supply tanks have an unlimited capacity.

Subjects are instructed to maintain the level of fuel in both Tanks **A** and B at *2500*  units each. This desired level is indicated graphically by a tick mark in the shaded bar on the side of these two tanks. The numbers under each of these tanks provide another means of feedback for the subject. The shaded region surrounding the tick mark represents acceptable performance. Tanks A and B are depleted of fuel at a selected rate subjects must transfer fuel from the lower supply tanks. (default of 800 units per minute). Therefore, in order to maintain the task objective,

These pumps are turned on when the corresponding number key is pressed by the subject. Pressing the key a second time turns that particular pump off and so on. If the mouse is toggles the pump from "off" to "on" or from "on" to "off." The pump status is indicated by **A** green light in this area indicates that the pump is actively transferring fuel. The process of transferring fuel is accomplished by activating the pumps. Each ump can only transfer fuel in one direction, as indicated by the corresponding arrow. used, placing the mouse cursor on the appropriate pump and pressing a mouse button the color of the square area on each pump. When that area is not lighted, the pump is off. The process of transferring fuel is accomplished by activating the pumps. Each

?

The flow rates for each pump are presented in the "Pump Status" window. The first column of numbers represents the pump number, one through eight. When a pump is activated, its flow rate is presented next to the pump number in this window. When a pump is off, its flow rate is zero.

At the discretion of the experimenter pump failures (faults) may be presented to the subject. These are indicated by the appearance of a red light in the square on the pump. When this occurs, the pump which is in the fault mode is inactive. Fuel cannot be transferred The subject has no control over the fault correction. The duration of the fault is written into the script that directs the the  $\frac{F}{\text{off}}$  mode, regardless of its status before the fault condition. program. When the fault is corrected, the status of that pump is automatically returned to

Likewise, when a tank becomes full to capacity, all incoming pumps are automatically turned "off." For example, if all of the pumps were activated and Tank A reached its capacity of **4000** units, Pumps **1,2,** and 8 would automatically turn "off." Furthermore, if a tank were to become totally depleted of fuel, all outgoing pumps would be deactivated.

At the onset of each experiment, Tanks A and B contain approximately 2500 units are off at the beginning of the task, leaving all strategic action to the operator's discretion. of fuel each and Tanks C and **L** contain approximately lo00 units of fuel each. All pumps

The resource management task can be automated. In the automatic mode switching on and off of the pumps is accomplished without subject intervention. To indicate automatic mode, all numeric quantities are no longer displayed and the label "AUTO" appears beneath tanks "A" and "B." When switched back to Manual mode, pumps remain on or off depending on their last status during "AUTO."

## **Workload Rating Scale**

In order to obtain a self reported assessment of the subject's workload during task performance, the task display may be "frozen" and a workload rating screen presented. The rating scale used is the NASA **Task** Load Index (NASA TLX), developed by the Human Performance Research Group at the NASA Ames Research Center (Hart and Staveland, **1988),** and is a multi-dimensional rating scale. A weighted average of ratings on six subscales provides an overall workload rating. These subscales are: Mental Demand, Physical Demand, Temporal Demand, Own Performance, Effort, and Frustration. Subjects are required to rate their perceived exertion on five of these subscales (except Own Performance) on a graded scale from "Low" to "High." The Own Performance subscale ranges from "Good" to "Poor." For further information about the NASA-TLX and scoring of the scale, refer to the NASA Task Load Index users manual available from the Human Performance Research Group, NASA Ames Research Center, Moffett Field, California.

The TLX rating scale can be presented to the subject at any time during the operation of the battery. A code for the onset of rating scale presentation can be added to the script which generates events for the MAT Battery. At the time of TLX presentation, screen is depicted in Figure 2. During the presentation of the second screen, all MAT Battery activity is paused and elapsed time frozen until the subject either exits from the TLX screen or the maximum time for that screen is reached (Preprogrammed at 60 secspecified by the script, a second screen will appear in place of the MAT *8* attery. This onds). Upon return to the MAT Battery screen, normal operation of the battery resumes.

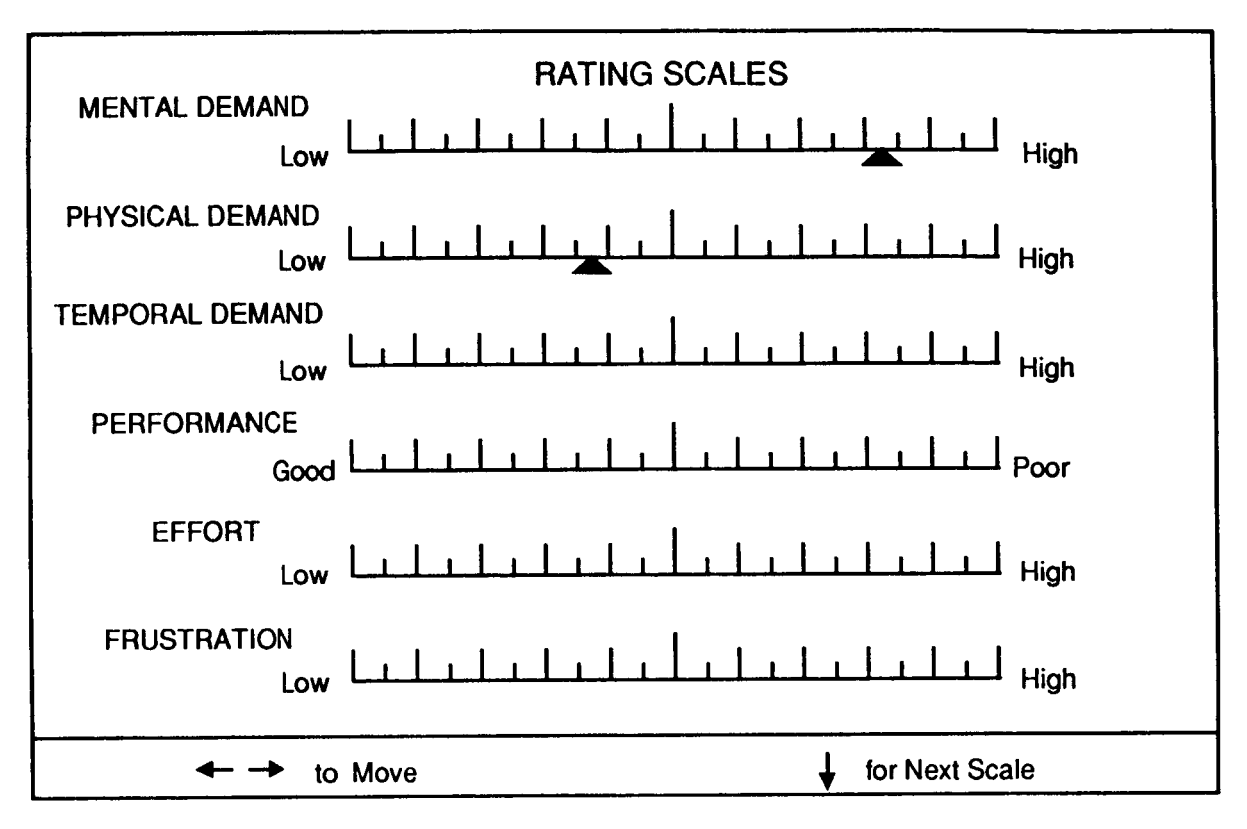

.

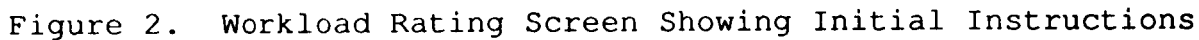

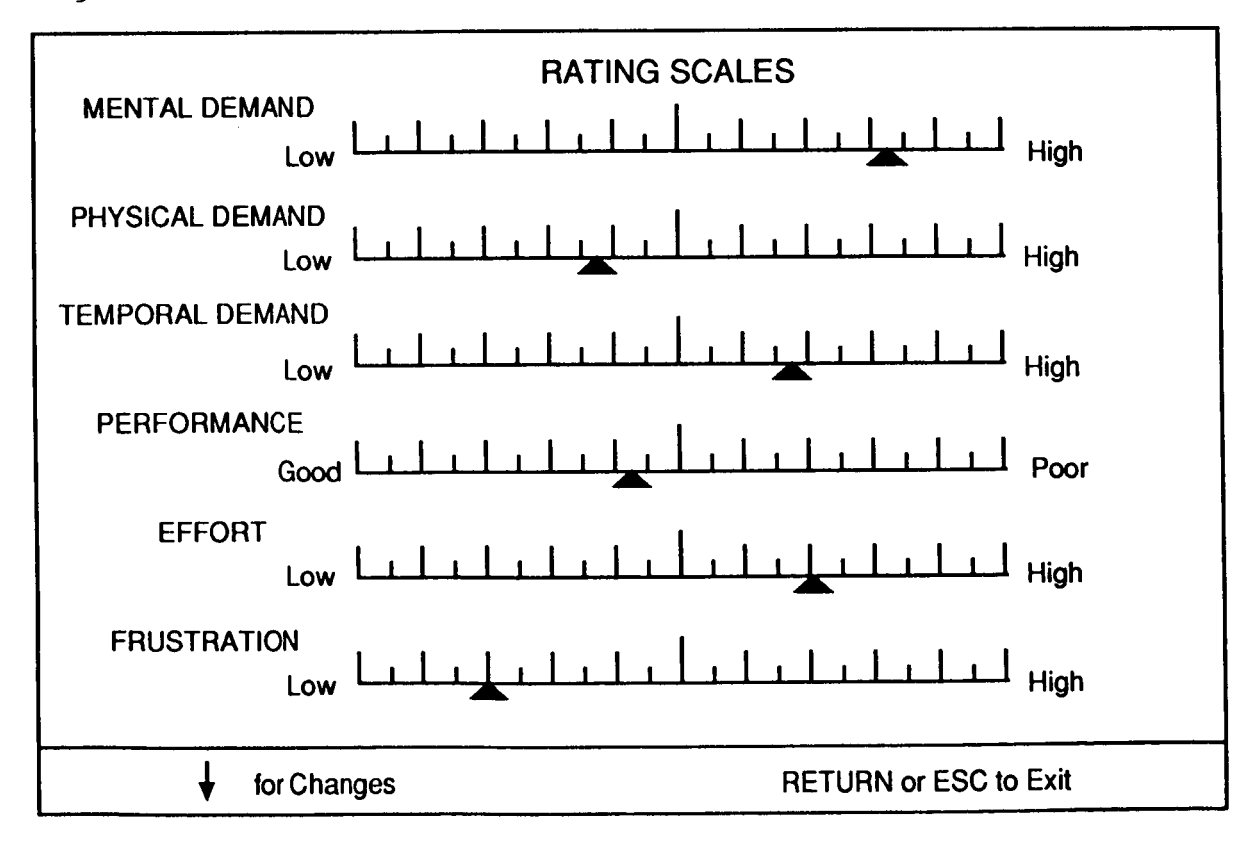

**Figure 3. Workload Rating Screen Showing Exit Instructions** 

*k* 

When the **TLX** screen is first presented, a pointer appears in the middle of the first subscale (i.e., 50). Each gradation represents 5 points; thus, potential scores on each the mouse or the right and left arrow keys to select a rating value. After making a rating on the first subscale, the subject can press the left mouse button, the space bar, or the down arrow key to progress to the next scale. After doing this, the pointer of the second subscale range from 0 to 100. The subject will begin with the first subscale and use either which is active will be slightly larger and illuminated in yellow as opposed to the gray coloring of the other pointers. This process continues until the subject has responded to subscale will become yellow and the first pointer will turn gray. The pointer of the scale all six subscales.

After the subject has entered a response for the sixth subscale, the command options shown at the bottom of the screen change, as shown in Figure 3. At this point, the subject can press the right mouse button,  $ESC$ ape key, or Return key to exit to the MAT Battery primary display. However, if the subject wishes to change any of the responses that have already been made, this can be done by Pressing the left mouse button, the down arrow key, or the space bar. For instance, the subject can press the down arrow key three times to return to the third subscale without changing any of the scores on the first two subscales. The pointer will turn yellow when a particular rating scale is active and can be changed. Changes are made the same way that initial ratings were made, by mouse movement or left /right arrow keys. After the subject is satisfied with all responses, the right mouse button, ESCape key, or Return key will return him or her to the MAT Battery primary display.

## **Rating Scale Weightings**

tained, the program AFTERMAT may be used to obtain scale weightings from the subject. These weightings are required to calculate the NASA TLX weighted workload ing the subject to utilize the NASA-TLX Workload Rating Scale. Each pair of scale titles (total of  $15$ ) is presented individually on the computer screen. The subject uses the mouse or up/down arrow keys to select the variable that he or she felt was more important to the the screen, until all comparisons are made. After completing the experimental session in which workload ratings were obscores. AFTERMAT requires the subject to make factor comparisons of each pair of experience of workload. After each choice is made, the next pair of scale titles appears on scale titles (i.e., Effort vs. Performance). This program is run following any session requir-

rating scale weightings obtained through AFTERMAT to the appropriate rating data file appropriate data file to apply the weights to. The result of running APPLYWT is a new<br>rating data file like the original with the addition of mean ratings of the six subscales and Another support program, APPLYWT, is used by the experimenter to apply the or files. APPLYWT prompts the experimenter for the appropriate weighting file and the the weighted combination of the six subscales. Sample data files generated by these two programs appear later in the annotated data file section.

## **RUNNING THE TASK BATTERY**

## **Installation**

The MAT Battery was written using Microsoft QuickBASIC 4.5, using Screen mode 9 (EGA mode). Hardware requirements are a PC or compatible with EGA or VGA color graphics. An 80286/386/486 processor machine is highly recommended.

*c* 

ate the voice messages for the Communications task. The recommended procedure is a serial link between the COM1 port of the task computer through a null modem adapter and support files were designed to work with the Heath Voice Card (Model HV-2000). (This Voice Card is available through the Heath Company, Benton Harbor, Michigan 49022). The voice hardware and software has been tested on a Heath (Zenith) 158, a Leading Edge Model D, and a generic 8088 machine. The MAT Battery task computer may be used independent of the voice computer if no computer synthesized voice messages are desired or if some other method of presenting auditory messages is devised. The MAT Battery was designed to use a serially linked second computer to generand cable to the COM1 port of the voice computer. While most any voice synthesizer or voice digitizer card may be employed in the voice computer, the MATREMX program voice digitizer card may be employed in the voice computer, the MATREMX program<br>and support files were designed to work with the Heath Voice Card (Model HV-2000).<br>(This Voice Card is available through the Heath Company, Be

that it be installed on a hard drive. This is recommended in order to minimize the time Although the MAT Battery may be run from floppy disks, it is highly recommended required for program loading and data file writing and also to insure that sufficient disk storage space is available for the data files generated.

A suggested installation method is to create a Subdirectory entitled "MAT' and then to copy all of the MAT Battery program and support files into that Subdirectory. Data files generated will also appear in the Subdirectory.

The second computer with the Voice Card installed and serial link to the Battery computer should have the program MATREMX.EXE, and voice message files hardware are required, as well as an addition to the computer boot drive CONFIG.SYS file as specified in the Voice Card manual. MSG57.VOI and MSG58.VOI installed. In addition, files supplied with the Voice Card

#### **Starting the MAT Battery**

voice computer. No other input is required as subsequent control of this program is from If the Voice computer is being used, first start the program "MATREMX" on the the MAT Battery computer. The ESCape key exits from this program.

To start the MAT Battery enter "MAT' or "MATSET4." Either command starts the program MATSET4 which permits (1) setting up the serial port, (2) selecting, reading, checking, and converting the script file, (3) setting of tracking task gain, (4) changing task timeouts and tracking task data recording interval, and (5) selection of MAT task to run (Normal or Alternate version). MATSET4 creates two files required by the MAT Battery main program and then starts the main program. MATSET4 should ALWAYS be used to start the MAT Battery.

**c** 

*c* 

## **Subject Controls and Commands**

forming the tasks on the battery. The section entitled "Instructions to Subjects," presented later, provides examples of how each task may be introduced to a subject. Table 1 shows the controls and commands that are used by the subject when per-

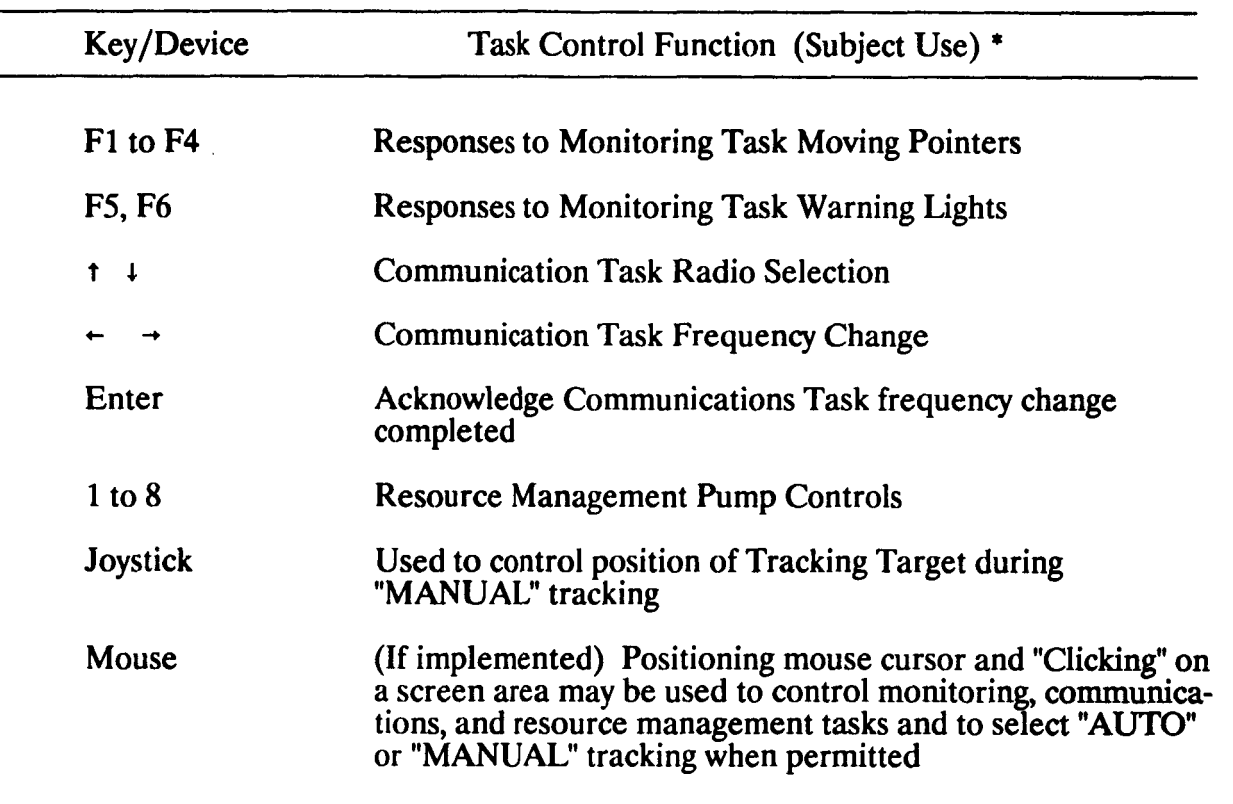

Table 1: MAT Battery Controls and Commands for Subject Use

\* *Active keys for the Workload Rating Screen are displayed on the Workload Rating Screen.* 

#### **Experimenter Controls and Commands**

Table 2 presents the controls and commands that the experimenter may use to control operation of the task while it is running. Table 1 and Table 2 commands may also be entered from the keyboard of the serially linked Voice computer, except for Rating screen inputs and Unpausing the task.

Screen background color may be selected at the initial screen showing the task display. On this screen, where options are RETURN to begin or ESC to exit, the "X" or "C" keys may be used to vary screen background color. Color number is shown in lower right of tracking task window. Background of zero is the default, but color 8 may be used for a dark blue background. The range is 0-63 but obviously some combinations are not so visually pleasing.

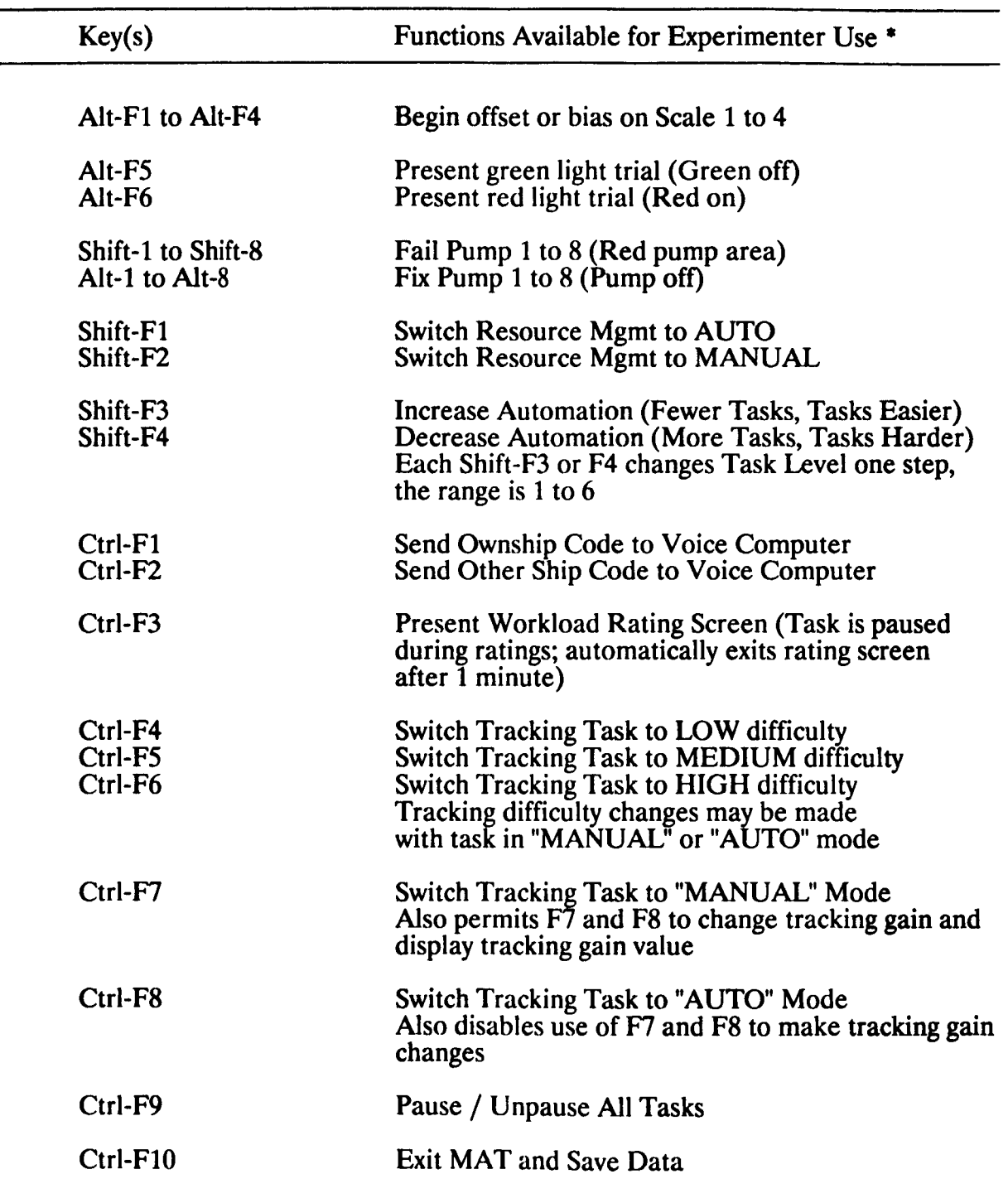

# Table 2: MAT Battery Commands for Experimenter Use

\* *The Experimenter can alro control the tusk from the keyboard of the seridly linked Voice computer using the Tuble I and Tuble 2 key commands (Exceptions: Rating screen inputs and Unpausing the task).* 

## **CONTROL OF TASK EVENTS**

#### Script Files

**c** 

*t* 

ASCII files and may be edited or created using wordprocessors in a NON-Document, that purpose. In order to be displayed in the directory of script files of the task setup program, script files must have a **.DTB** extension. A script file controls the sequence and timing of events in the task. Script files are DOS-Text, or ASCII mode. They may also be created by computer programs designed for

The format of the script file is illustrated below. Each line contains **3** sets of numbers corresponding to the time of the event and also the event type in the following order: (1) Hours, **(2** Minutes, **(3)** Seconds, and **(4)** Event Script code. The event script corresponding event descriptions are presented in Table 3. The numbers and event script codes should be separated by spaces. Event times should be in ascending chronological order from the beginning to the ending of the task, as illustrated below. code can be written by the use of numerical or text code. The acceptable codes and the

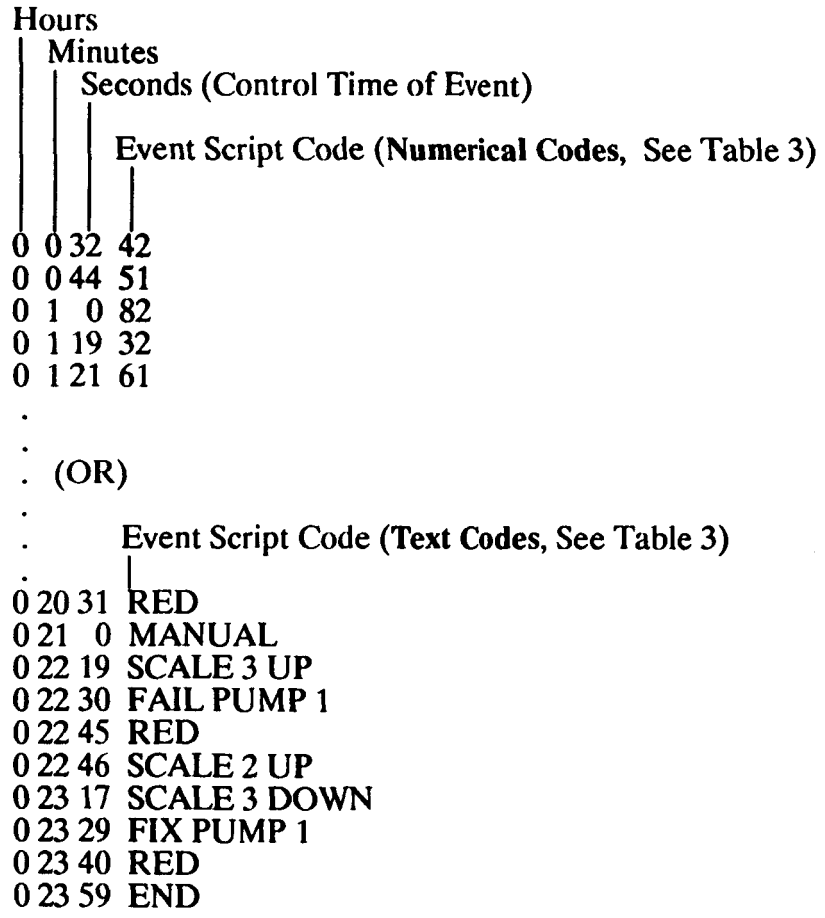

| <b>Script Code</b>                                                                               |                      | <b>Event Description</b>                                                                                                    |  |
|--------------------------------------------------------------------------------------------------|----------------------|----------------------------------------------------------------------------------------------------|--|
| (Text)                                                                                           | (Numerical)          |                                                                                                    |  |
| <b>RATING</b>                                                                                    | 10                   | Present Rating Scale (NASA-TLX)                                                                                                    |  |
| <b>SCALE 1 UP</b><br><b>SCALE 1 DOWN</b>                                                         | 11<br>12             | Monitoring: Scale 1 (F1) Up<br>Scale $1$ (F1) Down                                                                                                    |  |
| <b>SCALE 2 UP</b><br><b>SCALE 2 DOWN</b>                                                         | 21<br>22             | Monitoring: Scale 2 (F2) Up<br>Scale $2(F2)$ Down                                                                                                    |  |
| <b>SCALE 3 UP</b><br><b>SCALE 3 DOWN</b>                                                         | 31<br>32             | Monitoring: Scale 3 (F3) Up<br>Scale $3(F3)$ Down                                                                                                    |  |
| <b>SCALE 4 UP</b><br><b>SCALE 4 DOWN</b>                                                         | 41<br>42             | Monitoring: Scale 4 (F4) Up<br>Scale $4(F4)$ Down                                                                                                    |  |
| <b>GREEN</b>                                                                                     | 51                   | Monitoring: GREEN Light Off (F5)                                                                                                    |  |
| <b>COMM TASK START</b>                                                                           | 55                   | Comm. Scheduling Window:<br><b>Start Task Indicator</b>                                                                                                    |  |
| <b>COMM TASK END</b>                                                                             | 56                   | Comm. Scheduling Window:<br><b>Stop Task Indicator</b><br>(Controls Scheduling Window Only,<br>Not Task)                                                                                               |  |
| <b>COMM TASK OWN</b><br><b>COMM TASK OTHER</b>                                                   | 57<br>58             | Comm. Task: Own Callsign Message<br>Comm. Task: Other Callsign Message                                                                                                    |  |
| <b>RED</b>                                                                                       | 61                   | Monitoring: RED Light On (F6)                                                                                                    |  |
| <b>MANUAL</b><br>AUTO<br><b>AUTO END</b>                                                         | 71<br>72<br>73       | <b>Tracking: Start MANUAL Mode</b><br>Tracking: Start AUTO Mode<br>Tracking: Display AUTO END Message<br>(until code 71 or MANUAL)                                                                     |  |
| <b>TRACKING LOW</b><br><b>TRACKING MEDIUM</b><br><b>TRACKING HIGH</b>                            | 74<br>75<br>76       | Switch tracking to LOW difficulty<br>Switch tracking to MEDIUM difficulty<br>Switch tracking to HIGH difficulty<br>Tracking difficulty changes may be<br>made with task in "MANUAL" or "AUTO"<br>mode. |  |
| <b>RESOURCE AUTO</b><br><b>RESOURCE MANUAL</b>                                                   | 78<br>79             | Switch Resource Mgmt to "AUTO"<br>Switch Resource Mgmt to "MANUAL"                                                                                                    |  |
| <b>FAIL PUMP1</b><br><b>FAIL PUMP2</b><br><b>FAIL PUMP3</b><br><b>FAIL PUMP 4</b><br>(continued) | 81<br>82<br>83<br>84 | Fail Pump 1 on Resource Management<br>Fail Pump 2<br>Fail Pump 3<br>Fail Pump 4                                                                                                    |  |

Table 3: Event Script Codes and Event Descriptions

**12** 

٩

**r** 

| <b>Script Code</b> |             | <b>Event Description</b>                       |
|--------------------|-------------|------------------------------------------------|
| (Text)             | (Numerical) |                                                |
| <b>FAIL PUMP 5</b> | 85          | Fail Pump 5 on Resource Management             |
| <b>FAIL PUMP 6</b> | 86          | Fail Pump 6                                    |
| <b>FAIL PUMP 7</b> | 87          | Fail Pump 7                                    |
| <b>FAIL PUMP 8</b> | 88          | Fail Pump 8                                    |
| <b>FIX PUMP 1</b>  | 91          | Fix Pump 1 / Turn off Pump 1                   |
| <b>FIX PUMP 2</b>  | 92          | Fix Pump 2 / Turn off Pump 2                   |
| <b>FIX PUMP 3</b>  | 93          | Fix Pump 3 / Turn off Pump 3                   |
| <b>FIX PUMP 4</b>  | 94          | Fix Pump 4 / Turn off Pump 4                   |
| <b>FIX PUMP 5</b>  | 95          | Fix Pump 5 / Turn off Pump 5                   |
| FIX PUMP 6         | 96          | Fix Pump 6 / Turn off Pump 6                   |
| <b>FIX PUMP 7</b>  | 97          | Fix Pump 7 / Turn off Pump 7                   |
| <b>FIX PUMP 8</b>  | 98          | Fix Pump 8 / Turn off Pump 8                   |
| <b>END</b>         | 99          | End of Script, Terminate Task                  |
| LEVEL 1            | 101         | Set Level to Lowest Automation, Tasks Hardest  |
| LEVEL 2            | 102         |                                                |
| LEVEL <sub>3</sub> | 103         |                                                |
| LEVEL <sub>4</sub> | 104         |                                                |
| LEVEL 5            | 105         |                                                |
| LEVEL <sub>6</sub> | 106         | Set Level to Highest Automation, Tasks Easiest |

Table 3: (Continued) Event Script Codes and Event Descriptions

*Note: The script codes written in text are the minimum letter combinations necessary for or Text) for annotative purposes. A script jile may contain both Numerical and Text event codes. Either UPPERCASE or lowercase text may be used. interpretation.* However, additional text may be added beyond the minimum code (Numerical \,

## **Keyboard Control**

As noted previously, Table 2 presents the controls and commands that the experimenter may use to control operation of the task while it is running. Table 1 and Table 2 commands may be entered from the keyboard of the serially linked Voice computer, except for Rating screen inputs and Unpausing the task.

events in a script file. Optional "LEVEL" change codes or commands can cause events in the script to be ignored or overruled. For example, at LEVEL 6, several tasks would be set to "AUTO" and the script events for the remaining tasks may ignored. Likewise, scheduling window information would not reflect task LEVEL changes. Although LEVEL changes may be made in the script, normal use of LEVEL changes would be reserved for unique experimental situations in which real-time task loading changes are desired. The Control of task events and pacing usually depends on the type and frequency of combination of tasks active at the six task levels may be modified in the program.

#### **INSTRUCTIONS TO SUBJECTS**

#### **General Introduction**

The overall purpose of this research is to understand human performance during varying levels of "busyness." The task which is displayed before you is a computerized represents a different kind of task, as indicated by each heading: system monitoring, track-<br>ing, communications and resource management, for example. While eventually you will represents a different kind of task, as indicated by each heading: system monitoring, track-<br>ing, communications and resource management, for example. While eventually you will<br>be asked to perform all of these tasks at the ent tasks you will be introduced to each task one at a time. simulation of some of the kinds of tasks that pilots perform. Each window of the screen

#### **System Monitoring**

All of the information required to perform the monitoring task is displayed in the be monitoring the two lights at the top of this window for any changes. You will also be monitoring the four dials beneath them for any directional changes in the fluctuation of the pointer. Let me demonstrate how this task will appear in the "normal condition." upper left window of the screen. This task consists of two parts: lights and dials. You will

Let me first explain the changes that can occur with the lights. **As** you can see, during normal conditions, the left light is on in green. But occasionally, this green light will go out. When this happens you must press the "F5" key as indicated next to that light. light area and press a mouse button. You will receive feedback in that the light will immediately turn back **on.** Any questions? With the mouse version, you must move the mouse cursor within the rectangular green

The second light is normally off, but occasionally, a red light will turn on in this position. To respond to this, you must press the "F6" key, also indicated next to that light or move the mouse cursor to the red light area and press a mouse button. Again, **as** soon as you respond correctly, the red light will disappear. To summarize, you will be monitoring the lights for the absence of the green light, and for the presence of the red light on the right. When these events occur, you must respond to them. Now, I'll let you practice for a few seconds. (One occurrence of each light condition is presented to the subject). Any questions?

The second part of this task consists of monitoring the four dials below the lights. line. Is that obvious to you? Your task is to monitor these four dials and detect any change from the normal fluctuation of the pointer. In other words, if the pointer of one of these from the normal fluctuation of the pointer. In other words, if the pointer of one of these dials fluctuates either above or below the normal range, you must respond. The correct response is the key that is indicated below the dial which is out of range. If subject is using either mouse button. (One example each of below and above range fluctuations is presented). Normally, the yellow pointers fluctuate from one unit below to one unit above the center the mouse, simply move the mouse cursor within the out-of-range dial area and press

You'll notice that feedback to a correct response is given by the presence of a dial pointer. Again, the abnormal fluctuation can occur in either direction - above or below - but there is only one response per dial. Any questions? Now, I'll let you practice with the dials for one minute. (Subject is presented with two signals to respond to). yellow bar at the bottom of the dial that was out of range and a return to center of that

**14** 

During the experimental task, you will be monitoring both lights and dials and looking for changes in any of them. Respond **as** quickly and **as** accurately **as** possible.

#### **Tracking**

where middle section of the screen in the section titled "Tracking." Are you right-handed?<br>(Mouse and pad are placed on the side of handedness). All of the information that you need to perform the tracking task is displayed in the

Have you ever used a mouse (or joystick) before?

IF YES...<br>What have you used the mouse/joystick for? (This is noted in log). Go to  $(***$  below).

## **IF NO...**

The mouse is one way of controlling your position on the screen. Typically, you would use the arrow keys to move up and down and right and left. The mouse is another way to move around. The mouse pad correlates roughly to the area of the screen so that if you move the mouse up on the pad, your position on the screen is moved up accordingly.<br>The same is true for moving right, left, diagonally, etc. Basically, if you wish to move to a different area of the screen, you must move your mouse in that identical direction on the mouse pad.

One important point to remember about the mouse is that you may have to move the mouse farther with your hand than the distance on the screen indicates (experimenter mouse and set it back down to continue your movement. As long as the mouse is not demonstrates this). Since there is not much room on the pad, you may have to pick up the touching the pad or any other surface, you will not affect your position on the screen. If the joystick is to be used with the tracking task, similar instructions are given.<br>\*\*\*

green circle, within the dotted rectangular area in the center of this task. The overall purpose of this task is to keep the airplane symbol, represented by the

If **ou** do not control the plane with the mouse, the plane will drift away from the center. **Jou** must control the plane with movements of the mouse/joystick. Basically, you must compensate for this random drifting by pulling the plane back to center with corresponding movements with the mouse/joystick. For example, if the plane is drifting to the time, however, you will be working in two dimensions: horizontal and vertical; so **ou** will mouse/joystick). Watch both the screen and the mouse. You'll notice that, if the plane is away from the center, you must make rather large movements to return it. If the plane is already in the center, smaller movements will be required. Now, you practice for a few minutes before we start the experiment. right, moving the mouse/joystick to the left will return the ship to center. Most of the be making many diagonal movements. Let me demonstrate (experimenter controls

Remember, the overall purpose of this task is to keep the plane in the center rectangular area. Try to maintain this at all times. If the plane leaves the rectangular **area,**  try to return the plane to center **as** quickly **as** possible.

## **Communications**

All of the information that you need for the communications task is displayed in the lower left corner of the screen under the title "Communications." The overall purpose of lower left corner of the screen under the title "Communications." The overall purpose of this task is to discriminate between audio signals which will be presented through headphones and to respond as indicated.

remain on the screen at all times as a reminder to you. Any other call sign is not meaning-The messages that you will hear begin with a six-digit call sign followed by a command. These call signs consist of three letters followed by three numbers. You must respond only when you hear your personal call sign which is NGT504. This number will ful to you. Your call sign will sound like this. Please listen to the first part of the following message: (Ctl F1). The call sign will be presented twice so that you can identify it precisely. Other call signs will be presented in the same way. The following is an example of a different call sign: (Ctl F2). Do you feel comfortable discriminating between your call sign and other call signs? (If no, repeat other examples).

The second part of the message involves a command and you must respond to those that follow your call sign only. Do not respond if the message begins with a different call First Radio and Second Radio. Notice that COM1 and COM2 are referred to as radio sign. The second part of the message is a command requiring you to change one of the frequency numbers listed on the screen. Let me explain this part of the task. There are four channels listed in the left column on the screen: NAV1, NAV2, **COM1,** COM2. These will be referred to in the audio message as: First Navigation, Second Navigation, channels. In the right column are the frequency numbers that correspond to each channel.

The following is another example of one of these messages: In this message, you were directed to change second navigation to **11** 1.6. That channel is the second channel listed on the screen, or NAV2. You must change the frequency of this channel from what it is now to 111.6. In order to do this, you must use the arrow keys on the right part of the keyboard. The up and down arrow keys change radios for you. Try using these keys.

If using the mouse, move the mouse cursor to the desired radio and press the mouse button to select that radio. After the correct channel has been selected, move the pointer to the left/right arrows located next to the frequency and press the mouse button attained. once for each increment or decrement that you wish to select until the correct frequency is

You can see that you are moving up and down through the different radios. Now go to second navigation.

In order to change the frequency numbers, you must use the left and right arrow keys (click on these areas with the mouse). The right arrow key increases the number by intervals of 0.2 and the left arrow key decreases the number by intervals of 0.2. Now change this frequency to 111.6. Let's try a few more examples. Notice that the range of the navigation frequencies is 108.1 to 117.9. The radio channels range from 118.1 to 135.9. on and let me know if the volume level is adequate. Do you feel ready to begin? Let's first adjust the headphones for you. Put the headphones

acknowledge that the change is complete (or click the mouse on the "Enter" area). When you have completed the requested frequency change, press the "Enter" key to

Remember, the overall goal of this task is to distinguish correctly messages beginning with your call sign and respond to those commands. Please respond as quickly and accurately **as** you can.

#### **Resource Management**

All of the information that you will need to do the resource management task is contained within the two lower right windows with the headings "Resource Management" and "Pump Status."

hold fuel, the green levels within the tanks that increase and decrease are fuel, and along the lines which connect the tanks are pumps which transfer fuel from one tank to another in the direction that is indicated by the arrow. The numbers underneath four of the tanks represent the amount of fuel in units for each of these tanks. This number will be increasing and decreasing as these levels change. The capacity for the main tanks,  $A$  and  $B$ , is 4000 units each. The supply tanks, C and D, contain a maximum of 2000 units each. The This task is considered a fuel management task. The rectangles are tanks which supply tanks on the right of each three-tank system have an unlimited capacity - they never run out.

Your overall goal with this task is to maintain the levels of fuel in tanks **A** and **B** at 2500 units. This critical level is indicated by the tick mark in the shaded area on **the** side of each of these tanks. This level is also indicated by the numbers underneath each tank. units. However, optimum performance is obtained when Tanks **A** and B are at *2500* units. It is acceptable to keep the level of fuel within the shaded area between 2000 and 3000

meet this criteria because tanks **A** and B lose fuel at the rate of 800 units per minute (default; select at setup). So you can see that with their present levels of approximately the transfer of additional fuel. Tanks C and D only lose fuel if they are transferring fuel to another tank. 2400 units each, these tanks would become empty in slightly more than 3 minutes without In order to meet this criterion, you must transfer fuel to tanks **A** and B in order to

Let me now demonstrate the process of transferring fuel. Notice that every pump has a number, a square box and an arrow next to it. The arrow indicates the direction in one direction. The pumps are activated by pressing the key corresponding to the pump those on the right hand side of the keyboard. If the subject is using the mouse, they are instructed to move the mouse cursor to the square box on the pump that they wish to activate and press the mouse button. **A** second press of the mouse button in the same area will turn the pump off. **I'll** demonstrate by turning all of the pumps on. through which fuel can be transferred with that pump. Each pump can only transfer fuel that you wish to activate. Use the number keys across the top of the keyboard rather than

When I turned the pumps on, two things occurred. First, the square on each pump turned green. That means that the pump is actively transferring fuel. When the pump is off, the square is black. The second change on the screen is the numbers that appeared in the "Pump Status" window. Let's focus on that now.

Under "Pump Status," two columns of numbers are present. The first column, numbers one through eight, indicate the pump numbers and these correspond directly to the pumps in the diagram. The second column of numbers indicates the flow rates in units per minute of each pump when that pump is on. For example, Pump 1 transfers 800 units of fuel per minute from Tank C to Tank A. The flow rate for any given pump is only

presented if that pump is on and actively transferring fuel. Are the flow rates clear to you?

number key once turns the pump on; pressing the key again turns that pump off, and so on. So far, you've seen two conditions for the pumps: on and off. Pressing the pump A third condition is the fault condition, over which you have no control. At various times until the red light goes out. However, you must be aware that when the fault is corrected if you had turned that pump on before the fault occurred, the throughout your task, you will see the status indicator on a pump turn red. This means the pump is inactive as long as that red light is present. You will not be able to use this pump and the red light goes out, that pump will automatically be returned to the "off" status will have to turn if that is<br>pump will not be returned to an "on" condition. You will have to turn it on again if that is<br>what you wish. Any questions?

Along the same line, if a tank fills up to its capacity, all incoming pump lines will be turned off automatically. This is because a full tank cannot receive any more fuel. You will have to turn those pumps back on at a later time, if that is what you wish. Conversely, because an empty tank can no longer transfer fuel. Again, you will have to turn these pumps on again If that is what you wish to do. Any questions? if a tank becomes empty, all outgoing pumps will automatically be turned off. This is

Your overall goal is to keep the fuel level in Tanks A and B at 2500 units each. You may use any strategy that you wish to do so. If the fuel level in these tanks should go outside the shaded region, however, please return the fuel level back to the target level as soon as possible.

#### **Scheduling Window**

The scheduling window is found in the upper right corner of the display. The purpose of the scheduling window is to present the start and duration of the manual tracking task and the communication task. The scheduling window requires no response on your part but is designed to provide you with information about the scheduling of tasks in the near future. The two indicators are identified by **IT'** for the tracking task, and *"C'* for the communication task. The scheduling window allows you to "look ahead" from the during which these two tasks, tracking and communication, will be operating. The thin lines indicate times at which either tracking or communication are not required. present (0 minutes) to 8 minutes into the future. The bold lines, or bars, indicate times

#### **Workload Rating Scale**

One of our interests today is in assessing your perceptions of your own performance with the task battery in terms of difficulty level and workload. Now, we would like to describe the technique that will be used to examine your experiences. Our objective is to capture your perceived "workload" level. The concept of workload is hard to define specifically and is composed of many different aspects. Workload may refer, in part, to the physical demands of the task, the time pressure involved, your expended effort, or your resulting stress or frustration levels.

We hope to understand workload on this battery by asking individuals who perform the tasks to describe the various feelings and perceptions that they experienced while operating the battery. Since many factors may be involved, we would like you to tell us rating scales that you now see before you **was** developed at the NASA Ames Research about several individual factors rather than one overall workload score. The set of six

#### Instructions to Subjects

Center and has been used in a wide variety of tasks.

As you can see, there are *six* scales on which you will be asked to provide a rating score: mental demand, physical demand, temporal demand, performance, effort, and frustration. Let me take a minute to explain each of these scales. The first, mental demand, refers to the level of mental activity like thinking, deciding and looking that was required by the task. You will rate this scale from low (on the left side) to high (on the right side). The second scale, physical demand, involves the amount of physical activity right side). The second scale, physical demand, involves the amount of physical activity<br>required of you, such as controlling or activating. Temporal demand refers to the time leisurely or rapid and frantic? required of you, such as controlling or activating. Temporal demand refers to the time<br>ressure that you experienced during the task. In other words, was the pace slow and

The fourth scale involves your perceptions about your own performance level. Your rating here should reflect your satisfaction with your performance in accomplishing the right side). All of the other scales range from low to high. The fifth scale, effort, inquires as to how hard you had to work (both mentally and physically) in order to achieve your level of performance. Finally, the sixth scale, frustration level, is an index of how secure and relaxed (low frustration) versus stressed and discouraged (high frustration) you felt during the task. Do you have any questions? the goals of the task. Notice that this scale ranges from good (on the left side) to poor (on

Now, I will explain the method you will use to rate your experiences with these six scales. When this screen first appears, the pointer on the first scale will be illuminated in ellow. You must select the score that best suits your perceptions about that scale from low to high with either the mouse (left to right movement) or the right and left arrow keys. After you have decided upon your score, use either the left mouse button key, the space bar, or the down arrow key to move to the next scale. You will notice that the pointer from the first scale will turn to a gray color, while the pointer on the active second scale is now yellow. The yellow pointer always indicates the scale which is active or is available from the firs<br>now yellow.<br>for change.

the right mouse button, or by using the ESCape or Return keys. However, if you wish to After you have entered the sixth score, the instructions at the bottom portion of the screen will change. You now have the option of returning to the task battery by pressing change one of your scores, you may do so by pressing the left mouse button, the down arrow key or the space bar. Continue to press that key until the pointer for the scale that you wish to change is yellow. At that point, you may use the mouse or the left and right arrow keys to adjust your rating. When you are finished, press the right mouse button or use the ESCape or Return keys to return to the battery. Please practice this procedure, use the ESCape or Return keys to return to the battery. Please practice this procedure,<br>using your experience on the practice section of this task as the basis for your ratings. Feel free to ask any questions that you would like. **by** pi<br> **you**<br> **he** do

Now that you are familiar with both the task battery and the workload rating system, let me explain the presentation of the rating system. Several times during your perscale. The first time that this happens, I would like you to rate your experiences with the task battery to that point. The second time the rating scale appears, you will rate your experiences with the task since the last rating process and so on. Any questions? formance with the battery, the computer screen will change from the battery to the rating

While you are rating your perceptions, the task battery will be paused and time frozen until you finish the rating process. In other words, you will not be missing anything while you complete the rating scale. Once you finish and return to the battery, **ou** will resume where you left off in terms of elapsed time. Therefore, there is no need to rush through the rating scale; however, after **45** seconds, the rating scale screen will automatically end and the task battery screen will reappear. Please give your responses thoughtful **sponses will probably accurately reflect your feelings and experiences.**  consideration, but do not spend too much time deliberating over them. Your first re-

## **MAT DATA FILES**

Each time the Multi-Attribute Task Battery is run, five data files are created. Separate data files exist for each of the four task components: monitoring, tracking, communications and resource management. A fifth data file contains responses to the NASA Task Load Index Rating Scales. If the AFTERMAT and APPLYWT programs are run, these data files are generated **as** well. Data filenames are automatically assigned and all begin with the letters "MD" followed by the month (2 numerical digits), date (two digits) and hour (two digits) on which the run was begun. The one exception to this is the AFTERMAT weighting data file, which begins with WT. The filename extension consists of the run start time in minutes (two digits) and one of the following letters: M, T, *C,* R, or X. These letters identify the type of data contained in the file: Monitoring (M), Tracking (T), Communications (C), Resource management **(R)** or NASA TLX ratings ( **fc** ). *An*  example of the data file names which are generated from one run of the battery are listed below.

Data files created by the task battery:

*c* 

**L** 

MD101413.25M (Monitoring) **MD101413.25T (Tracking)** MD 101413.25C (Communications) MD101413.25R (Resource Management)  $MD101413.25X$  (Subjective Ratings)

Data files created by support programs:

WT101414.10X (AFTERMAT program subscale weightings) MD101413.25W (APPLYWT program adds the mean and weighted average to the Subjective Ratings file, creating a new file ending in **"W)** 

The data filenames illustrated above would have been created by a run which began October 14, at 1:25 pm.

tion. The first line of each data file is a header containing the date (month-day-year), beginning time (hour:minute: seconds) and the full name of the data file (i.e., MD101413.25M). The following pages contain examples of each of the types of data files with annota-

## **MAT Data Files**

#### MONITORING DATA FILE

**10-14-1991 13:25:29 MD101413.25M** - header identification line Elapsed time at beginning of monitoring event (seconds) Negative event codes indicate a change in task Automation /  $\prod_{i=1}^n$ I Event Code (1 to  $4 - \text{scales}, 5 - \text{Green light}, 6 - \text{Red light}$ ) Manual mix (range -1 to **-6** reflecting levels 1 to *6)*  Response Time (seconds)  $\prod_{i=1}^n \prod_{j=1}^{n_i}$  $\mathbf{I}$  III  $\mathbf{I}$   $\mathbf{I}$   $\mathbf{I}$ **57.01 6 1.43 83.15 2 -20.10** \* **A** negative sign here indicates that the 3.68 described event timed out before the<br>1.97 subject responded (i.e., a miss). **102.05 5 1.97** subject responded (i.e., a miss). **152.03 5 1.43** The **4** scales time out after **20** seconds; **163.01 3 5.50** the lights time out after **15** seconds. **81.01 3 3.68** (These values can be changed in the **102.05 5 1.97** Setup program) **152.03 5 1.43 163.01 3 5.50 178.01 5 9.39 194.05** 1 **0.00** \* **A** response time of 0.00 indicates a **218.21 3** 0.00 false alarm on the subject's part. **224.15 2** -20.11 The function key that was pressed 1.43 **is recorded in the second column.**<br>0.00 **288.90 3** 0.00 **336.08 2 0.00 339.05 -3 0.00** \* Negative event codes show changes in task automation / manual mix. **367.06** 1 **-20.05 360.04 -4 0.00 362.01 6 5.16 423.03 3 0.00 425.01 2 3.90 396.06 2 -20.05** 

#### TRACKING DATA FILE

*10-14-1991 13:25:29 MD101413.25T* - header identification line Seconds Into task (Start Time of Data Recording Interval) I i<br>! I .<br>! I I I I I I *240.07 255.12 270.23 285.33 300.44 315.54 330.59 345.70 360.80 375.91 390.95 391.70 406.00 421.05 423.07 436.21 451.32 460.54 466.42 783.07 798.17 813.28 828.33 840.03 4800.10 4815.15 4830.20 5373.41 5388.52 5400.05 5535.00*  **Sum** of Squares (SS) Screen updates in RMS Interval (N) I I I I I I I *51279.30 234749.14 136623.52 257187.50 150 22690.17 150 56336.78 150 121081.50 150 111887.74 150 119243.27 150 196448.38 150 143360.45 150 0.04 155585.45 150 445533.78 151 0.03 27608.42 150 97377.30 150 0.01 271713.59 149*  I I I I I I *150 150 150 0 0 0 306373.41 150 92931.23 150 117154.58 150 139201.88 104 0.00 0 62347.64 150 241718.64 150 30305.10 150 28163.55 150 38071.82 102 0.00 0 0.00 0*  Interval will vary depending on Setup selected data recording interval  $(10 * seconds)$  $RMS = SQRT(SS/N)$ I  $\overline{I}$ *18.49 39.56 30.18 41.41 12.30 19.38 28.41 27.31 28.19 36.19 30.91 0.00 32.21 54.32 0.00 13.57 25.48 0.00 42.70 45.19 24.89 27.95 36.59*  \*Switch to auto at about 10 sec. *0.00*  \*Switch from manual to auto. *20.39*  \*Manual mode resumes. *40.14 14.21 13.70 19.32 0.00*  \*Switch to auto **RMS** is deviation from center of tracking target in pixel units. (Vertical pixels converted to Horizontal pixel units before computing resultant total deviation) Switch to highest difficulty level tracking Switch to medium difficulty level tracking Switch to lowest difficulty level tracking (These tracking level changes can be made whether tracking task is on "Manual" or off "Auto") 0.00 \*End of run

#### COMMUNICATIONS DATA FILE

**10-14-1991 13:25:29 MD101413.25C** - header identification line Time from beginning of task (in seconds) I Either Event Code **(57, 58),** Channel **(1** to **4),** or Enter **(13)**  Event codes 59 and 60 are recodes (+2) of a signal that was in the script but due to task level changes was recoded to  $\mathbf{I} \cup \mathbf{I}$  $\mathbf{I} \cup \mathbf{I}$  $\mathbf{I} \cup \mathbf{I}$ I prevent it from being presented to the subject Change of frequency  $(0.00 - no change)$  $\frac{1}{2}$ **139.01 57 147.74 1 147.96 1 148.24 1 148.35 1 148.57 1 148.79 1 150.35 13 211.02 58 246.01 57 254.57 2 254.79 3 258.25 3 119.90 258.58 3 120.10 258.80 3 120.30 258.97 3 120.50 259.13 3 259.35 3 259.46 3 263.20 13 359.04 58 438.03 58 513.00 57 523.22 2 523.33 1 523.49 4 524.37 3 524.59 2 524.81 1 525.69 2 526.46 2 526.68 2 526.79 2 110.90 526.90 2 111.10 527.01 2 111.30 527.17 2 111.50 527.28 2 111.70 528.04 13**  I **0.00 108.70 108.90 109.10 109.30 109.50 109.70 0.00 0.00 0.00 0.00 0.00 120.70 120.90 121.10 0.00 0.00 0.00 0.00 0.00 0.00 0.00 0.00 0.00 0.00 0.00 110.50 110.70 0.00**  Event **(own** message) occurs at **139.01** sec. Subject changes frequency of Channel **1**  to **108.70,** etc. and stops responding at **148.79** seconds into the task when Channel 1 is at Frequency **109.70.**  "Enter" key pressed by the subject Other message is presented - No response. Event **(own** message) occurs at **246.01** sec. Subject first changes channel to **2** and then to  $3$  (Frequency changes  $= 0.00$ ). Once channel is set, subject begins to change frequency. \*Other message is presented - **No** response. \*Event **(own** message) occurs. \*Subject begins to change channels and ends at **525.69** seconds. \*Subject begins to change frequency of Channel **2.** 

 $\ddot{\phantom{0}}$ 

 $\overline{a}$ 

## RESOURCE MANAGEMENT DATA FILE

 $\cdots$ 

 $\frac{1}{2} \left( \frac{1}{2} \frac{1}{2}$ 

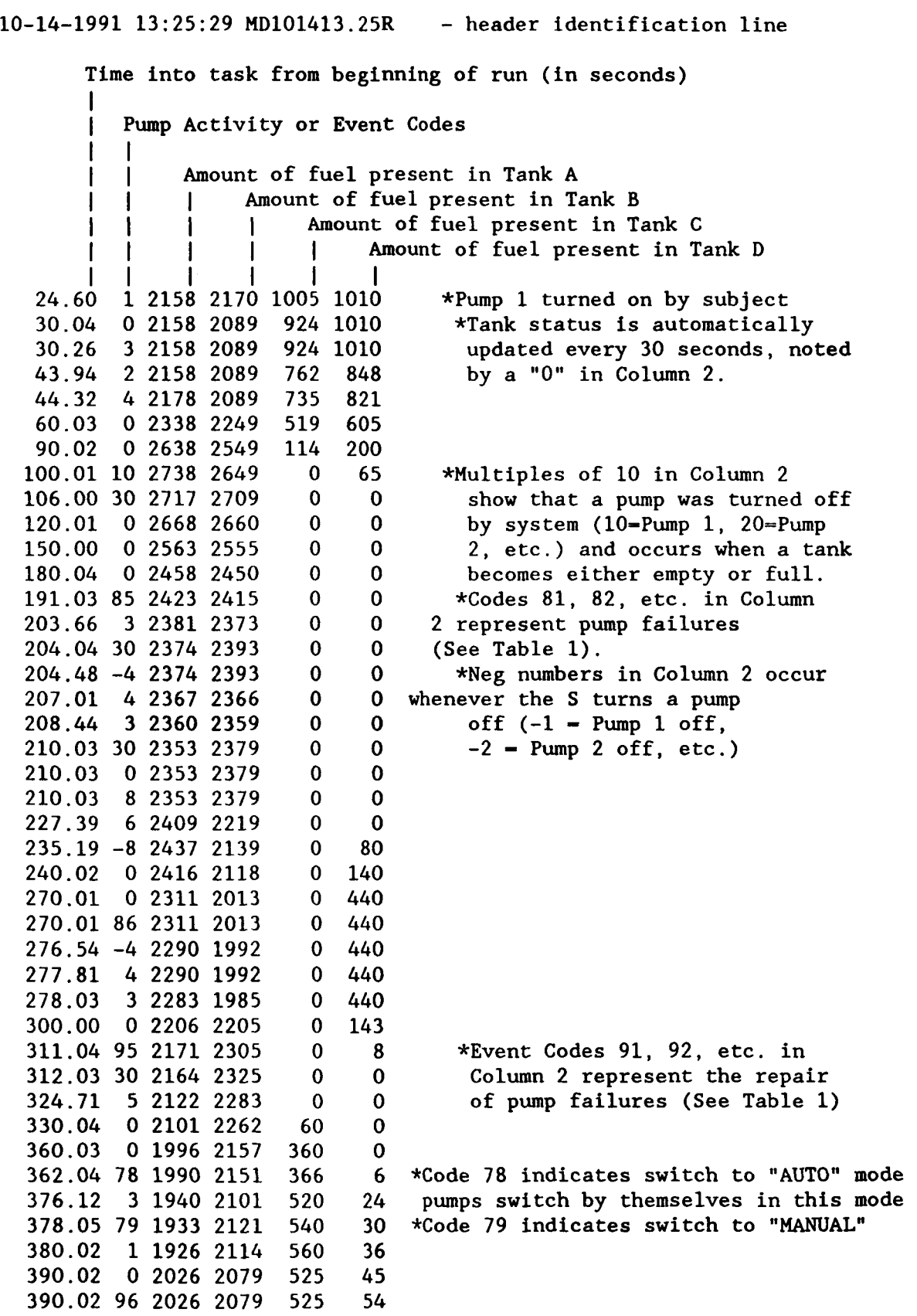

## **MAT Data Files**

I

WORKLOAD RATING SCALE DATA FILES

Filename: MDmmddhh.nnX Where "X" indicates TLX Rating Data File, **mm** is month, dd is day, hh is hour, and nn is minute of beginning of data run.

*10-14-1991 13:25:29 MD101413.25X* - header identification line

Elapsed time (seconds) at beginning of Rating period  $\mathbf{I}$ 

Duration of Rating screen presentation (seconds)

I I I I I I I I I *7.79 29.38 3548.12*  Mental Demand rating Physical Demand rating (0 to 100) Temporal Demand rating (0 to 100) I | Performance rating (0 to 100)<br>| | | Effort rating (0 to 100) | **I** Effort rating Frustration rating (0 to 100) (0 to 100)  $\mathbf{I}$ **I**IIIIIII  $\mathbf{I} = \mathbf{I} \mathbf{I} = \mathbf{I} \mathbf{I} = \mathbf{I} \mathbf{I} = \mathbf{I} \mathbf{I} = \mathbf{I} \mathbf{I}$ *7.53 40 74 24 76 31 74 4.45 14 81 26 74 25 72 9.37 30 76 24 74 30 74* 

#### APPLYWT GENERATED RATING DATA FILES

Filename MDmmddhh.nnW Where **"W"** suffix indicates Weighted Rating Data File

APPLYWT applies the weights established during AFTERMAT to the ratings given by the subject that are contained in the rating data file or files. The data file created by APPLWT is a new data file with a "W" ending.

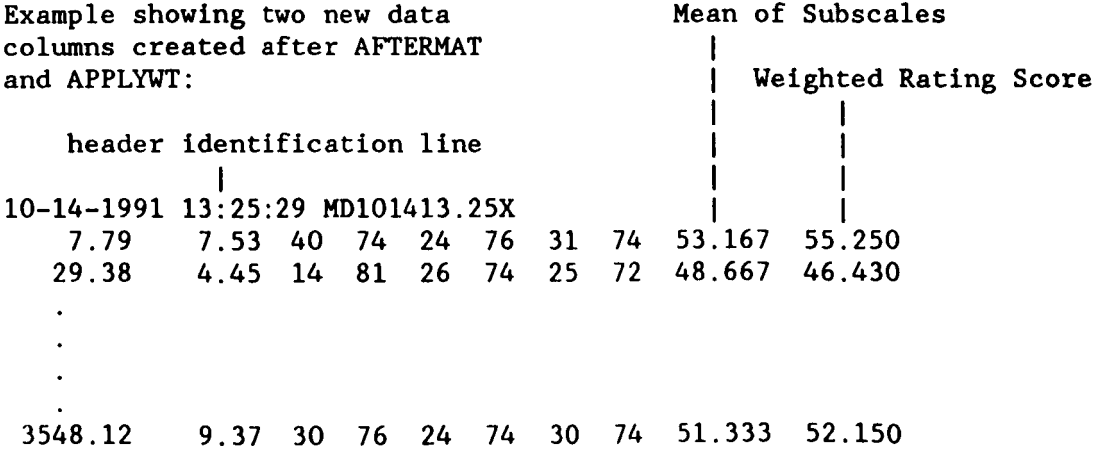

 $\overline{\phantom{a}}$ 

## **AFTERMAT DATA FILE**

**10-14-1991 14:10:20 WT101414.10X RC** - **header identification line 121212121212121**  - **subscale chosen of the pair <sup>312342</sup>**- **Total number of times each scale was chosen 111111**  | | | | | | | **Frustration** I I I **I Effort**  I I I **Performance**  I I **Temporal Demand**  <sup>I</sup>**Physical Demand Mental Demand as largest contributor to workload** 

#### **SUMMARY**

The Multi-Attribute Task (MAT) Battery provides a benchmark set of tasks for use in a wide range of laboratory studies of operator performance and workload. The battery incorporates tasks analogous to activities that aircraft crewmembers perform in flight, while providing a high degree of experimenter control, performance data on each subtask, and freedom to use non-pilot test subjects. Features not found in existing computer-based tasks include an auditory communications task (to simulate Air Traffic Control communication), a resource management task permitting many avenues or strategies of maintaining target performance, a scheduling window which gives the operator information about future task demands, and the option of manual or automated control of tasks. Performance data are generated for each subtask. In addition, the task battery may be paused and onscreen computer (80286/386/486 processor) with color graphics (at least 640 x 350 pixel). The computer (80286/386/486 processor) with color graphics (at least 640 x 350 pixel). The communications task requires a serial link to a second desktop computer with a voice synthesizer or digitizer card. workload rating scales presented to the subject. The MAT Battery requires a desktop

The preceding pages include sections describing various aspects of the MAT Battery. A section entitled "Task Battery Description" described each task. Details concerning setup, operation, and control of the MAT Battery are found in the sections "Running the Task Battery" and "Control of Task Events." The section entitled "Instructions to Subjects" provides descriptions of how each task may be introduced to test subjects. Examples of performance and rating data files generated by the task battery are presented in the section entitled "MAT Data Files." Research conducted using the task battery may be found in Arnegard (1991) and Arnegard and Comstock (1991).

#### **REFERENCES**

- Arnegard, R. J. (1991) Operator Strategies Under Varying Conditions of Workload. National Aeronautics and Space Administration, Langley Research Center, NASA **CR-4385.**
- Arnegard, R. J., and Comstock, J. R., Jr. (1991) Multi-Attribute Task Battery: Applications in Pilot Workload and Strategic Behavior Research. *Proceedings of the Sixth International Symposium* on *Aviution Psychology,* Columbus, Ohio, April 29 - May 2, 11 18-1 123.
- Hart S. G., and Staveland, L. E. (1988) Development of NASA-TLX (Task Load Index): Results of Empirical and Theoretical Research. In P. A. Hancock and **N.** Meshkati (Eds.) *Human Mentul* Workload. Amsterdam: North Holland Press.

```
'Comstock: Multi-Attribute Task Battery Setup Program MATSET4 (Ver 4.0)
   Permits setting or modifying parmeters used by the MT. 
Reads old 
Iparameters fran file HATFILE4.NAH Wor gemrates new file. Reds Alpha- # nmcric script and translates Script to all nrncric IIATWUI.SCR for MT me. 8 Sets up Serial port parameters for MAT connection to Voice task computer.
I Developed using Microsoft QuickEasic 4.5. 
8J. R. Comstock, Jr. NASA Langley Research Center 804-664-6643 
I 03-27-91 Version 3.5 
* 09-30-91 Version 4.0 U/ res mgmt wto/man 8 task level control 
I 
DEFINT I-N 
DECLARE SUE keepit (ltype) 
DECLARE SUB mairmnu 0 
DECLARE SUB mainselect (lsel)
DECLARE SUB menubox (ix1, iy1, ix2, iy2, itxtcol, ibckgnd)
DECLARE SUB parambox ()
DECLARE SUB readscript 0 
DECLARE SUE ScriptGen 0 
DECLARE SUB taskparam ()
DECLARE SUE trackgain 0 
DECLARE FUNCTION Parse$ (i$, j%)
DIM SHARED ipmpnew(8), ipmpold(8), ipmpdef(8)
Comoll SHARED filscrt, neuscrt, oldscrt, mtt, matvjt, math 
COMMON SHARED ltrkgain, lprobscr, ltrkgainold, lerrsect
COMMON SHARED tmgrnnew, tmgrnold, tmgrndef
COMMON SHARED tmrechew, tmredold, tmreddef
COMMON SHARED tmdianew, tmdiaold, tmdiadef
COMMON SHARED trkincnew, trkincold, trkincdef<br>COMMON SHARED idropanew, idropaold, idropadef
COMMON SHARED idropbneu, idropbold, idropbdef 
ON ERROR COT0 errorhandler 
start: ' assign default values
 8 
  CLS 
  mat$ = "MATFILE4.NAM"
  matvjS = WHATV40JH 
  \text{matvms} = \text{HMATV4OM}^{\text{H}}tmgrdef = 1% 
  tmreddef = 151 
  tmdiadef = 201
  trkincdef = 5! 
  idropadef = 800 
  idropbdef = 800ipnpdef(1) 800 
  ippdef(2) = 600 
  iprpdef(3) = 800 
  ipmpdef(4) = 600iprpdef(5) = 600 
  ipmodef(6) = 600ipnpdef(7) = 400 
  iprpdef(8) = 400 
' read existing matfiles file
  lerrsect = 1 'index this section for errorhandler
WEN 88188, #I, mats 
   LINE INPUT #I, oldscrt 
FOR i = 1 TO5 
    LINE INPUT #1, du1$
  NEXT i 
   INPUT #1, ltrkgainold, tmgrnold, tmredold, tndiaold, trkincold 
INWT #l, idropaold, idropbold 
FOR i = 1TO8 
   INPUT #1, ipmpold(i)<br>NEXT i<br>WEXT incur #4, sample
  LINE INPUT #1, matvj$
```

```
LINE INPUT #1, matvm$
CLOSE #1 
begin: 
  tmgrmew = tmgrnold 
  tmrednew = tmredold
  tmdianew = tmdiaold
  trkincneu = trkincold 
  idropsneu = idropaold 
  idropbnew = idropbold 
  FOR i = 1 TO 8
    ipnpnew(i) = ipmpold(i) 
  NEXT i 
  filscr$ = UCASE$(oldscr$): ltrkgain = ltrkgainold
  lsel = 1 
  mairmenu 
menu1:
  mainselect lsel
  SELECT CASE lsel 
    CASE 1 'Initialize Serial Port 
      lerrsect = 2OPEN "COM1:19200,N,8,1" FOR RANDOM AS #5 LEN = 256: CLOSE #5
      COLOR 15, 3: LOCATE 5, 4: PRINT CHRS(251); 
      \text{lsel} = 2CASE 2 'Select Script File 
      lerrsect = 3 
       readscript 
      COLOR 15, 3: LOCATE 6, 4: PRINT CHRS(251); 
      lsel = 4 
    CASE 4 'Begin Task (Normal) 
       ltype = 1 
       COLOR 15, 3: LOCATE 8, 4: PRINT CHRS(251); 
      keepit ltype 
      IF ltype = 27 THEN MTO begin 
      RUN metvjt 
      END 
    CASE 5 'Begin Task (Alternate) 
       (type = 1 
       COLOR 15, 3: LOCATE 9, 4: PRINT CHRS(251); 
       keepit ltype 
       IF ltype = 27 THEN MTO begin 
       RUN matvm$
       END 
    CASE 7 'Test Run Normel 
       ltype = 2 
       COLOR 15, 3: LOCATE 11, 4: PRINT CHRS(251); 
       keepit Ltype 
       IF ltype = 27 THEN MTO begin 
       RUN matvjt 
       END 
    CASE 8 'Test Run Alternate 
       ltype = 2 
       COLOR 15, 3: LOCATE 12, 4: PRINT CHRS(251); 
       keepi t 1 type 
       IF Ltype = 27 THEN GOT0 begin 
       RUN matyms
       END
      CASE 11 'Change Tracking Gain<br>trackgain
        trackgain<br>SCREEN 0, , 0<br>COLOR 0, 3
```
 $A - 2$ 

```
LOCATE 15, 28: PRINT USING "(##)"; Ltrkgain;
        COLOR 15, 3: LOCATE 15, 4: PRINT CHRS(251); 
       taskparam
        SCREEN 0, , 0
COLOR 15, 3: LOCATE 16, 4: PRINT CHRS(251); 
     CASE 12 'Change Task Parameters 
     CASE 14 'Exit, Saving Setup 
       Ltype = 1 
       COLOR 15, 3: LOCATE 18, 4: PRINT CHRS(251); 
       keepit ltype 
       IF ltype = 27 THEN GOT0 begin 
       SCREEN 0, , 0: CLS : END 
     CASE 15 'Exit, Cancel Setup<br>SCREEN 0, , 0: CLS : END
     CASE ELSE 
  END SELECT 
GOTO menu1
END 
I E R R 0 R H A N D L E R -------___------I___--------------------------- 
errorhandler: 
lerrnun = ERR 
COLOR 7, 0: CLS 
PRINT "Multi-Attribute Task Setup Program": PRINT
PRINT "ERROR NUMBER: "; lerrnun: PRINT 
SOUND 1000, 2 
COLOR 15, 4 
IF lerrsect = 1 THEN 
  CLOSE #1 
  PRINT " Creating DEFAULT ": mat$
  OPEN "O", #l, MtS 
     PRINT #1, "SCR24.DTI
     PRINT #1, "NOTEST00.0011" 
     PRINT #1, "MDTESTOO.OOT"
     PRINT #1, "MDTESTOO.OOT<br>PRINT #1, "MDTESTOO.OOR<br>PRINT #1, "MDTESTOO.OOC<br>PRINT #1, "MPTESTOO.OO
     PRINT #1, "MDTESTOO.OOC"<br>PRINT #1, "MDTESTOO.OOX"<br>PRINT #1, "34 15.0 15.0 20.0 5.0"<br>PRINT #1, "300 200 200 400 200
     PRINT #I, 'I 800 800 800 600 800 600 600 600 400 400" 
     PRINT #1, " 800<br>PRINT #1, matvj$<br>PRINT #1, matvm$<br>OSE #1
  CLOSE #1 
EN0 IF 
IF lerrsect = 2 THEN 
  CLOSE #5 
  PRINT " PROBLEM INITIALIZING SERIAL PORT "
END IF 
IF lerrsect = 3 THEN 
  CLOSE #3 
  PRINT " PROBLEM UITH SCRIPT FILE or Directory (*.DTB) Io 
END IF 
IF lerrsect = 4 THEN 
END IF 
IF lerrsect = 5 THEN
END IF 
  PRINT " PROBLEM RUNNING MAT TASK Executable file I' 
  PRINT " PROBLEM Writing Setup File "
   COLOR 7, 0 
  PRINT : PRINT 10 Enter RETURN to Restart SETUP, ESC to Quit" 
   DO
```

```
a$ = INKEYS 
  IF at = CHRS(27) THEN END 
  IF St = CHRS(l3) THEN EXIT DO 
Loop 
RESUME start
```
**END** 

```
I 
I K E E p I T.................................................... I Carrtock 
SUB keepit (ltype) STATIC 
lerrsect = 5 
IF l type = 1 THEN
  dS = DATES: Tt = TIMES 
  fildatt = llw)ln + LEFTWdS, 2) + MlDt(dS, 4, 2) + LEFTS(Tt, 2) + "." + MIDS(Tt, 4, 2) 
  fildat1s = fildats + "M"fieldat2$ = fieldat$ + "T"
  fildat3$ = fildat$ + "R"
  fieldat4$ = fildat$ + "C"
  fildat5$ = fildat5 + "X''SE<br>fildet1$ = "MDTESTOO.OOM"<br>fildet2$ = WARESTOO.OOT!
   fildat1$ = "MDTESTOO.OO"<br>fildat2S = "MDTESTOO.OO"<br>fildat2$ = "MPTESTOO.OO"
  fildat2S = "MDTESTOO.OOT"<br>fildat3S = "MDTESTOO.OOR"
  f i ldat4t = HWDTESTOO.OOCW 
  f i LdatSS = "IY)TESTOO.OOX1o 
ELSE 
END IF 
I display sunnary box 
menubox 40, 5, 66, 18, 0, 7 
  COLOR 0, 7 
  LOCATE 6, 43: PRINT "SUMMARY INFORMATION:";
  LOCATE 8, 43: PRINT "Script: "; filscr$;
  LOCATE 10, 43: PRINT WDATA filenames:";
  LOCATE 12, 45: PRINT fildat1$;
   LOCATE 13, 45: PRINT fildat2S; 
   LOCATE 14, 45: PRINT fildat3f; 
   LOCATE 15, 45: PRINT fildet4f; 
LOCATE 16, 45: PRINT fiLdat53; 
   COLOR 0, 7: LOCATE 21, 40: PRINT SPC(5); *Press RETURN to Continue, 
'1; 
  LOCATE 22, 40: PRINT SPC(5); "ESC to RESTART Setup"; SPC(7);
  DO 
     at = INKEYS 
     IF a$ = CHR$(27) THEN Ltype = 27: EXIT SUB
     IF a$ = CHR$(13) THEN EXIT DO
  Loop 
I save new HATFILE4.NM 
OPEN "O", #2, matt 
  PRINT #2, filscr$
  PRINT #2, fildat1$
   PRINT #2, fildat2S 
   PRINT #2, fildat3S 
  PRINT #2, fildat4$
  PRINT #2, fildatSS 
   rkini we, rituatsa<br>PRINT #2, USING <del>"##"</del>; ltrkgain;<br>PRINT #2, USING "####.#"; tmgrnnew; tmrednew; tmdianew; trkincnew
  PRINT #2, USING "#####"; idropanew; idropbnew;
  FOR i = 1 TO 8
   .<br>| PRINT #2, USING "#####"; ipmpnew(i);<br>NEXT i
  PRINT #2, netvjS 
  PRINT #2, 
  PRINT #2, matvm$
CLOSE #2 
  SCREEN 0, , 0 
  lerrsect = 4 
END SUB
```
```
\blacksquare\mathbf{r}Comstock
SUB mainmenu
  COLOR 15, 1: CLS<br>LOCATE 2, 20: PRINT "Multi-Attribute Task Battery Setup Program"
  PRINT STRING$(80, 205);
  PRINT : COLOR 7, 1
  LOCATE 24, 6: PRINT "J. R. Comstock, Jr., NASA Langley Research Center, ";
   PRINT "Hampton, Virginia";
  LOCATE 1, 65: PRINT "(SETUP Ver 4.0)"; : LOCATE 5, 1<br>menubox 2, 4, 35, 21, 0, 3
  COLOR 0, 3
  LOCATE 5, 6: PRINT "Initialize Serial Port";
  LOCATE 6, 6: PRINT "Select Script File";
  LOCATE 8, 6: PRINT "Begin Task (Normal Version)":
  LOCATE 9, 6: PRINT "Begin Task (Alternate Ver.)";<br>LOCATE 9, 6: PRINT "Begin Task (Alternate Ver.)";<br>LOCATE 11, 6: PRINT "Test Run (Normal Version)";
  LOCATE 12, 6: PRINT "Test Run (Alternate Ver.)";
  LOCATE 15, 6: PRINT "Change Tracking Gain";
  PRINT USING " (##)"; Lirkgain;<br>LOCATE 16, 6: PRINT "Change Task Parameters";<br>LOCATE 18, 6: PRINT "Exit, Saving Setup";<br>LOCATE 19, 6: PRINT "Exit, Cancel Setup";
  LOCATE 7, 2: PRINT CHR$(195); : PRINT STRING$(32, 196); : PRINT CHR$(180);<br>LOCATE 14, 2: PRINT CHR$(195); : PRINT STRING$(32, 196); : PRINT CHR$(180);<br>LOCATE 17, 2: PRINT CHR$(195); : PRINT STRING$(32, 196); : PRINT CHR$(1
  COLOR 7, 1PCOPY 1, 0
  SCREEN 0, , 0
END SUB
```
 $\bullet$ 

 $A - 6$ 

```
\bulletComstock
SUB mainselect (item) STATIC
PCOPY 0, 1
SCREEN 0, 1
 itemold = item
 ix1 = 2: ix2 = 35iy1 = 4: iy2 = 21itxtcol = 0: ibckand = 3
newitem:
FOR icol = ix1 + 1 TO ix2 - 1ipl = SCREEN(iy1 + itemold, icol, 0)COLOR itxtcol, ibckgnd
   LOCATE iy1 + itemold, icol: PRINT CHR$(ipl);
   ipl = SCREEN(iy1 + item, icol, 0)
   COLOR 15, 0
   LOCATE iy1 + item, icol: PRINT CHR$(ipl);
 MEXT icol
 itemold = item
COLOR 7, 1
FOR i = 5 TO 20
 LOCATE i, 42: PRINT SPC(35);
NEXT i
SELECT CASE item
  CASE 1
    LOCATE 5, 43: PRINT "Sets COM1 serial port parameters";
    LOCATE 6, 43: PRINT "for Link to voice computer.";<br>LOCATE 7, 43: PRINT "If second computer is not used,";<br>LOCATE 8, 43: PRINT "then skip this selection.";
  CASE<sub>2</sub>
    LOCATE 6, 43: PRINT "Displays the Directory of ASCII";<br>LOCATE 7, 43: PRINT "script files (with .DTB extension)";<br>LOCATE 8, 43: PRINT "and permits selection of desired";
    LOCATE 9, 43: PRINT "script.";
  CASE 4, 5
    LOCATE 8, 43: PRINT "Begin task with DATA filenames";
    LOCATE 9, 43: PRINT "based on present date and time.";
    LOCATE 10, 43: PRINT "(Normal Task Start)":
  CASE 7, 8
    LOCATE 11, 43: PRINT "Begin test or demo run with DATA";
    LOCATE 12, 43: PRINT "filenames assigned MDTEST00.00*,";
    LOCATE 13, 43: PRINT "Overwrite existing MDTEST files.";
  CASE 11
    LOCATE 15, 43: PRINT "Permits adjusting Tracking task"
    LOCATE 16, 43: PRINT "control sensitivity. Values";
    LOCATE 17, 43: PRINT "range from 1 to 48, higher values";
    LOCATE 18, 43: PRINT "mean higher gain. Typical values";
    LOCATE 19, 43: PRINT "Joystick: 34, Mouse: 25";
  CASE 12
    LOCATE 16, 43: PRINT "Permits modifying task timeouts,";
    LOCATE 17, 43: PRINT "Tracking RMS data interval, and";
    LOCATE 18, 43: PRINT "Resource Mgmt task flow rates.";
  CASE 14
    LOCATE 18, 43: PRINT "Exit Setup, Save present values";
    LOCATE 19, 43: PRINT "for use in next run of Setup.";
  CASE 15
    LOCATE 19, 43: PRINT "Exit Setup, Ignore any values";
    LOCATE 20, 43: PRINT "changed during this setup.";
  CASE ELSE
END SELECT
ΩΩ
  a$ = INKEY$
  IF a$ <> "" THEN
    keyasc = ASC(a$)IF keyasc = 0 THEN keyfunct = ASC(RIGHT$(a$, 1)) ELSE keyfunct = 0
```

```
IF keyfunet = 72 THEN 
       item= item- 1 
       SELECT CASE item 
         CASE IS < 1 
         item = 15 
CASE 3, 6, 13 
           item = item - 1
         CASE 10 
           iten = item - 2 
         CASE ELSE 
      END SELECT 
      GOTO newitem
    END IF 
    IF keyfunct = 80 OR keyasc = 32 THEN
       ita = item + 1 
       SELECT CASE item 
        CASE IS > 15 
          item = 1 
         CASE 3, 6, 13 
           item = item + 1 
         CASE 9 
          iten = item + 2 
        CASE ELSE 
      END SELECT 
      MTO neuitem 
    END IF 
     IF keyasc = 13 THEN SCREEN 0, , 0: EXIT SUB 
     IF keyesc = 27 THEN CLS : SCREEN 0, , 0: CLS : END 
  END IF 
Loop
```

```
END SUB
```
 $A - 9$ 

-----

 $\overline{1}$ 

```
' Comstock
SUB menubox (ix1, iy1, ix2, iy2, itxtcol, ibckgnd) STATIC
PCOPY 0, 1
SCREEN 0, , 1
COLOR itxtcol, ibckgnd<br>iwidthm1 = (ix2 - ix1) - 1FOR irow = iy1 + 1 TO iy2 - 1'fill box with background
    LOCATE irow, ix1: PRINT CHR$(179); SPC(iwidthm1); CHR$(179);
   NEXT irow
   LOCATE iy1, ix1 + 1: PRINT STRINGS(iwidthm1, 196);
  LOCATE 1y1, 1x1 + 1: PRINT STRINGS(INTURNNI, 196);<br>LOCATE 1y2, 1x1 + 1: PRINT STRINGS(INTURNNI, 196);<br>LOCATE 1y1, 1x2: PRINT CHRS(218);<br>LOCATE 1y2, 1x1: PRINT CHRS(192);<br>LOCATE 1y2, 1x2: PRINT CHRS(217);
   COLOR 8, 0
   FOR irow = iy1 + 1 TO iy2 + 1
     ip1 = \text{SCREEN}(i\text{row}, i\text{x2} + 1, 0)<br>
ip2 = \text{SCREEN}(i\text{row}, i\text{x2} + 2, 0)<br>
LOCATE irow, i\text{x2} + 1: PRINT CHRS(ip1); CHRS(ip2);
   NEXT irow
    FOR icol = ix1 + 2 TO ix2 + 1ip1 = \text{SCREEN}(iy2 + 1, icol, 0)<br>LOCATE iy2 + 1, icol: PRINT CHRS(ip1);
   NEXT icol
 END SUB
```
 $\blacksquare$ 

. Comstock SUB parambox STATIC COLOR 0, 7 iyl = 19: iy2 = *24:* ixl = *43:* ix2 = *70*   $ivid$ thml = (ix2 - ix1) - 1 **FOR** irow = iyl + **1** TO iy2 - **<sup>1</sup>** LOCATE **irow,** ixl: PRINT CHRS(179); SPC(iwidthm1); CHRS(179); NEXT irow LOCATE iy1, ix1 + 1: PRINT STRINGS(iwidthm1, 196); LOCATE iy2, ixl + 1: PRINT STRINGS(iwidthm1, 196); LOCATE iyl, ixl: PRINT CHRS(218); LOCATE iyl, 1x2: PRINT CHRS(191); LOCATE iy2, ixl: PRINT CHRS(192); LOCATE iy2, ix2: PRINT CHRS(217);

**END SUB** 

 $\pmb{\mathsf{s}}$ 

a.

# **MATSET4 Program Listing**

- -

 $\frac{1}{2}$ 

**I p A R S E S&** .............................................. **I R. L. Harris, Sr. FUNCTION Parset (it, j)**   $c5 = m$ **FOR k** = **j TO LEN(it) NEXT k FOR** I = **k TO LEN(it1 IF ASC(MlDt<it, k, 1))** > **32 THEN EXlT FOR IF ASC(WID\$(is,** I, **1))** < **33 THEN EXIT FOR ct** = **ct** + **MIDt(it,** I, **1) NEXT l j=l**   $ParseS = cS$ 

**END FUNCTION** 

.

**I** 

 $\mathbf{r}$ 

 $\mathbf{r}$ Comstock SUB readscript SCREEN 0, 1<br>COLOR 7, 1: CLS  $l$ probscr = 1 PRINT " Directory of Script Files:"<br>PRINT : FILES "\*.DTB": PRINT · obtain script file name PRINT " Enter name of Script File <RETURN for: "; filscr\$; " > ";<br>LINE INPUT newscr\$ IF LEN(newscr\$) > 0 THEN filscr\$ = UCASE\$(newscr\$)  $1$ probscr = 2 OPEN "1", #3, filscr\$ 'read the script file<br>CALL ScriptGen<br>CLOSE #3 SCREEN 0, , 0 END SUB

 $\mathbf{I}$ 

 $A - 12$ 

 $\Delta=1.2$  and

```
R. L. Harris, Sr.
\bulletSUB ScriptGen
OPEN "MATNUM.SCR" FOR OUTPUT AS #4
M = 0Told = 0PRINT E
         Reading Line Number";
VLine = CSRLINDO UNTIL EOF(3)
   LINE INPUT #3, In$
    N = N + 1LOCATE VLINe, 25<br>PRINT USING "####"; N
    is = UCASES(InS)IF iS = \frac{100}{100} THEN iS = \frac{100}{100}i = ASC(MIDS(i, 1, 1))' Check for tab, space, or number
    IF i = 9 OR i = 32 OR (i > 47 AND i < 58) THEN
                                                    'Not a comment line
       j = 1h = VAL(Parse$(i$, j))<br>m = VAL(Parse$(i$, j))
       s = \text{VAL}(\text{Parse}(is, j))cs = \text{ParseS}(is, j)code = VAL(c$)IF code = 0 THEN
            SELECT CASE c$
              CASE "RATING", "RATINGS", "WORKLOAD", "TLX"
                code = 10CASE "SCALE"
                code = VAL(Parse$(i$, j)) * 10 · Codes 10, 20, 30, or 40
                IF Parse$(i$, j) = m(pn) THEN
                    code = code + 1ELSE
                   code = code + 2END IF
              CASE "GREEN"
                code = 51CASE "COMM", "COMMUNICATION", "COMMUNICATIONS"
                cs = \text{ParseS}(is, j)IF cs = "TASK" THEN cs = Parse$(i$, j)
                SELECT CASE c$
                  CASE "BEGIN", "BEGINS", "START", "STARTS"
                    code = 55CASE "END", "FINISH"
                   code = 56CASE "OWN"
                    code = 57CASE "OTHER"
                   code = 58CASE ELSE
                    code = -9END SELECT
              CASE "RED"
                code = 61CASE "MANUAL"
                code = 71CASE "AUTO"
                c$ = Parse$(i$, j)
```
 $\mathcal{A}$ 

```
IF cS = "END" THEN 
             code = 73 
         ELSE 
             code = 72 
         END IF 
       CASE "TRACK", "TRACKING" 
         ct = ParseS(iS, j) 
         SELECT CASE c$
            CASE "LO", "LOW"
           CASE 'WED" "MEDII" 
            CASE "HI", "HIGH" 
code = 76 
           CASE ELSE 
              code = 74 
            code = 7; 
             code = -9END SELECT 
       CASE "FAIL" 
          se "rail"<br>c$ = Parse$(i$, j)<br>IF c$ = "P<mark>UM</mark>P" THEN c$ = Parse$(i$, j)
         code = VAL(c$)IF code > 0 AND code < 9 THEN
         ELSE 
         END IF 
       CASE "FIX"
             code = code + 80 
             code = -9ct = Parset(it, j) 
          IF cS = mowIIPo~ THEN cS = ParseS(iS, j) 
         code = VAL(c$)IF code > 0 AND code < 9 THEN
         ELSE 
         END IF 
             code = code + 90 
             code = -9CASE "RESOURCE", "RES" 
         cs = \text{ParseS}(is, j)SELECT CASE c$
           CASE "AUTO" 
            code = 78 
           CASE "MANUAL", "MAN" 
             code = 79 
           CASE ELSE 
             code = -9END SELECT 
      CASE "LEVEL", "LEV" 
         c$ = Parse$(i$, j)
         code = VAL(cS) 
         IF Code > 0 AND Code < 7 THEN 
         ELSE 
         END IF 
             code = code + 100code = -9CASE "END" 
         code = 99 
      CASE ELSE 
         code = -9END SELECT 
END IF 
IF code > 0 THEN
    T = h \cdot 3600 + m \cdot 60 + sIF T >g Told THEN
```
 $\sim$   $\sim$ 

and the second company

#### Program Listing **MATSET4**

÷,

```
PRINT #4, USING "###"; h; m; s;<br>PRINT #4, USING "####"; code<br>Told = T
                     ELSE
                             SOUND 1000, 3<br>PRINT "Timing sequence ERROR in line"; N<br>PRINT In$<br>SLEEP 3
                     END IF
              ELSEIF code < 0 THEN<br>
SOUND 1000, 3<br>
PRINT "Syntax ERROR in line"; N
                     PRINT Ins<br>SLEEP 3
              END IF
      END IF
LOOP
CLOSE #4
```
END SUB

 $\sim$   $-$ 

 $\mathbf{L}$ **Comstock** SUB taskparam STATIC param1: SCREEN 0, 1<br>COLOR 7, 1: CLS LOCATE 2, 1: PRINT STRING\$(80, 205); LOCATE 2, 27: PRINT " Task Parameter Modification ": LOCATE 4, 4: PRINT "F1 - Select All Timing Defaults"; LOCATE 6, 4: PRINT "F2 - Select All Flow Defaults"; LOCATE 8, 2 PRINT STRINGS(7, 196); " TASK TIMING (default) now "; STRINGS(2, 196); LOCATE 10, 4: PRINT USING "F3 - Timeout Green (###.#) "; tmgrndef; PRINT USING "####.#"; tmgrnnew; LOCATE 12, 4: PRINT USING "F4 - Timeout Red (###.#) "; tmreddef; PRINT USING "####.#"; tmrechew; LOCATE 14, 4: PRINT USING "F5 - Timeout Dials (###.#) "; tmdiadef; PRINT USING "####.#"; tmdianew; LOCATE 16, 4: PRINT USING "F6 - RMS Interval (###.#) "; trkincdef; PRINT USING "####.#"; trkincnew; LOCATE 18, 2: PRINT STRINGS(7, 196); " EXECUTABLE PROGRAM "; STRINGS(11, 196); LOCATE 20, 4: PRINT "F7 - Normal Program: "; matvj\$; LOCATE 22, 4: PRINT "F8 - Alternate Pgrm: "; matvm\$; FOR  $i = 4$  TO 24 LOCATE j, 41: PRINT CHR\$(179); NEXT j **LOCATE 4, 43** PRINT STRINGS(5, 196); " RESOURCE MGMT RATES /min "; STRINGS(5, 196); LOCATE 5, 59: PRINT "(default) now"; LOCATE 6, 45: PRINT USING "A - Tank A Drop (####)"; idropadef; PRINT USING "#####"; idropanew;<br>LOCATE 8, 45: PRINT USING "B - Tank B Drop (####)"; idropbdef; PRINT USING "#####"; idropbnew; FOR  $i = 1$  TO 8 LOCATE 9 + i, 44: PRINT i; "- Pump"; i; "Rate ";<br>PRINT USING " (####)"; ipmpdef(i); PRINT USING "#####"; ipmpnew(i); NEXT i parambox COLOR 0, 7 LOCATE 20, 46: PRINT "Select changes by Function key,"; LOCATE 21, 46: PRINT "A, B, or Number key, or press";<br>LOCATE 23, 46: PRINT "A, B, or Number key, or press"; DO  $aS = INKEYS$ IF a\$ <> "" THEN  $keyasc = ASC(a$)$ IF keyasc = 0 THEN keyfunct = ASC(RIGHT\$(a\$, 1)) ELSE keyfunct = 0 SELECT CASE keyasc CASE 27 'esc EXIT SUB CASE 49 TO 56 'numbers parambox ipu = keyasc - 48 LOCATE 20, 46: PRINT "Enter Pump"; ipu; "Flow Rate"; LOCATE 21, 46: PRINT "Range of 0 to 2000"; LOCATE 22, 48: PRINT "--> "; LINE INPUT v\$ IF  $\sqrt{s}$  = "" THEN EXIT DO

 $\mathbf{r}$ 

```
\sqrt{s} = LEFTS(\sqrt{s}, 4)
     iv = VAL(vs)IF iv > = 0 AND iv \le 2000 THEN
       ipmpnew(ipu) = iv
     ELSE
       SOUND 1000, 2LOCATE 23, 46: PRINT "Re-Enter Value":
       SLEEP 1
     END IF
     EXIT DO
  CASE 65, 97 'A or a
     parambox
     LOCATE 20, 46: PRINT "Enter Tank A Drop Rate";
    LOCATE 21, 46: PRINT "Range of 0 to 2000";<br>LOCATE 22, 48: PRINT "-->";
     LINE INPUT VS
     IF \sqrt{3} = \frac{1}{100} Then EXIT DO
     \sqrt{s} = LEFTS(\sqrt{s}, 4)
     iv = VAL(v$)IF iv > = 0 AND iv \le 2000 THEN
       idropanew = ivELSE
      SOUND 1000, 2
       LOCATE 23, 46: PRINT "Re-Enter Value":
      SLEEP 1
    END IF
    EXIT DO
  CASE 66, 98 'B or b
    parambox
    LOCATE 20, 46: PRINT "Enter Tank B Drop Rate";<br>LOCATE 21, 46: PRINT "Range of 0 to 2000";<br>LOCATE 22, 48: PRINT "--> ";
    LINE INPUT VS
    IF \sqrt{s} = ^{\text{nn}} THEN EXIT DO
    \sqrt{s} = LEFTS(\sqrt{s}, 4)
    iv = VAL(v$)IF iv \ge 0 AND iv \le 2000 THEN
       idropbnew = ivELSE
       SOUND 1000, 2
      LOCATE 23, 46: PRINT "Re-Enter Value";
      SLEEP 1
    END IF
    EXIT DO
  CASE ELSE
END SELECT
SELECT CASE keyfunct
  CASE 59 ' f1
    tmgrnnew = tmgrndef
    tmrednew = tmreddef
    tmdianew = tmdiadef
    trkincnew = trkincdefEXIT DO
  CASE 60 ' f2
    idropanew = idropadefidrobnew = idropbdefFOR i = 1 TO 8
      ipmpmew(i) = ipmpdef(i)
    NEXT i
    EXIT DO
  CASE 61 'f3
    parambox
    LOCATE 20, 46: PRINT "Enter Green Light Timeout";
```

```
LOCATE 21, 46: PRINT "Range of 2.0 to 30.0 sec":
  LOCATE 22, 48: PRINT "-->";
  LINE INPUT V$
  IF \sqrt{\frac{4}{5}} = <sup>HH</sup> THEN EXIT DO
  \sqrt{s} = LEFT$(\sqrt{s}, 4)
  tv = VAL(vs)IF tv >= 2! AND tv <= 30! THEN
    tmgrnnew = tv
  ELSE
    SOUND 1000, 2
    LOCATE 23, 46: PRINT "Re-Enter Value";
    SLEEP<sub>1</sub>
  END IF
  EXIT DO
CASE 62 ' f4
  parambox
  LOCATE 20, 46: PRINT "Enter Red Light Timeout";
  LOCATE 21, 46: PRINT "Range of 2.0 to 30.0 sec";<br>LOCATE 22, 48: PRINT "--> ";
  LINE INPUT V$
  IF \sqrt{s} = "" THEN EXIT DO
  \sqrt{s} = LEFTS(\sqrt{s}, 4)
  tv = VAL(vs)IF tv >= 2! AND tv <= 30! THEN
    tmrednew = tv
  ELSE
    SOUND 1000, 2
    LOCATE 23, 46: PRINT "Re-Enter Value";
    SLEEP<sub>1</sub>
  END IF
  EXIT DO
CASE 63 ' f5
  parambox
  LOCATE 20, 46: PRINT "Enter Dial Signal Timeout";<br>LOCATE 21, 46: PRINT "Range of 5.0 to 60.0 sec";<br>LOCATE 22, 48: PRINT "--> ";
  LINE INPUT VS
  IF \sqrt{s} = \frac{m}{h} Then EXIT DO
  \sqrt{s} = LEFTS(\sqrt{s}, 4)
  tv = VAL(v$)IF tv >= 5! AND tv <= 60! THEN
    tmdianew x tv
  ELSE
    SOUND 1000, 2
    LOCATE 23, 46: PRINT "Re-Enter Value";
    SLEEP 1
  END IF
  EXIT DO
CASE 64 ' f6
  parambox
  LOCATE 20, 46: PRINT "Enter RMS Calculation Interval":
  LOCATE 21, 46: PRINT "Range of 1.0 to 15.0 sec";
  LOCATE 22, 48: PRINT "-->";
  LINE INPUT V$
  IF \sqrt{s} = "" THEN EXIT DO
  \sqrt{s} = LEFTS(\sqrt{s}, 4)
  tv = VAL(v$)IF tv >= 1! AND tv <= 15! THEN
    trkincnew = tvELSE
    SOUND 1000, 2
    LOCATE 23, 46: PRINT "Re-Enter Value";
    SLEEP 1
  END IF
  EXIT DO
```

```
CASE 65 ' f7
              parambox
             LOCATE 20, 46: PRINT "Enter Normal Program Name";<br>LOCATE 21, 46: PRINT "(without (.) and extension)";<br>LOCATE 22, 48: PRINT "--> ";
             LINE INPUT \sqrt{s}<br>IF \sqrt{s} = \frac{mn}{m} Then exit DO
             \sqrt{s} = UCASE$(\sqrt{s})
             matrix = LEFTS(\vee$, 8)
             EXIT DO
          CASE 66 'f8
             parambox
            LOCATE 20, 46: PRINT "Enter Alternate Program Name";<br>LOCATE 21, 46: PRINT "(without (.) and extension)";<br>LOCATE 22, 48: PRINT "--> ";
             LINE INPUT \sqrt{s}<br>IF \sqrt{s} = \frac{mn}{m} Then Exit DO
             \sqrt{s} = UCASE$(\sqrt{s})
             mature = LEFTS(vs, 8)EXIT DO
          CASE 68 'f10 exit
             EXIT SUB
         CASE ELSE
     END SELECT
   END IF
LOOP
GOTO param1
END SUB
```
 $\ddot{\phantom{0}}$ 

 $\ddot{\phantom{0}}$ 

 $\mathcal{A}^{\mathcal{A}}$ 

```
\bulletSUB trackgain
startgain:
  menubox 45, 15, 75, 20, 0, 7
  EXECUTE 16, 48: PRINT "Enter Tracking Gain";<br>LOCATE 16, 48: PRINT "Enter Tracking Gain";<br>LOCATE 17, 48: PRINT "Range of 1 to 48";<br>LOCATE 18, 48: PRINT " --> ";
  LINE INPUT MS
  IF m$ = "" THEN EXIT SUB
  mS = LEFFS(mS, 2)newtrack = VAL(m$)IF newtrack > 0 AND newtrack < 49 THEN
    ltrkgain = newtrack
  ELSE
   GOTO startgain
  END IF
```
END SUB

 $\sim$ 

#### MATV40J Program Listing

' Comstock: Multi-Attribute Task MATV40J.BAS ' Version 4.0 09-30-91 ' J. R. Comstock, Jr., Ph.D. (804) 864-6643; FTS 928-6643 ' MS-152 NASA LaRC, Hampton, VA 23665 ' Written using Microsoft QuickBASIC 4.5, using Screen mode 9 (EGA) Hardware Requirements: PC or compatible with EGA graphics;  $\mathbf{I}$ 80286/80386/80486 machine recommended. Has been tested on IBM PC AT, IBM PS-2, & Compaq 386/20 ' Contains CALLs to Library routines found in SJ.QLB and/or SJ.LIB ' for handling joystick input and serial port I/O. May be altered ' to use mouse input for task control (see comments in MOUSINPUT sub). DEFINI I-N DECLARE SUB automessage (msgleft, msgrt) DECLARE SUB blend () DECLARE SUB communicate (dfreq, nrad) DECLARE SUB keypressed (keyasc, keyfunct) DECLARE SUB monitgrid (igridcol) DECLARE SUB monitoring (imonoff) DECLARE SUB mousinput () DECLARE SUB progexit (lerror) DECLARE SUB ratesetup () DECLARE SUB ratings () DECLARE SUB resource (keyhit, ifault) DECLARE SUB resourceauto (Irmode) DECLARE SUB resourcegrid (irescolor) DECLARE SUB savecomm (nactiv, freq) DECLARE SUB savedata (istim, rt1, rt2) DECLARE SUB savefuel (npump) DECLARE SUB savetrack (trstart, ssqtr, xntr) DECLARE SUB schedulcom (i) DECLARE SUB schedultrk (i) DECLARE SUB scriptcode (levent) DECLARE SUB scrngets () DECLARE SUB scrnstuff () DECLARE SUB tracking (jetcode) DECLARE SUB trackgrid (igridcol) DECLARE SUB warnlights (lcode) DIM SHARED lab1(290), lab2(146), lab3(178), lab4(242), lab5(322), lab6(146)<br>DIM SHARED lab7(210), lwedg(80), jet1(500), levtype(900), etime(900)<br>DIM SHARED mon1vec(63), mon2vec(42), mon3vec(79), mon4vec(35) DIM SHARED mauto(50), mcomtsk(50), cursor(15, 1), mcursor(60)<br>DIM SHARED tmlog(900), ltyp(900), rt(900), tmrv(900), ssqv(900)<br>DIM SHARED ndpump(900), tmfuel(900), xntrv(900), tmcom(900) DIM SHARED icomact(900), freqv(900), lfa(900), lfb(900), lfc(900), lfd(900)<br>DIM SHARED lratel(120), lrate2(100), lxpos(6), lxold(6), lypos(6) COMMON SHARED maxyscr, tnow, pi2, iqa, iqb, iqaff, iqbff, joyxinit, joyyinit COMMON SHARED maxmauto, maxmcom, indcom, indcomax, itrktog<br>COMMON SHARED mctl, mb, mx, my, initx, inity, lfx, indrt, mantrksel, ibckgnd<br>COMMON SHARED indrtmax, ixtr, ixtrmax, indfuel, indfuelmax, itrksens, itrcode COMMON SHARED clktics, ticpause, totlpause, trkincsav, trkxinc, trkyinc<br>COMMON SHARED fildat1\$, fildat2\$, fildat3\$, fildat4\$, fildat5\$ COMMON SHARED idropa, idropb, ipflow1, ipflow2, ipflow3, ipflow4, ipflow5<br>COMMON SHARED ipflow6, ipflow7, ipflow8, msgleft, msgrt, ictlf7 COMMON SHARED levtask, levtaskold, lresdisp, lpumpfail, lcomtask, lighttask COMMON SHARED k1, k2, k3, k4, k5, k6, k7, k8, lmontask, moncode, murking COMMON SHARED ltogred, ltoggrn, ltogm1, ltogm2, ltogm3, ltogm4 COMMON SHARED rtred, rtgrn, rtmon1, rtmon2, rtmon3, rtmon4 COMMON SHARED lyello1, lyello2, lyello3, lyello4 COMMON SHARED Imonp1, Imonp2, Imonp3, Imonp4<br>COMMON SHARED Imonp1, Imonp2, Imonp3, Imonp4 RANDOMIZE TIMER  $pi2 = 6.28318$ 'medium tracking difficulty default trkxinc = .03: trkyinc = .0225 ticpause =  $0!$ : totipause =  $0!$ 'keep pause time 'initial trk position initx = 340: inity = 80

 $imx = 210$ :  $imy = 188$ 'initial mouse cursor position indrt = 0: ixtr = 0: indcom = 0: indfuel = 0 'indices for data arrays  $t$  moutyello = 1.5 'timeout for monitoring response confirmation ibckand =  $0$ 'screen bckgnd color default 'max length of data arrays before disk write indrtmax =  $900$ 'monitoring data array  $ix$ trmax = 900 **'tracking** indoomax =  $900$ *'communications* indfuelmax =  $900$ 'resource mgmt  $maxscript = 900$ 'max length of script  $maxyscr = 349$ 'max Y screen in mode 9 CLS : SCREEN 9: WIDTH 80, 43 ratesetup 'setup rating form scrngets 'setup screen gets scrnstuff 'draw static screen stuff monitgrid 11 'draw mon grid resourcegrid 11 'draw res grid communicate 0!, 99 'init communications task warnlights 2 'turn on green light monitoring 99 'setup mon wedges COLOR 14, ibckgnd: LOCATE 21, 14: PRINT DATES; ' obtain script and output filenames from setup generated MATFILE4.NAM filsup\$ = "MATFILE4.NAM" OPEN "I", #1, filsup\$ LINE INPUT #1, filscr\$ LINE INPUT #1, fildat1\$ LINE INPUT #1, fildat2\$ LINE INPUT #1, fildat3\$ LINE INPUT #1, fildat4\$<br>LINE INPUT #1, fildat5\$ INPUT #1, itrksens, tmoutgrn, tmoutred, tmoutmon, trkincsav INPUT #1, idropa, idropb, ipflow1, ipflow2, ipflow3, ipflow4 INPUT #1, ipflows, ipflows, ipflow7, ipflow8  $CLOSE$ #1 itrksens =  $51 - i$ trksens ' display version, script, and data filenames COLOR 15: LOCATE 4, 37: PRINT "MAT Version 4.0J"; LOCATE 6, 28: PRINT "ASCII file "; filsup\$; " indicates:"; LOCATE 8, 28: PRINT "SCRIPT file is:" LOCATE 9, 30: PRINT filscr\$ LOCATE 11, 28: PRINT "Data files:"<br>LOCATE 12, 30: PRINT fildat1\$ LOCATE 13, 30: PRINT fildat2\$ LOCATE 14, 30: PRINT fildat3\$<br>LOCATE 15, 30: PRINT fildat4\$ LOCATE 16, 30: PRINT fildat5\$ LOCATE 19, 28: PRINT "Enter RETURN to begin, ESC to exit:"; **DO** 'wait for CR or ESC  $a$ = UCASE$$ (INKEY\$) IF a\$ = "C" THEN 'permit background color adjust via X & C keys ibckgnd = ibckgnd + 1 IF ibckgnd >  $63$  THEN ibckgnd = 0 COLOR 15, ibckgnd LOCATE 21, 58: PRINT USING "##"; ibckgnd; END IF IF  $aS = MX^H$  THEN ibckgnd = ibckgnd - 1 IF ibckgnd <  $0$  THEN ibckgnd =  $63$ COLOR 15, ibckgnd<br>LOCATE 21, 58: PRINT USING "##"; ibckgnd; END IF

```
IF a$ = CHR$(27) THEN CLS : SCREEN O: ENDLOOP UNTIL as = CHR$(13)
CALL qjoy(joyxinit, joyyinit)<br>LINE (201, 12)-(519, 151), 0, BF
                                      'obtain initial joystick values
                                     'erase text area in tracking window
' set up mouse
murking = 1: mx = 0mctl = 0: CALL mouse(mctl, mb, mx, my)
'mctl = 4: CALL mouse(mctl, mb, inv, inv)
|mctl = 3: CALL mouse(mctl, mb, mx, my)
IF mx = 0 THEN murking = 0' read script file
OPEN "I", #1, "MATNUM.SCR"<br>i = 0: j = 0: k = 0DO UNTIL EOF(1)
  i = i + 1: IF i > maxscript THEN progexit 2
  INPUT #1, nhrs, nmins, nsec, levtype(i)
  etime(i) = nhrs \bullet 3600 + nmins \bullet 60 + nsec
  IF levtype(i) = 71 OR levtype(i) = 72 THEN j = j + 1: mauto(j) = i
  IF levtype(i) = 55 OR levtype(i) = 56 THEN k = k + 1: mcomtsk(k) = i
 IF j > 49 OR k > 49 THEN progexit 2
LOOP
CLOSE #1
maxevents = imaxmauto = j
maxmcom = k' date and time stamp output data files
OPEN fildat1$ FOR OUTPUT AS #1
 PRINT #1, DATES; " "; TIMES; " "; fildat1$
CLOSE #1
OPEN fildat2$ FOR OUTPUT AS #2
 PRINT #2, DATES; " "; TIMES; " "; fildat2S
CLOSE #2
OPEN fildat3$ FOR OUTPUT AS #3
 PRINT #3, DATES; " "; TIMES; " "; fildat3$
CLOSE #3
OPEN fildat4$ FOR OUTPUT AS #4
 PRINT #4, DATES; " "; TIMES; " "; fildat4$
CLOSE #4
OPEN fildat5$ FOR OUTPUT AS #5
 PRINT #5, DATES; " "; TIMES; " "; fildat5$
CLOSE #5
CALL rsout(255)
                     'start signal to RS-232 port
clktics = TIMER'hold time of day tics til exit
TIMES = "00:00:00" 'set clock to zero
thegin = IIMERoldt = thegin: tnow = thegin
' initialize prior to realtime
trackgrid 8
                             'put up gray grid
tracking 99
                             'setup tracking
itcode = 2: itcode = 2'init tracking to auto
msgleft = 1: msgrt = 2'select msg
automessage msgleft, msgrt 'display tracking msg
lscript \approx 1'init script index
                             'subj control trking, trk toggle
mantrksel = 1: itrktog = 0itoggrn = 0: ltogred = 0
                             'toggles for light task (off)
icti f7 = 0'ctl-f7 toggle (off)
```

```
itogm1 = 0: ltogm2 = 0: ltogm3 = 0: ltog4 = 0 'dial toggles
secm2 = -2!: seclast = -1!'timing counters
lyello1 = 0: lyello2 = 0: lyello3 = 0: lyello4 = 0 'resp confirm tog
rtyel1 = 01: rtyel2 = 01: rtyel3 = 01: rtyel4 = 01 'resp confirm timer
levtask = 2: levtaskold = 2
                               'init task level
nby2 = 1: nresp2 = 1'alternation togales
' task toggles 0=0ff 1=0W
lcomtask = 1: lmontask = 1: lighttask = 1: lpumpfail = 1: lresdisp = 1
schedultrk 99: schedulcom 99
                                'init scheduling
resource 99, 0
                               'init resource mgmt
'PUT (mx, my), mcursor
                                'but mouse cursor on screen
\cdot ictr = 0
                'counter to check for spare time in loop
realtime:
   ictr = ictr + 1 'incr counter to check for spare time in loop
                 'check for mouse inputs and update mouse cursor
I mous i nout
' detect remote inputs via Serial link
CALL rsin(ircv) 'get char from RS-232 port
 IF \text{ircv} > 100 THEN keyfunct = \text{ircv} - 100: keypressed 0, keyfunct
 IF ircv > 0 THEN keyasc = ircv: keypressed keyasc, 0
<sup>+</sup> detect keypresses
a$ = INKFY$
IF a$ <> "" THEN
   keyasc = ASC(a$)
    IF keyasc = 0 THEN keyfunct = ASC(RIGHT$(a$, 1)) ELSE keyfunct = 0
     LOCATE 41, 5: PRINT keyasc; keyfunct; 'display codes for key pressed
\blacksquarekeypressed keyasc, keyfunct
END IF
' obtain present time & do 1 & 2 sec updates
t_{\text{now}} = T_{\text{IMER}}secnow = FIX(tnow)IF secnow <> seclast THEN
 LOCATE 21, 3: COLOR 14: PRINT TIMES; 'show elapsed time each second
  sectast = secnowIF nresby2 = 1 THEN
   nresby\frac{1}{2} = 0
    IF lresdisp = 0 THEN resourceauto 1 'pumps on AUTO
    resource 0, 1
  ELSE
   nresby2 = 1END IF
END IF
' check elapsed time for new script events
IF tnow >= etime(lscrpindx) THEN
    levent = levtype(lscrpindx)
    scriptcode levent
                                  'act on script item
    lscript = 1 scrpindx + 1
                                 'increment index
    IF lscrpindx > maxevents THEN progexit 1
END IF
' begin approx 1/10 sec updates
IF tnow - oldt < .1 THEN GOTO skiptenth
oldt = oldt + .1If levtask <> levtaskold THEN blend 'change task mix based on new task level
```
 $B - 4$ 

```
monitoring noncode 'qdate monitoring task 
IF itrktog = 1 THEN 
  itrktog = 0IF mantrksel > 0 AND itrcode = 1 THEN 
 ELSEIF mantrksel > 0 AND itrcode = 2 THEN
 END IF 
    itrcode = 2: msgleft = 1: msgrt = 2: automessage msgleft, mgrt 
    itrcode = 1: \text{msgleft} = 2: \text{msgrt} = 1: automessage magleft, magrt
END IF 
IF itrcode \leftrightarrow itrcodeb THEN
 IF itrcode = 1 THEN tracking 3 ELSE tracking 4 
  itrcodeb = itrcode 
END IF 
tracking itrcode 'update tracking 
LOCATE 42, 3: PRINT ictr; : ictr = 0 'diag chk of prog spare time 
I check for timeout on monitoring tasks
IF ltoggrn > 0 AND tnou - rtgrn > tmoutgrn THEN 
 warnlights 2: ltoggrn = 0savedata 5, tnou, rtgrn 
IF ltogred > 0 AND tnou - rtred > tmoutred THEN 
 uarnlights 3: ltogred = 0 
 savedata 6, tnou, rtred 
END IF 
END IF 
IF ltogml > 0 AND tnou - rtmonl > tmoutmon THEN 
 moncode = 1: ltogm1 = 0savedata 1, tnow, rtmon1
EN0 IF 
IF l togm2 > 0 AND tnow - rtmon2 > tmoutmon THEN
 moncode = 2: lt{logm2} = 0savedata 2, tnou, rtmon2 
IF l togm3 > 0 AND tnow - rtmon3 > tmoutmon THEN

 savedata 3, tnou, rtmon3 
END IF 
END IF 
IF t togm4 > 0 AND tnow - rtmon4 > tmoutmon THEN
 moncode = 4: ltogm4 = 0savedata 4, tnou, rtmon4 
END IF 
<sup>1</sup> check for timeout of prob yellow
lyeltot = lyello1 + lyello2 + lyello3 + lyello4
IF lyeltot = 0 THEN COT0 skiptenth 
'see if we can skip all checks 
IF lyellol > 0 AND tnou - rtyell > tmoutyello THEN 
  'PUT (m, my), mcursor 
  'PUT (nuc, my), mursor 
  lyellol 0: LINE (28, 135)-(47, 138), 0, BF 
ELSEIF lyellol > 0 THEN
EN0 IF 
IF lyell02 > 0 AND tnou - rtyel2 > tmoutyello THEN 
  lm0npl= 0 
  'PUT (nuc, my), mcursor 
  'PUT (nuc, my), mcursor 
  lye1102 = 0: LINE (68, 135)-(87, 138). 0. BF 
ELSEIF lye1102 0 THEN 
  lnwpz = 0 
END IF
```

```
IF lye1103 > 0 AND tnou - rtyel3 > tnoutyelto THEN 
   'PUT (mx, ny), Rcursor 
  lyello3 = 0: LINE (108, 135)-(127, 1381, 0, BF 
   'PUT (m, my), mursor 
ELSEIF lyelld > 0 THEN 
END IF 
IF lyello4 > 0 AND tnow - rtyel4 > tmoutyello THEN
  lnmp3 = 0 
   'PUT (mx, my), mcursor 
  lyeiioi, = 0: LINE (148, 135)-(167, 138), 0, BF 
   'PUT (nut, my), mcursor 
 lmonp4 = 0
ELSEIF lyelld > 0 THEN 
END IF 
skiptenth: IS K I P T E N T H end of approx l/lOth interval section 
keyasc = 0: keyfuwt = 0 
GOT0 realtime 
END
```
 $B - 6$ 

## **MATV40J Program Listing**

 $\overline{\phantom{a}}$ 

 $\omega_{\rm{c}}=-$ 

```
I 
I A U T 0 H E S SA G E s& ---------------.----____________________----- I J. R. Cmtock, Jr. 
SUB automessage (msgleft, msgrt)
 'PUT (nu, my), lltursor 
LINE (202, 158)-(290, 168). 0, BF 
  SELECT CASE msglcft '1 blank, 2 AUTO AVAIL, 3 [AUTO END] 
    CASE 2 
    COLOR 10: LOCATE 21, 27: PRINT "AUTO AVAIL";
    CASE 3 
     LINE (202, 158)-(290, la), 14, BF 
PUT (206, 160). lab6 
    CASE ELSE 
  END SELECT 
COLOR 10 
  SELECT CASE msgrt 
    CASE 1 
    LOCATE 21, 57: PRINT " MANUAL";
    CASE 2 
    LOCATE 21, 57: PRINT "AUTO ON";
    CASE ELSE 
 END SELECT 
'PUT (mx, y), mcursor 
END SUB
```
 $\Delta$ 

```
\mathbf{A} .
  J. R. Comstock, Jr.
SUB blend STATIC
COLOR 8: LOCATE 43, 76: PRINT levtask; 'show level lower rt corner
  i = 0 - levtask: sevedata i, tmu, tnou 'save level in mon file (neg vats) 
  IF levtask <= 5 THEN 'monitoring tasks 
     lighttask - 1 
'new prcblems TRUE 
    lmontask = 1
  ELSE 
     lighttask = 0 
lnew problems FALSE 
    lmontask = 0END IF 
  SELECT CASE levtask 
    CASE 1 
       trkxinc = .04: trkyinc = -03 'high 
trk difficulty 
      savetrack tnow, trkxinc, O! 
      itrcode = 1 \cdot 'tracking MANUAL<br>lcomtask = 1 \cdot 'comm task ON
                          ' comm task ON
                           possible pump fails TRUE
      lpumpfail = 1
      lresdisp = 1 
                         'res rngmt MANUAL 
    CASE 2 
      trkxinc = .01: trkyinc = -0075 'low trk dif 
      savetrack tnow, trkxinc, O! 
      itrcode = 1 'tracking MANUAL 
      lcomtask = 1 l lcomm task ON<br>lpumpfail = 1 l l possible pum
      lpunpfail = 1 'possible punp fails TRUE 
                          lresdisp = 1 'res mgmt MANUAL 
    CASE 3 
      itrcode = 2'tracking AUTO 
      lcomtask = 0'comn task OFF 
                           possible pump fails TRUE
      lpunpfail = 1 
      lresdisp = 1 
                          'res mgmt MANUAL
    CASE 4 
      itrcode = 2'tracking AUTO 
      lcomtask = 0'comn task OFF 
      lpumpfail = 0'possible pump fails FALSE
      lresdisp = 1'res mgmt MANUAL 
    CASE 5 
      itrcode = 2'tracking AUTO 
      lcomtask = 0<br>lpumpfail = 0
                          'comn task OFF 
      lpunpfail = 0 'possible punp fails FALSE 
                          'res mgmt AUTO
    CASE 6 
      itroode = 2 'tracking AUTO<br>tcomtask = 0 'comm task OFF
      lcomtask = 0 lcomm task OFF<br>lpumpfail = 0 lpossible pump
      lpumpfail = 0 l 'possible pump fails FALSE<br>lresdisp = 0 l 'res mgmt AUTO
                          lresdisp = 0 'res mgmt AUTO 
    CASE ELSE 
  END SELECT 
  IF levtask >= 5 AND levtaskold <= 4 THEW 
'shou auto display 
      resourceauto 2 
  END IF 
  IF levtask <= 4 AND levtaskold >= 5 THEN 'switch to MANUAL 
    resource 0, 1 
    savefuel 79 
  END IF 
  mgleft = 1: automessage msgleft, itrcode 
  levtaskold = levtask 
END SUB
```
 $\blacksquare$ 

```
J. R. Comstock, Jr.
\mathbf{r} .
SUB communicate (dfreq, nrad) STATIC
' setup
IF nrad = 99 THEN
    freq1 = 108.5: freq2 = 110.3: freq3 = 119.7: freq4 = 120.9
    COLOR 14
    LOCATE 29, 12: PRINT USING "####.#"; freq1;
    LOCATE 31, 12: PRINT USING "####.#"; freq2;
    LOCATE 33, 12: PRINT USING "####.#"; freq3;<br>LOCATE 33, 12: PRINT USING "####.#"; freq3;<br>COLOR 11: LOCATE 29, 19: PRINT "("; CHR$(27); ")("; CHR$(26); ")";
    LOCATE 29, 4: PRINT CHR$(25); CHR$(24);
    iradio = 1
    COLOR 9: LOCATE 25, 5: PRINT "Callsign "; : COLOR 14: PRINT "NGT504";
    COLOR<sub>3</sub>
    LOCATE 29, 7: PRINT "NAV1";<br>LOCATE 31, 7: PRINT "NAV2";
    LOCATE 33, 7: PRINT "COM1";
    LOCATE 35, 7: PRINT "COM2";<br>LINE (63, 292)-(120, 306), 11, B
    LOCATE 38, 10: PRINT "ENTER";
    EXIT SUB
END IF
' change radio & up/down arrows
IF nrad \Leftrightarrow 0 THEN
    'PUT (mx, my), mcursor
    LOCATE 27 + iradio * 2, 19: PRINT "<br>LOCATE 27 + iradio * 2, 4: PRINT " ";
                                                 ٠.
    IF nrad > 10 THEN
      iradio = nrad - 10
    ELSE
      iradio = iradio + nrad
      IF iradio > 4 THEN iradio = 1
      IF iradio < 1 THEN iradio = 4END IF
    COLOR 11: LOCATE 27 + iradio . 2, 19: PRINT "("; CHR$(27); ")("; CHR$(26); ")";
    LOCATE 27 + iradio . 2, 4: PRINT CHR$(25); CHR$(24);
    savecomm iradio, 0!
    'PUT (mx, my), mcursor
    EXIT SUB
END IF
COLOR 14
  SELECT CASE iradio
    CASE 1 'nav1
    freq1 = freq1 + dfreqIF freq1 > 118! THEN freq1 = 108.1IF freq1 < 108! THEN freq1 = 117.9
    LOCATE 29, 12: PRINT USING "####.#"; freq1;
    savecomm iradio, freq1
    CASE 2 'nav2
    freq2 = freq2 + dfreq
    IF freq2 > 1181 THEN freq2 = 108.1
    IF freq2 < 108! THEN freq2 = 117.9
    LOCATE 31, 12: PRINT USING "####.#"; freq2;
    savecomm iradio, freq2
    CASE 3 'com1
    freq3 = freq3 + dfreqIF freq3 > 136! THEN freq3 = 118.1
    IF freq3 < 118! THEN freq3 = 135.9
    LOCATE 33, 12: PRINT USING "####.#"; freq3;
    savecomm iradio, freq3
```
CASE 4 'com2 CASE 4 'COME'<br>
freq4 = freq4 • dfreq<br>
IF freq4 > 136! THEN freq4 = 118.1<br>
IF freq4 < 118! THEN freq4 = 135.9<br>
LOCATE 35, 12: PRINT USING "####.#"; freq4;<br>
savecomm iradio, freq4

CASE ELSE END SELECT END SUB

j

j

 $\overline{\phantom{a}}$ 

j.

### MATV40J Program Listing

```
\mathbf{L}J. R. Comstock, Jr.
SUB keypressed (keyasc, keyfunct) STATIC
 SELECT CASE keyasc
                         'non-function keys
   CASE 0
   CASE 13
     savecomm 13, 0!
   CASE 33, 35, 36, 37 'shift 1 3 4 5 to fail pumps
     jj = keyasc + 48: resource 1, jj: EXIT SUB
   CASE 64 'shift 2 fail p2
     resource 1, 82: EXIT SUB
   CASE 94 'shift 6 fail p6
     resource 1, 86: EXIT SUB
   CASE 38 'shift 7 fail p7
     resource 1, 87: EXIT SUB
   CASE 42 'shift 8 fail p8
     resource 1, 88: EXIT SUB
   CASE 49 TO 56 '1 to 8 toggle pumps
     resource keyasc, 0: EXIT SUB
   CASE ELSE
 END SELECT
 SELECT CASE keyfunct
                          'function keys
   CASE 0
     EXIT SUB
   CASE 59 'f1
     moncode = 1IF t togm1 = 0 THEN
       savedata 1, tnow, tnow!
     ELSE
       itogm1 = 0: savedata 1, rtmon1, tnow
       PUT (mx, my), mcursor<br>LINE (28, 135)-(47, 138), 14, BF
       'PUT (mx, my), mcursor<br>
lyello1 = 1: rtyel1 = tnow: lmonp1 = 0
     END IF
   CASE 60 'f2
     moncode = 2IF ltogm2 = 0 THEN
       savedata 2, tnow, tnow!
     ELSE
       togm2 = 0: savedata 2, rtmon2, tnow
        'PUT (mx, my), mcursor
       LINE (68, 135)-(87, 138), 14, BF
       'PUT (mx, my), mcursor
       tyello2 = 1: rtyel2 = tnow: lmonp2 = 0
     END IF
   CASE 61 'f3
     moncode = 3IF ltogm3 = 0 THEN
       savedata 3, tnow, tnow!
     ELSE
       togm3 = 0: savedata 3, rtmon3, tnow
        'PUT (mx, my), mcursor
       LINE (108, 135)-(127, 138), 14, BF
       PUT (mx, my), moursor<br>
1yetlo3 = 1: rtyel3 = tnow: lmonp3 = 0
     END IF
```
 $\bullet$ 

```
CASE 62 'f4
  moncode = 4IF ltogm4 = 0 THEN
    savedata 4, tnow, tnow!
  ELSE
    ltogm4 = 0: savedata 4, rtmon4, tnow
    'PUT (mx, my), mcursor
    LINE (148, 135)-(167, 138), 14, BF
    'PUT (mx, my), mcursor
    lyello4 = 1: rtyel4 = tnow: lmonp4 = 0
  END IF
CASE 63 ' f5
  IF ltoggrn = 0 THEN
    savedata 5, tnow, tnow
  ELSE
    warnlights 2: ltoggrn = 0: savedata 5, rtgrn, tnow
  END IF
CASE 64 ' f6
  IF ltogred = 0 THEN
    savedata 6, tnow, tnow
  ELSE
    warnlights 3: ltogred = 0: savedata 6, rtred, tnow
  END IF
CASE 65 'f7 decr tracking sens if 'f7 invoked first
  IF ictlf7 > 0 THEN
    itrksens = itrksens + 1
    IF itrksens > 50 THEN itrksens = 50
    LOCATE 42, 2: PRINT USING "###"; 51 - itrksens;
  END IF
CASE 66 'f8 incr tracking sens if 'f7 invoked first
  IF ict1f7 > 0 THEN
    itrksens = itrksens - 1
    IF itrksens < 3 THEN itrksens = 3LOCATE 42, 2: PRINT USING "###"; 51 - itrksens;
  END IF
CASE 72 'up arrow Comm task
  communicate 01, -1
CASE 75 'left arrow
  communicate -. 2, 0
CASE 77 'right arrow
  communicate .2, 0
CASE 80 'down arrow
  communicate 0!, 1
CASE 84 'shift-f1 res mgmt AUTO
  IF lresdisp = 1 THEN
    tresdisp = 0
    resourceauto 2
  END IF
CASE 85 'shift-f2 res mgmt MANUAL
  IF lresdisp = 0 THEN
    tresdisp = 1
    resource 0, 1
    savefuel 79
  END IF
CASE 86 'shift-f3
  levtask = levtask + 1
  IF levtask > 6 THEN levtask = 6
CASE 87 'shift-f4
  levtask = levtask - 1
  IF levtask < 1 THEN levtask = 1
```

```
CASE 94 'Ctl-f1
  CALL rsout(57)
                   'send ownship code to voice computer
CASE 95 'Ctl-f2
  CALL rsout(58)
                   'send other ship msg
CASE 96 'Ctl-f3 present rating screen
  CALL rsout(10)
  ratings
  CALL rsout(250)
CASE 97 'Ctl-f4 low trk difficulty
  trkxinc = .02: trkyinc = .015
  trkxinc = .01: trkyinc = .0075savetrack tnow, trkxinc, 0!
CASE 98 'Ctl-f5 med trk difficulty
  trkxinc = .03: trkyinc = .0225savetrack tnow, trkxinc, 0!
CASE 99 'Ctl-f6 hi trk difficulty
  trkxinc = .04: trkyinc = .03savetrack tnow, trkxinc, 0!
CASE 100 'Ctl-f7
  IF itroode = 2 THEN
    itcode = 1mantrksel = 0: ictlf7 = 1
    msgleft = 1: msgrt = 1automessage msgleft, msgrt
    LOCATE 42, 2: PRINT USING "###"; 51 - itrksens;
  END IF
CASE 101 'Ctl-f8
  IF ictlf7 > 0 THEN
    ict1f7 = 0: itrcode = 2: mantrksel = 1
    msgleft = 1: msgrt = 2automessage msgleft, msgrt
    LOCATE 42, 2: PRINT " ";
  END IF
CASE 102 'Ctl-f9 to pause
  ticpause = TIMER: tpause$ = TIME$LOCATE 42, 6: PRINT "*** PAUSED ***";
  DO
    BS = INKEYS
    IF B$ <> "" THEN
     IF ASC(B$) = 0 AND ASC(RIGHT$(B$, 1)) = 102 THEN EXIT DO
    END IF
  LOOP
  LOCATE 42, 6: PRINT SPC(15);
  ticpause = TIMER - ticpauseTIMES = tpauseS
  totlpause = totlpause + ticpauseCASE 103 'Ctl-f10 program exit
  CALL rsout(254) 'send end signal to RS-232 port
  progexit 4
CASE 104 'Alt-f1 scale 1 bias
  IF t togm1 = 0 THEN
    IF INT(RND \bullet 2!) = 0 THEN moncode = 5 ELSE moncode = 9
    rtmon1 = tnowltogm1 = 1END IF
CASE 105 'Alt-f2 scale 2 bias
  IF ltogm2 = 0 THEN
    IF INT(RND \degree 2!) = 0 THEN moncode = 6 ELSE moncode = 10
    rtmon2 = tnowt togm2 = 1
```
 $\bullet$ 

 $\bullet$ 

```
END IF 
    CASE 106 IAlt-f3 scale 3 bias 
       IF ltogm3 - D THEN 
IF INT(RND * 21) = 0 THEN mom& = 7 ELSE mode = 11 
        rtmon3 = tnow\text{ltogm3} = 1END IF 
    CASE 107 'Alt-f4 scale 4 bias 
      IF togm4 = 0 THEN
        IF INT(RND * 2!) = 0 THEN moncode = 8 ELSE moncode = 12
        rtmon4 = tnou 
        ltOgm4 = 1 
      END IF 
    CASE 108 'Alt-fS green off 
      IF ltoggrn = 0 THEN 
        uarnlights 1 
        rtgrn = tnou 
        ltoggrn = 1 
      END IF 
    CASE 109 'Alt-f6 red on IF ltogred = 0 THEN 
        uarnlights 4 
        rtred = tnow 
        Ltogred = 1 
      END IF 
    CASE 120 TO 127 'Alt 1 to Alt 8 fix punp failures 
      jj = keyfmct - 29: resource 1, jj 
    CASE ELSE 
      savedata 0, tnou, tnou 
  END SELECT 
END SUB
```
@ **<sup>w</sup>***0* **N 1 G R 1 D s&** ................................... @ **J. R. Comstock, Jr. SUB witgrid (igridcol) STATIC LINE (25, 22)-(75, 441, 11, 8 LINE (27, 24)-(TJ, 421, 11, B LINE (115, 22)-(165, 441, 11, B LINE (117, 24)-(163, 421, 11, B @probability FOR lx** = **40 TO 160 STEP 40 LINE (lx** - **15, 64)-(lx** + **10, 1401, igridcol, E LINE (lx, 102)-(1x** + **9, 102), igridcol LINE (lx** + **5, 110)-(lx** + **9, 1101, igridcol LINE (lx** + **5, 118)-(lx** + **9, 118), igridcol LINE (tx** + **5, %)-(lx** + **9,** %), **igridcol LINE (Lx** + **5, 86)-(lx** + **9, 861, igridcol LINE (lx** + **5, 126)-(Ix** + **9, 1261, igridcol LINE (tx** + **5, 78)-(lx** + **9, 781, igridcol COLOR igridcol IF igridcol** = **11 THEN COLOR 3**  LOCATE **5, 11: PRINT "F5"; LOCATE 5, 22: PRINT @IF6@@; LOCATE 19, 5: PRINT @IF1 F2 F3 F4"; NEXT lx** 

```
END SUB
```
**I** 

```
\ddot{\phantom{a}}J. R. Comstock, Jr.
SUB monitoring (monoffset) STATIC
  SELECT CASE monoffset
    CASE 99 ' setup initially
       FOR 1x = 28 TO 148 STEP 40
                                        'put wedges in initial position
         PUT (lx, 96), lwedg
       NEXT Lx
       lmid = 96: lup = 85: ldown = 107 'position for offsets
       \ln 1 = 96: \ln 1 = 96: \ln 1 = 96: \ln 1 = 96: \ln 1 = 96: \ln 1 = 96: \ln 1 = 96: \ln 1 = 96: \ln 1 = 96: \ln 1 = 96: \ln 1 = 96: \ln 1 = 96: \ln 1 = 96: \ln 1 = 96: \ln 1 = 96: \ln 1 = 96: \ln 1 = 96: \ln 1 = 96: \ln 1x \sin 1 = 0; x \sin 2 = 0; x \sin 3 = 0; x \sin 4 = 0\text{Imonpl} = 0: \text{Imonpl} = 0: \text{Imonpl} = 0: \text{Imonpl} = 0' calculate sine wave arrays of different frequencies for each gauge
       DO UNTIL xsin1 > pi2
         \text{temp1} = \text{temp1} + 1'increment array index
         x\sin 1 = x\sin 1 + 1 'increment for sine function
         mon1vec(lmonp1) = INT(SIN(xsin1) \bullet 8!)
       LOOP
       lmonolmax = lmonolDO UNTIL xsin2 > pi2lmonp2 = lmonp2 + 1'increment array index
         x\sin 2 = x\sin 2 + 0.15 'increment for sine function
         mon2vec(lmonp2) = INT(SIN(xsin2) ^{\circ} 81)
       LOOP
       Imonp2max = Imonp2
       DO UNTIL xsin3 > pi2
         lmony3 = lmony3 + 1'increment array index
          x\sin 3 = x\sin 3 + 0.08 * increment for sine function
         mon3vec(lmon2) = INT(SIN(xsin3) = 8!)100Pimonp3max = imonp3
       DO UNTIL xsin4 > pi2
         \text{Imomp4} = \text{Imomp4} + 1'increment array index
          x\sin 4 = x\sin 4 + 0.18 'increment for sine function
         monAvec(Imonp4) = INT(SIN(xsin4) = 8!)LOOP
       lmonp4max = lmonp4lmonp1 = 0: lmonp2 = 0: lmonp3 = 0: lmonp4 = 0
 'length of sine wave arrays
 'LOCATE 41, 2: PRINT imonp1max; imonp2max; imonp3max; imonp4max
 ' monoffset indicates required offset
     CASE 1 'normal case
     \text{left} = \text{Imid}CASE 2
     \left\{ \text{off2 = } \ln id \right\}CASE 3
     \text{left} = \text{Imid}CASE 4
     loff4 = lmid
     CASE 5 <sup>t</sup>up case
     left = \frac{1}{2}CASE 6
     \text{left2} = \text{Lup}CASE 7
     \text{left3} = \text{tup}CASE 8
     left4 = 1up
```

```
CASE 9 'doH1 case 
   left = ldomCASE 10 
   loff2 = ldown 
   CASE 11 
   \text{Loff3} = \text{Io6}CASE 12 
   loff4 = ldoun 
   CASE ELSE 
 END SELECT 
I increment indices for sine wave arrays and start over if at end of array 
1-1 = 1-1 + 1: IF lmonpl > Lmonphnx THEN Llnonpl = 1 
Lmonp2 = lmonp2 + 1: IF LrnonpZ > 1-x THEN LmoqQ = 1 
LrnOnlJ = 1- + 1: IF lmonp3 > lex THEN lmofp3 = 1 
Lmomp4 = Lmomp4 + 1: IF Lmomp4 > Lmomp4 = 1I graphic position is sine wave - offset 
monl = loffl - monlvec(Lmonp1) 
mor12 = loff2 - Wvec(LmonpZ) 
mon3 = Loff3 - dVeC(lnIOnp3) 
mon4 = Loff4 - mon4vec(lmonp4) 
I erase old position, put up new position 
IF mon1b <> mon1 THEN
 PUT (28, mon1b), Lwedg: PUT (28, mon1), Lwedg
 monlb = monl 
END IF 
IF mon2b <> mon2 THEN
 PUT (68, Wb), Lwedg: PUT (68, mod), luedg 
 mon2b = mon2END IF 
IF mon3b <> mon3 THEN
 PUT (108, mon3b), lwedg: PUT (108, mon3), lwedg
  mon3b = mon3 
END IF 
IF mon4b <> mon4 THEN
 WT (148, db), luedg: WT (148, d), lweds 
  IllonGb=lnonb 
END IF 
END SUB
```
 $\bullet$ ' NOUS INPUT sub ----------------------------- $\mathbf{r}$  . J. R. Comstock, Jr. SUB mousinput STATIC ' To use mouse input for task control and rating scales, make the following ' changes: 1. Uncomment all lines containing CALL mouse. 2. Uncomment all ' lines containing PUT (mx, my), mcursor. 3. Uncomment mousinput statement ' near beginning of realtime loop in main program. 4. Switch to alternate ' locate & print statements in ratings sub (two places, both commented). ' 5. Use QuickBasic Libraries incorporating Mouse calls (see SJ.DOC).  $mbold = mb$ :  $mxdd = mx$ :  $myold = my$ 'CALL mouse(mctl, mb, mx, my) LOCATE 39, 2: PRINT mctl; mb; mx; my 'diag chk for mouse values IF  $mx > 632$  THEN  $mx = 632$ 'keep PUT image on screen IF my > 338 THEN my = 338 If modd  $\leftrightarrow$  mx OR myold  $\leftrightarrow$  my THEN PUT (mxold, myold), mcursor: PUT (mx, my), mcursor END IF detect mouse button and location, mx=x position, my=y position IF  $mb - mb$  d  $> 0$  THEN IF my < 154 THEN IF  $my > 22$  AND  $my < 45$  THEN IF  $mx > 26$  AND  $mx < 94$  THEN keypressed 0, 63 'grn f5 IF  $mx > 115$  AND  $mx < 184$  THEN keypressed 0, 64 'red f6 FND IF IF my > 65 THEN IF mx > 26 AND mx < 50 THEN keypressed 0, 59 'mon1 f1 IF  $mx > 66$  AND  $mx < 90$  THEN keypressed 0, 60 Imon2 f2 IF mx > 106 AND mx < 130 THEN keypressed 0, 61 'mon3 f3 IF  $mx > 146$  AND  $mx < 170$  THEN keypressed 0, 62 'mon4 f4 END IF **ELSE** IF mx > 224 THEN IF my > 157 AND my < 171 THEN IF  $mx > 431$  AND  $mx < 519$  THEN itrktog = 1 "man/auto trk END IF IF my > 255 AND my < 274 THEN IF  $mx > 224$  AND  $mx < 256$  THEN resource 49, 0 'pump 1 IF  $mx > 296$  AND  $mx < 328$  THEN resource 50, 0 'pump 2 IF mx > 376 AND mx < 409 THEN resource 51, 0 'pump 3 IF  $mx > 448$  AND  $mx < 482$  THEN resource 52. 0 **'pump 4 FMD IF** IF mx > 339 AND mx < 359 THEN IF my > 190 AND my < 217 THEN resource 55, 0 'pump 7 IF my > 218 AND my < 242 THEN resource 56, 0 pump<sub>8</sub> END IF IF my > 294 AND my < 319 THEN IF  $mx > 264$  AND  $mx < 283$  THEN resource 53, 0 **'pump 5** IF  $mx > 415$  AND  $mx < 435$  THEN resource 54, 0 'pump 6 END IF **ELSE** IF mx > 23 AND mx < 138 THEN IF my > 223 AND my < 233 THEN communicate 0, 11<br>IF my > 239 AND my < 249 THEN communicate 0, 12 'NAV 1 'NAV 2 IF my > 255 AND my < 265 THEN communicate  $0$ , 13 'COM 1 IF my > 271 AND my < 281 THEN communicate  $0$ , 14 **ICON 2** IF my > 286 AND my < 310 THEN IF  $mx > 60$  AND  $mx < 124$  THEN keypressed 13, 0 **'enter** END IF END IF IF my > 223 AND my < 281 THEN IF mx > 145 AND mx < 165 THEN communicate -. 2, 0 'freq dwn IF  $mx > 169$  AND  $mx < 189$  THEN communicate .2, 0 'freq up END IF END IF

# **MAW40J Program Listing**

 $\mathcal{L}_{\mathcal{A}}$ 

 $\overline{\phantom{a}}$ 

**END IF**  *EN0* **IF END** *SUB* 

 $\bar{a}$ 

 $\ddot{\phantom{a}}$ 

 $\mathcal{L}^{(1)}$ 

 $\overline{\phantom{a}}$ 

 $\overline{\phantom{a}}$ 

```
\bullet' J. R. Comstock, Jr.
SUB progexit (lerror)
CLS: SCREEN 0: WIDTH 80, 25
PRINT "End of Run": PRINT
' write monitoring data file
IF indrt = 0 THEN GOTO secondfile
  OPEN fildat1$ FOR APPEND AS #1
  FOR i = 1 TO indrt
    PRINT #1, USING "#####.##"; tmlog(i);<br>PRINT #1, USING " ##"; ltyp(i);
    PRINT #1, USING " ####.##"; rt(i)
  NEXT i
  CLOSE #1
' write tracking data file
secondfile:
tracking 4
IF ixtr = 0 THEN GOTO thirdfile
  OPEN fildat2$ FOR APPEND AS #2
  FOR i = 1 TO ixtr
    IF xntrv(i) > 0! THEN
      rms = SQR(ssqv(i) / xntrv(i))ELSE
      rms = 01END IF
    PRINT #2, USING "#####.##"; tmtrv(i);
    FRINT #2, USING "#####.##"; tmtrv(1);<br>PRINT #2, USING " ##########"; ssqv(i);<br>PRINT #2, USING " ####"; xntrv(i);<br>PRINT #2, USING " ####.##"; rms
  NEXT i
  CLOSE #2
' write resource mamt data file
thirdfile:
IF indfuel = 0 THEN GOTO fourthfile
  OPEN fildat3$ FOR APPEND AS #3
  FOR i = 1 TO indfuel
    PRINT #3, USING "#####.##"; tmfuel(i);
    PRINT #3, USING " ##''; ndpump(i);
    PRINT #3, USING " ####"; lfa(i);<br>PRINT #3, USING " ####"; lfb(i);
    PRINT #3, USING " ####"; lfc(i);
    PRINT #3, USING " ####"; Ifd(i)
  NEXT i
  CLOSE #3
' write communications data file
fourthfile:
IF indcom = 0 THEN GOTO prtmsg
  OPEN fildat4$ FOR APPEND AS #4
  FOR i = 1 TO indcom
    PRINT #4, USING "#####.##"; tmcom(i);
    PRINT #4, USING " ##"; icomact(i);
    PRINT #4, USING " ####.##"; freqv(i)
  NEXT i
  CLOSE #4
prtmsg:
  SELECT CASE Lerror
    CASE 1
```

```
PRINT "Exceeded maximum number of events in script"
    CASE<sub>2</sub>
    PRINT "Exceeded script array boundary"
    CASE 3
    PRINT "Normal exit at end of script"
    CASE 4
    PRINT "User terminated"
    CASE ELSE
 END SELECT
'fix clock
```

```
PRINT : PRINT "Task run time: "; TIMES
clktics = clktics + TIMER + totimagezhrs = INT(clktics / 3600!)
zmin = INT((clktics - zhrs * 3600!) / 60!)<br>zsec = INT(clktics - zhrs * 3600!) / 60!)<br>zsec = INT(clktics - (zhrs * 3600! + zmin * 60!))
IF zhrs > 23 THEN zhrs = zhrs - 24
17 2013 - 23 (new 2013 - 2013 - 24<br>
21$ = RIGHT$(STR$(zhrs), 2): IF LEFT$(z1$, 1) = " " THEN z1$ = "0" + RIGHT$(z1$, 1)<br>
22$ = RIGHT$(STR$(zmin), 2): IF LEFT$(z2$, 1) = " " THEN z2$ = "0" + RIGHT$(z2$, 1)<br>
23$ = RIGHT$(ST
TIMES = clksetPRINT : PRINT "Time set to: "; TIMES
END
END SUB
```
I I R A **T** E **s** E **T** U p **s&** ............................................... I J. R. Comstock, Jr. **SUB** ratesetup STATIC SCREEN *9,* , **1, 1** 'suitch screen pages COLOR **15, 1**  LINE **(15, 10)-(624,** *339),* **15, B** 'screen border LINE **(16,** *309)-(623, 309),* **15**  LOCATE **4, 35:** PRlNT IIRATING **SCALWI;**  FOR iypos = **70** TO **275** STEP **41**  LINE **(170, iypos)-(470,** iypos), **15**  FOR ixpos = **170** TO **470** STEP **30**  NEXT ixpos FOR ixpos = **185** TO **455** STEP *30*  NEXT ixpos **'drau** scales LINE (ixpos, iyp0s)-(ixpos, iypos - **14), 15**  LINE (ixpos, iyp0s)-(ixpos, iypos - **71, 15**  LINE (320, iypos - **15)-(320,** iypos - **181, 15**  NEXT iypos FOR irou = **10** TO **35** STEP **5**  LOCATE irow, 18: PRINT "Low"; LOCATE irow, 61: PRINT "High"; NEXT irou **LOCATE 25, 17:** PRINT **olCoodl\*;**  LOCATE 25, 61: PRINT "Poor"; LOCATE **8, 7: PRINT "MENTAL DEMAND";** LOCATE 13, 6: PRINT "PHYSICAL DEMAND"<sub>;</sub> LOCATE 18, 6: PRINT "TEMPORAL DEMAND"**;** LOCATE **23,** *9:* PRINT 11PERFORMANCE81; LO<mark>CATE 28, 13: PRINT "EFFORT</mark>' L<mark>OCATE 33, 9: PRINT "FRUSTRATION";</mark> COLOR **7,** ibckgnd SCREEN *9,* , 0, **0** 'switch beck

END SUB

' J. R. Comstock, Jr. SUB ratings STATIC 'PUT (mx, my), mcursor  $mxhold = mx: myhold = my$ SCREEN 9, , 1, 1<br>COLOR 15, 1 'switch to second screen page 'LOCATE 41, 6: PRINT " Mouse or "; CHR\$(27); " "; CHR\$(26); " to Move"; SPC(12); "PRINT "LEFT Mouse Button or ": CHR\$(25): " for Next Scale ": ' when using CALL mouse then use above two lines & comment out two below LOCATE 41, 17: PRINT CHR\$(27); " "; CHR\$(26); " to Move"; SPC(21); PRINT CHR\$(25); " for Next Scale"; SPC(2); FOR  $i = 1$  TO 6 **'initialize**  $(xold(i) = 320$  $txpos(i) = -9$ lypos(i) =  $31 + i$  • 41 NEXT i nscale = 0: lendflg = 0: mb = 0: tslimit = 60! scaleloop:  $nscale = nscale + 1$ If  $nscale > 6$  THEN LOCATE 41, 6: COLOR 14, 1 PRINT "LEFT Mouse Button or "; CHR\$(25); " for Changes";  $\bullet$ PRINT SPC(6); "RIGHT Button or RETURN to Exit"; ' when using CALL mouse then use above three lines & comment out two below LOCATE 41, 17: COLOR 14, 1 PRINT CHRS(25); " for Changes"; SPC(18); "RETURN or ESC to Exit"; 'wait for input following all 6 scales DO  $mbx = mb$ IF TIMER - ticpause >= tslimit THEN GOTO exitscale CALL mouse(mctl, mb, mx, my) IF mb - mbx = 2 THEN GOTO exitscale IF mb - mbx = 1 THEN EXIT DO  $ry$ = INKEY$$ IF rys <> "" THEN IF ASC(ry\$) = 0 AND ASC(RIGHT\$(ry\$, 1)) = 80 THEN EXIT DO END IF IF  $ry$ \$ = CHR\$(27) OR  $ry$ \$ = CHR\$(13) THEN GOTO exitscale IF  $ry$ \$ = CHR\$(32) THEN EXIT DO LOOP lendflg =  $1$  $nscale = 1$ END IF PUT (ixold(nscale) - 12, lypos(nscale)), irate1  $\cdot$  mctl = 4: CALL mouse(mctl, mb, lxold(nscale), my): mctl = 3 IF lxpos(nscale) > 0 THEN PUT (ixold(nscale) - 9, lypos(nscale)), lrate2 **ELSE**  $kpos(nscale) = 320$ END IF DO  $ryS = INKEYS$  $lchr = 0$ : keyfct = 0 IF  $ry$  =  $^{\mu\mu}$  THEN GOTO chkmouse Ichr = ASC(ry\$): IF lchr = 0 THEN keyfct = ASC(RIGHT\$(ry\$, 1)) ELSE keyfct = 0 IF keyfct =  $75$  THEN

 $\lambda$ 

```
(xpos(nscale) = kpos(nscale) - 10\mathbf{r}mctl = 4: CALL mouse(mctl, mb, lxold(nscale) - 10, my): mctl = 3
    ELSEIF keyfct = 77 THEN
       txpos(nscale) = txpos(nscale) + 10\mathbf{r}mctl = 4: CALL mouse(mctl, mb, lxold(nscale) + 10, my): mctl = 3
    END IF
chkmouse:
    mbx = mbCALL mouse(mctl, mb, mx, my)
    IF mb - mbx = 1 THEN EXIT DO
    IF murking = 1 THEN lxpos(nscale) = mx
    IF lxpos(nscale) < 170 THEN lxpos(nscale) = 170
    IF l\timespos(nscale) > 470 THEN l\timespos(nscale) = 470
    IF lxold(nscale) <> lxpos(nscale) THEN
      PUT (ixold(nscale) - 12, lypos(nscale)), lrate1<br>PUT (ixpos(nscale) - 12, lypos(nscale)), lrate1
       lxdd(nscale) = lxyos(nscale)END IF
    IF ichr = 32 OR keyfct = 80 THEN EXIT DO
    IF lendflg > 0 THEN
       IF lchr = 27 OR lchr = 13 OR mb - mbx = 2 THEN<br>PUT (ixold(nscale) - 12, lypos(nscale)), lrate1<br>PUT (ixold(nscale) - 9, lypos(nscale)), lrate2
         GOTO exitscale
       END IF
    END IF
    IF TIMER - ticpause >= tslimit THEN EXIT DO
  LOOP
  PUT (lxold(nscale) - 12, lypos(nscale)), lrate1<br>PUT (lxold(nscale) - 9, lypos(nscale)), lrate2
GOTO scaleloop
exitscale:
OPEN fildat5$ FOR APPEND AS #5
  PRINT #5, USING "#####.##"; ticpause; TIMER - ticpause;
  FOR nscale = 1 TO 6
    PUT (ixold(nscale) - 9, lypos(nscale)), lrate2<br>PRINT #5, USING " ###"; INT((ixold(nscale) - 170) / 3);
  NEXT nscale
  PRINT #5,
CLOSE #5
  COLOR 7, ibckgnd
  SCREEN 9, , 0, 0
  mx = m \times n old: my = my \times n\cdot mctl = 4: CALL mouse(mctl, mb, mx, my): mctl = 3
  'PUT (mx, my), mcursor
  ticpause = TIMER - ticpauseTIMES = tpause$
   totpause = totpause + ticpause
```
**END SUR** 

```
I 
I R E S 0U R C E -------__-----------____________________-------- a J. R. Canstock, Jr. 
SUB resource (keyhit, ifault) STATIC 
COLOR 14 
8PUT (nw, my), mcursor 
IF keyhit = 0 THEN GOTO tanks
IF ifault > 80 THEN GOTO pupfail 
  SELECT CASE keyhit 
    CASE 99 'setup 8 initialize 
    kl = 0: k2 = 0: k3 0: k4 = 0 
'purp off = 0, punp on = 2 
    k5 = 0: k6 = 0: k7 = 0: k8 = 0lpf1 = 0: lpf2 = 0: lpf3 = 0: lpf4 = 0 'normal = 0, pump failure = 12
    lpf5 = 0: lpf6 = 0: lpf7 = 0: lpf8 = 0 
    ipul = 0: ipu2 = 0: ipu3 = 0: ipu4 = 0 'pump rates per minute
    iprd = 0: ipu6 = 0: ipu7 = 0: ipu8 = 0 
    iqa = 2109: iqb = 2121 'tank quantities for A 8 B 
    iqaff = 1005: iqbff = 1010 'tank quantity supply tanks 
    i30sec = -1: i10sec = -2 - 'initialize timer counters
    CASE 49 'punp 1 
      IF lpfl = 0 THEN 
        IF kl = 0 THEN 
          k1 = 2: ipul = ipflowl: savefuel 1
        ELSE 
          k1 = 0: ipul = 0: savefuel -1
        END IF 
         LINE (233, 261)-(243, 2681, kl, BF 
         LOCATE 27, 72: PRINT USING II####*; ipul; 
      END IF 
    CASE 50 'pump 2
      IF lpf2 = 0 THEN 
        IF k2 = 0 THEN 
          k2 = 2: ipu2 = ipflow2: savefuel 2
        ELSE 
          k2 = 0: ipu2 = 0: savefuel -2
        END IF 
         LOCATE 29, 72: PRINT USING "####"; ipu2;
        LINE (306, 261)-(316, 268), k2, BF 
      END IF 
    CASE 51 'punp 3 
      IF lpf3 = 0 THEN 
        1F k3 = 0 THEN 
        ELSE 
        END IF 
         LOCATE 31, 72: PRINT USING 
         LOCATE 31, 72: PRINT USING "####"; 1pu3;<br>LINE (384, 261)-(394, 268), k3, BF
          k3 = 2: ipu3 = ipflow3: savefuel 3
          k3 = 0: ipu3 = 0: savefuel -3
      END IF 
    CASE 52 'pmp 4 
      IF lpf4 = 0 THEN 
         IF k4 = 0 THEN 
          k4 = 2: i \text{pu4} = i \text{p} (low4: savefuel 4)
           k4 = 0: ipu4 = 0: savefuel -4ELSE 
        END IF 
        LOCATE 33, 72: PRINT USING "####"; ipu4;
        LINE (457, 261)-(467, 268), k4, BF 
      END IF 
    CASE 53 'pmp 5 
      IF lpf5 = 0 THEN
```

```
IF k5 = 0 THEN
         k5 = 2: ipu5 = ipflow5: savefuel 5
       ELSE 
          k5 = 0: ipD = 0: savefuel -5
       END IF 
       LOCATE 35, 72: PRINT USING "####I; 
       LINE (269, 306)-(279, 313), k5, BF
     END IF 
   CASE 54'pup 6 
     IF lpf6 = 0 THEN
        IF k6 = 0 THEN
         k6 = 2: ipu6 = ipflow6: savefuel 6
       ELSE 
          k6 = 0: ipu6 = 0: savefuel -6
        END IF 
       LOCATE 37, 72: PRINT USING "####"; ipu6;
       LINE (420, 306)-(430, 313), k6, BF
     END IF 
   CASE 55 'pump 7
      IF lpf7 = 0 THEN 
         IF k7 = 0 THEN 
          k7 = 2: ipu7 = ipflow7: savefuel 7
        ELSE 
          k7 = 0: ipu7 = 0: savefuel -7
        END IF 
         LOCATE 39, 72: PRINT USING 
         LINE (342, 2061-052. 2131, k7, 6; 
      END IF 
   CASE 56 'pup 8 
      IF lpf8 = 0 THEN 
        IF k8 = 0 THEN
          k8 = 2: ipu8 = ipflow8: savefuel 8
        ELSE 
          k8 = 0: ipu8 = 0: savefuel -8
        END IF 
        LOCATE 41, 72: PRINT USING "####"; ipu8;
        LINE (342, 221)-(352, 228), k8, BF
      END IF 
    CASE ELSE 
 END SELECT 
#PUT (mx, w), mcursor 
EXIT SUB 
pupfeil: 
  SELECT CASE ifeult 
    CASE 81 'fail pl 
      lpfl = 12: kl = 0: ipul = 0: savefuel 81 
       LOCATE 27, 72: PRINT USING oo####ol; ipul; 
       LINE (233, 261)-(243, 268), lpf1, BF
    CASE 82 'fail p2 
       LpfZ = 12: k2 = 0: ipu2 = 0: savcfwl 82 
       LOCATE 29, 72: PRINT USING "####"; ipu2;
      LINE (306, 261)-(316, 268), Lpf2, BF
    CASE 83 'fail p3 
       lpf3 = 12: k3 = 0: ipu3 = 0: savefuel 83 
       lpf3 = 12: k3 = 0: ipu3 = 0: savefuel 83<br>LOCATE 31, 72: PRINT USING "####"; ipu3;<br>LINE (384, 261)-(394, 268), lpf3, BF
    CASE 84 'fail p4 
       lpf4 = 12: kb = 0: ipu4 = 0: savefuel 86 
       LOCATE 33, 72: PRINT USING "####"; ipu4;
       LINE (457, 261)-(467, 268), lpf4, BF
     CASE 85 'fail p5
```
#### MATV40J Program Listing

 $1pf5 = 12$ : k5 = 0: ipu5 = 0: savefuel 85 LOCATE 35, 72: PRINT USING "####"; ipu5;<br>LINE (269, 306)-(279, 313), lpf5, BF CASE 86 'fail p6  $1pf6 = 12$ :  $k6 = 0$ : ipu6 = 0: savefuel 86 LOCATE 37, 72: PRINT USING "####"; ipu6; LINE (420, 306)-(430, 313), Lpf6, BF CASE 87 'fail p7 lpf7 = 12:  $k7 = 0$ : ipu7 = 0: savefuel 87 LOCATE 39, 72: PRINT USING "####"; ipu7;<br>LINE (342, 206)-(352, 213), lpf7, BF CASE 88 'fail p8  $1pf8 = 12$ :  $k8 = 0$ :  $ipu8 = 0$ : savefuel 88 LOCATE 41, 72: PRINT USING "####"; ipu8; LINE (342, 221)-(352, 228), lpf8, BF ' fix failed pumps CASE 91 'fix p1  $1pf1 = 0$ :  $k1 = 0$ : ipu1 = 0: savefuel 91 LOCATE 27, 72: PRINT USING "####"; ipul; LINE (233, 261)-(243, 268), lpf1, BF CASE 92 'fix p2  $1pf2 = 0$ :  $k2 = 0$ :  $ipu2 = 0$ : savefuel 92 LOCATE 29, 72: PRINT USING "####"; ipu2;<br>LINE (306, 261)-(316, 268), lpf2, BF CASE 93 'fix p3  $1pf3 = 0$ :  $k3 = 0$ :  $ipu3 = 0$ : savefuel 93 LOCATE 31, 72: PRINT USING "####"; ipu3; LINE (384, 261)-(394, 268), lpf3, BF CASE 94 'fix p4  $1pf4 = 0$ :  $k4 = 0$ : ipu4 = 0: savefuel 94 LOCATE 33, 72: PRINT USING "####"; ipu4;<br>LINE (457, 261)-(467, 268), lpf4, BF CASE 95 'fix p5 lpf5 = 0: k5 = 0: ipu5 = 0: savefuel 95<br>LOCATE 35, 72: PRINT USING "####"; ipu5;<br>LINE (269, 306)-(279, 313), lpf5, BF CASE 96 'fix p6  $lpf6 = 0$ :  $k6 = 0$ : ipu6 = 0: savefuel % LOCATE 37, 72: PRINT USING "####"; ipu6; LINE (420, 306)-(430, 313), lpf6, BF CASE 97 'fix p7  $1pf7 = 0$ :  $k7 = 0$ :  $ipu7 = 0$ : savefuel 97 LOCATE 39, 72: PRINT USING "####"; ipu7;<br>LINE (342, 206)-(352, 213), lpf7, BF CASE 98 'fix p8  $1pf8 = 0$ :  $k8 = 0$ :  $ipu8 = 0$ : savefuel 98 LOCATE 41, 72: PRINT USING "####"; ipu8; LINE (342, 221)-(352, 228), lpf8, BF **CASE ELSE END SELECT** 'PUT (mx, my), mcursor EXIT SUB tanks: ' calculate tank quantities

iqadev = ipu1 + ipu2 + ipu8 - (idropa + ipu7) iqbdev =  $ipu3 + ipu4 + ipu7 - (idropb + ipu8)$ 

```
iqa = iqa + iqadev / 30 
igb = igb + igbdev / 30
iqaff = iqaff + (tpu5 - ipul) / 30 
igbff = igbff + (ipu6 - ipu3) / 30
I tank A enpty 
IF iqa < 0 AND k7 = 2 THEN 
  iqa = 0: ipu7 = 0: k7 = 0 
   LOCATE 39, 72: PRINT USING 8a####oo; ipu7; 
   LINE (342, 206)-(352, 213), lpf7, BF 
  savefuel 70 
  iqa = 0 
ELSEIF iqa < 0 THEN 
END IF 
atank B enpty 
IF iqb < 0 AND k8 = 2 THEN
  iqb = 0: ipu8 = 0: k8 = 0 
   igb = 0: ipu8 = 0: k8 = 0<br>LOCATE 41, 72: PRINT USING "####"; ipu8;<br>LINE (342, 221)-(352, 228), lpf8, BF
  savefuel 80
  igb = 0ELSEIF iqb < 0 THEN 
END IF 
supply tank A side enpty 
  iqaff = 0: 1pul = 0: k1 = 0LOCATE 27, 72: PRINT USING "####"; ipul;
  savefuel 10 
IF iqaff < 0 THEN 
   LINE (233, 261)-(243, 268), lpfl, BF 
END IF 
supply tank B side enpty 
IF iqbff < 0 THEN 
   iqbff = 0: ipu3 = 0: k3 = 0
  LOCATE 31, 72: PRINT USING "####"; ipu3;
   LINE (384, 261)-(394, 268), lpf3, BF 
   savefuel 30 
END IF 
I supply tank A side full 
IF iqaff > 2000 THEN 
   iqaff = 2000: ipu5 = 0: k5 = 0iqaff = 2000: ipu5 = 0: k5 = 0<br>LOCATE 35, 72: PRINT USING "####"; ipu5;<br>LINE (269, 306)-(279, 313), lpf5, BF
   savefuel 50
END IF 
I supply tank B side full 
IF iqbff > 2000 THEN 
   i \text{ qbf} = 2000: i \text{ pub} = 0: k6 = 0
   LOCATE 37, 72: PRINT USING "####"; ipu6;
   LINE (420, 306)-(430, 313). lpf6, BF 
  savefuel 60 
END IF 
atank A full 
IF iqa > 4000 THEN 
   iqa = 4000: k8 = 0: k1 = 0: k2 = 0iqa = 4000: k8 = 0: k1 = 0: k2 = 0<br>ipu8 = 0: LOCATE 41, 72: PRINT USING "####"; ipu8; : LINE (342, 221)-(352, 228), Lpf8, BF
    ipu8 = 0: LOCATE 41, 72: PRINT USING "####"; ipu8; : LINE (342, 221)-(352, 228), lpf8, BF<br>ipu1 = 0: LOCATE 27, 72: PRINT USING "####"; ipu1; : LINE (233, 261)-(243, 268), lpf1, BF
    ipu1 = 0: LOCATE 27, 72: PRINT USING "####"; ipu1; : LINE (233, 261)-(243, 268), lpf1, BF<br>ipu2 = 0: LOCATE 29, 72: PRINT USING "##<mark>##</mark>"; ipu2; : LINE (306, 261)-(316, 268), lpf2, BF
   savefuel 80: savefuel 10: savefuel 20
END IF
```

```
I tank B full 
IF iqb > 4000 THEN 
  iqb = 4000; k7 = 0: k3 = 0: k4 = 0
   ipu7 = 0: LOCATE 39, 72: PRINT USING wWa; ipu7; : LINE (342, 206)-(352, 2131, lpf7, BF 
   ipu7 = 0: LOCATE 39, 72: PRINT USING "####"; ipu7; : LINE (342, 206)-(352, 213), lpf7, BF ipu3 = 0: LOCATE 31, 72: PRINT USING "####"; ipu3; : LINE (384, 261)-(394, 268), lpf3, BF
   ipu3 = 0: LOCATE 31, 72: PRINT USING "####"; ipu3; : LINE (384, 261)-(394, 268), lpf3, BF<br>ipu4 = 0: LOCATE 33, 72: PRINT USING "####"; ipu4; : LINE (457, 261)-(467, 268), lpf4, BF
  savefuel 70: savefuel 30: savefuel 40 
END IF 
I display tank quantities 
IF lresdisp = 1 THEN 
LOCATE 32, 33: PRINT USING "###P; iqa; 
   LOCATE 32, 52: PRINT USING "####"; iqb;
  LOCATE 43, 29: PRINT USING "####"; iqaff;
  LOCATE 43, 48: PRINT USING "####"; igbff;
END IF 
I save resource data automatically at 30 sec increments 
i30sec = i30sec + 1 
IF i30sec >= 15 THEN i30sec = 0: savefuel 0 
I update scheduling uindou every 10 sec 
i10sec = i10sec + 1
IF ilOsec >= 5 THEN ilOsec = 0: schedultrk 0: schedulcm 0 
I calculate graphic coordinates 
mga = 198 + (42 - iqa / 95)mgb = 198 + (42 - iqb / 95) 
mgaff = 283 + (45 - i \text{qaff} / 44)mgbff = 283 + (45 - iqbff / 44)LINE (249, mga)-(296, 2401, 2, BF 
 LINE (249, 198)-(296, ma), 0, BF 
LINE (398, mgb)-(445, 240), 2, BF
LINE (398, 198)-(445, mgb), 0, BF 
 LINE (225, mgaff)-(252, 328). 2, BF 
 LINE (225, 283)-(252, mgaff), 0, BF 
LINE (376, mgbff)-(403, 328), 2, BF
LINE (376, 283)-(403, mgbff), 0, BF 
'PUT (mx, my), mcursor 
END SUB
```

```
I \ R E S O U R C E A U T O B B AI J. R. Comstock, Jr. 
SUB rcsourcesuto (lrmode) STATIC 
SELECT CASE lrmode
  CASE 1 
      IF iqa > 2550 AND k2 > 0 THEN resource 50, 0 
      IF iqa < 2480 AND k2 = 0 THEN resource 50, 0 
      IF iqb > 2550 AND k4 > 0 THEN resource 52, 0 
      IF iqb < 2480 AND k4 = 0 THEN resource 52, 0 
      IF iqaff > 1900 AND k5 > 0 THEN resource 53, 0
      IF iqaff < 1700 AND k5 = 0 THEN resource 53, 0 
      IF ighff > 1900 AND k6 > 0 THEN resource 54, 0
      IF ighff < 1700 AND k6 = 0 THEN resource 54, 0
      IF iqa > 2520 AND kl > 0 THEN resource 49, 0 
      IF iqa < 2450 AND kl = 0 THEN resource 49, 0 
      IF igb > 2520 AND k3 > 0 THEN resource 51, 0
      IF iqb < 2450 AND k3 = 0 THEN resource 51, 0 
      IF iga - igb > 25 AND k7 = 0 THEN resource 55, 0
      IF iqa - iqb <= 25 AND k7 > 0 THEN resource 55, 0 
      IF iqb - iqa > 25 AND k8 = 0 THEN resource 56, 0 
      IF iqb - iqa <= 25 AND k8 > 0 THEN resource 56, 0 
      'PUT (nu, my), mcursor 
      COLOR 2 
      LOCATE 32, 33: PRINT "AUTO";
      LOCATE 32, 52: PRINT "AUTO";
      LOCATE 43, 29: PRINT SPC(4); 
      LOCATE 43, 48: PRINT SPC(4); 
      lPUT (m, my), mcursor 
      savefuel 78 
  CASE 2 
  CASE ELSE 
END SELECT
```
END SUB

I

i. I R E **s** *0* **U** R C E **G** R 1 **D s&** .......................................... I J. R. Canstock, Jr. **SUB** resourcegrid (irescolor) STATIC **I** fill supply tanks LINE (297, 300)-(334, 3281, 2, **BF**  LINE (448, 300)-(485, 3281, 2, BF COLOR 11: LOCATE 25, 69: PRINT "Flow FOR i = 2 TO 16 STEP 2 LOCATE 25 + i, 70: PRINT USING **onPo;** i / 2; LOCATE  $25 + i$ , 70: PRINT USING "#";  $i / 2$ ;<br>NEXT  $i$ COLOR 14 FOR i = **2** TO 16 STEP 2 LOCATE<br>NEXT i COLOR irescolor LOCATE 26, 30: PRINT **'W;** : LOCATE 26, **58:** PRINT **"Ew;**  LOCATE 26, 30: PRINT "A"; : LOCATE 26, 58: PRINT "B"<br>LOCATE 37, 27: PRINT "C"; : LOCATE 37, 46: PRINT "D" LOCATE 25, 44: PRINT "7"; CHR\$(26); LOCATE 35, 44: PRINT "P", CHRO(25),<br>LOCATE 30, 44: PRINT CHRS(27); "8";<br>LOCATE 34, 32: PRINT "1"; SPC(8); "2"; SPC(9); "3"; SPC(8); "4";<br>LOCATE 33, 29: PRINT CHRS(24); SPC(8); CHRS(24); SPC(9); CHRS(24); SPC(8); CHRS(24) LOCATE 38, **34:** PRINT CHRS(27); **10500;** SPC(17); CHRL(27); "6"; **I** tank A side ' tank A side<br>LINE (247, 197)-(298, 242), , B 'tank A<br>Isuaclium LINE (223, 282)-(254, 3301, , B 'Supply Left LINE (295, 262)-(336, 3301, , 6 'supply right LINE (295, 282)-(336, 330), , B 'supply right<br>LINE (245, 209)-(246, 219), , B 'marker for 2000-3000<br>LINE (245, 214)-(246, 214), O LINE (396, 197)-(447, 242), , B 'tank **<sup>B</sup>** LINE (374, 282)-(405, 330), , B **'Supply** left LINE (446, 282)-(487, 3301, , B Isupply right LINE (446, 282)-(487, 330), , B 'supply right<br>LINE (448, 209)-(449, 219), , B 'marker for 2000-3000<br>LINE (448, 214)-(449, 214), O IF irescolor = 11 THEN COLOR 3 LINE (341, 205)-(353, 2141, irescolor, **B** 'purp *7*  LINE (341, 220)-(353, 2291, irescolor, B 'purp **8**  LINE (299, 210)-(340, 210) 'Left of 7 LINE (354, 210)-(395, 210) 'risht of 7 LINE (299, 225)-(340, 225) 'left of **8**  LINE (354, 225)-(395, 225) 'right of **<sup>8</sup>**' pnps 1-6 LINE (232, 260)-(244, 269), irescolor, B 'p1 LINE (305, 260)-(317, 269), irescolor, **B 'p2**  LINE **(383,** 260)-(395, 269), irescolor, **B 'p3**  LINE (456, 260)-(468, 2691, irescolor, **B up4**  LINE (268, 305)-(280, 314), irescolor, B LINE (419, 305)-(431, 3141, irescolor, B **lp6**  LINE (238, 270)-(238, 281) LINE (238, 259)-(238, 238) LINE -(246, 238) LINE (311. 270)-(311, 281) LINE (311, 259)-(311, 238) LINE *-(299,* 238) LINE (389, 270)-(389, 281) LINE (389, 259)-(389, 238) LINE -(395, **238)**  LINE (462, 270)-(462, 281) LINE *(462,* 259)-(462, 238) LINE *-(448,* 238) LINE (255, 310)-(267, 310) LINE (281, 310)-(294, 310) LINE *(406,* 310)-(418, 310) LINE (432, 310)-(445, 310) R i = 2 TO 16 STEP 2<br>LOCATE 25 + i, 75: PRINT "O"<br>LCCATE 25 + i, 75: PRINT "O" tank B side ' punps 78

END SUB

```
' J. R. Comstock, Jr.
SUB savecomm (nactiv, freq)
index = index + 1 'data array index<br>If indcom <= indcomax THEN GOTO storit3
' if data array is full then write it and continue
  OPEN fildat4$ FOR APPEND AS #4
  FOR i = 1 TO indcomax<br>
PRINT #4, USING "#####.##"; tmcom(i);<br>
PRINT #4, USING " ##"; icomact(i);<br>
PRINT #4, USING " ####.##"; freqv(i)
  NEXT i
  CLOSE #4
indcom = 1storit3:tmcom(indom) = tnowicomact(indom) = nactivfreqv(indom) = freqEND SUB
```
 $\bullet$ 

```
indrt = indrt + 1 \theta 'data array index
IF indrt \le indrtmax THEN GOTO storit
' if array is full then write it and continue
  OPEN fildat1$ FOR APPEND AS #1
  FOR i = 1 TO indrtmax
   PRINT #1, USING "####.##"; tmlog(i);<br>PRINT #1, USING " ##"; ltyp(i);<br>PRINT #1, USING " ##"; ltyp(i);<br>PRINT #1, USING " ####.##"; rt(i)
  NEXT i
  CLOSE #1
indrt = 1storit:
  tmlog(int) = rtbeginltyp(int) = istimrt(int) = rtend - rtbegin
```
END SUB

 $\ddot{\phantom{0}}$ 

 $\bullet$ 

```
' J. R. Comstock, Jr.
SUB savefuel (npump)
indfuel = indfuel + 1 \blacksquare 'data array index
IF indfuel <= indfuelmex THEN GOTO storit4
' if data array is full then write it and continue
  OPEN fildat3$ FOR APPEND AS #3
  FOR i = 1 TO indfuelmax
    PRINT #3, USING "#####.##"; tmfuel(i);
    PRINT #3, USING "#####.##"; tmtue<br>PRINT #3, USING "###"; rdpump(i);<br>PRINT #3, USING "####"; lfa(i);<br>PRINT #3, USING "####"; lfb(i);<br>PRINT #3, USING "####"; lfc(i);<br>PRINT #3, USING "####"; lfd(i)
  NEXT i
  CLOSE #3
indfuel = 1storit4:
  tmfuel(indfuel) = thowndpump(intwell) = npumpIf a (indfuel) = iqa1fb(indfuel) = iqbtfc(indfuel) = iqaff<br>lfd(indfuel) = iqbfEND SUB
```
 $\mathbf{I}$ 

```
B - 34
```
 $\bullet$ 

## MATV40J Program Listing

```
\blacksquare' J. R. Comstock, Jr.
SUB savetrack (trstart, ssqtr, xntr) STATIC
ixtr = ixtr + 1'data array index
IF ixtr <= ixtrmax THEN GOTO storinfo
' if data array is full then write it and continue
  OPEN fildat2$ FOR APPEND AS #2
  FOR i = 1 TO ixtrmex
    IF xntrv(i) > 0! THEN
      rms = SQR(ssqv(i) / xntrv(i))ELSE
      rms = 01END IF
   PRINT #2, USING "#####.##"; tmtrv(i);<br>PRINT #2, USING " ########.##"; ssqv(i);<br>PRINT #2, USING " ####"; xntrv(i);<br>PRINT #2, USING " ####.##"; rms
  NEXT i
  CLOSE #2
ixtr = 1storinfo:
  tmtrv(ixtr) = trstart
  ssqv(ixtr) = ssqrtxntrv(ixtr) = xntrEND SUB
```
# MATV40J Program Listing

 $\pmb{\cdot}$ ' J. R. Comstock, Jr. SUB schedulcom (i) STATIC IF i = 99 THEN istart2 = 1 'setup<br>LINE (608, 27)-(610, 155), 0, BF 'erase wide line<br>LINE (613, 27)-(615, 155), 0, BF comloop1: IF istart2 + 1 > maxmcom THEN EXIT SUB  $indsched = istrat2$ comloop2:  $i = m$ comtsk(indsched): t1 = etime(i) - tnow  $i =$  mcomtsk(indsched + 1): t2 = etime(i) - tnow IF t2 <= 0! THEN istart2 = istart2 + 2: GOTO comloop1 IF t1 >= 480! THEN EXIT SUB the set of  $1$  in the set of  $\frac{1}{3.75}$ <br>IF the s < 27 THEN the s = 27 lend =  $27 + 1$ NT(t2 / 3.75)<br>IF lend > 155 THEN lend = 155 LINE (608, lbeg)-(615, lend), 14, BF 'fill man<br>indsched = indsched + 2 IF indsched  $+1$  > maxmcom THEN EXIT SUB GOTO comloop2

END SUB

## $B - 36$

 $\bullet$ ' J. R. Comstock, Jr. SUB schedultrk (i) STATIC IF i = 99 THEN istart1 = 1 'setup<br>LINE (583, 27)-(585, 155), 0, BF 'erase wide line<br>LINE (588, 27)-(590, 155), 0, BF manloop1: IF istart1 + 1 > maxmauto THEN EXIT SUB  $indsched = *istart1*$ manloop2:  $i =$  mauto(indsched):  $t1 =$  etime(i) - tnow  $i =$  mauto(indsched + 1): t2 = etime(i) - tnow IF t2 <= 0! THEN istart1 = istart1 + 2: GOTO manloop1 IF  $t1 > = 4801$  THEN EXIT SUB  $lbeg = 27 + INT(t1 / 3.75)$ IF lbeg < 27 THEN lbeg = 27<br>lend = 27 + INT(t2 / 3.75) IF lend >  $155$  THEN lend =  $155$ LINE (583, lbeg)-(590, lend), 14, BF 'fill man<br>indsched = indsched + 2<br>IF indsched + 1 > maxmauto THEN EXIT SUB GOTO manloop2 END SUB

```
IS C R 1 p T C 0 E sub -------------------_____________________----- I J. R. Constock, Jr. 
SUB scriptcode (levent) STATIC
IF lcomtask = 0 THEN 'skip com events (recode) if task OFF 
  IF Levent = 57 THEN Levent = 59: savecomm Levent, 01
  IF levent = 58 THEN levent = 60: savecomm levent, 01
END IF 
CALL rsout(1event) 'send event code to RS-232 pcrt 
  SELECT CASE Levent 'script code actions 
    CASE 10 'ratings 
      ratings 
      CALL rsout(250)
    CASE 11, 12 'scale 1 
      IF lmontask = 1 THEN 
        IF ltogm1 = 0 THEN
          IF Levent = 11 THEN moncode = 5 ELSE moncode = 9rtmon1 = tnowltogrnl = 1 
        END IF 
      END IF 
    CASE 21, 22 'scale 2 
      IF lim_{x \to 0} \frac{1}{x} = lim_{x \to 0} \frac{1}{x}IF ltogm2 = 0 THEN 
          IF levent = 21 THEN moncode = 6 ELSE moncode = 10
          rtmon2 = tnou 
          ltogm2 = 1 
        END IF 
      END IF 
    CASE 31, 32 'scale 3 
      IF lmontask = 1 THEN 
        IF ltogm3 = 0 THEN
          IF levent x = 31 THEN moncode x = 7 ELSE moncode x = 11rtmon3 = tnou 
          ltogm3 = 1END IF 
      END IF 
    CASE 41, 42 'scale 4 
      IF lmontask = 1 THEN 
        IF t togm4 = 0 THEN
          IF levent = 41 THEN moncode = 8 ELSE moncode = 12
          rtmon4 = tnou 
          lt com 4 = 1END IF 
      END IF 
    CASE 51 'green off 
      IF lighttask = 1 THEN 
        IF ltoggrn = 0 THEN 
          uarnlights 1 
          rtgrn = tnou 
          ltoggrn = 1 
        END IF 
      END IF 
    CASE 57 'NGT 504 voice msg 
      IF lcmtask = 1 THEN savecanm 57, 01 
    CASE 58 'other callsign msg 
      IF lcomtask = 1 THEN savecomm 58, 01
    CASE 61 'red on 
      IF lighttask = 1 THEN
        IF ltogred = 0 THEN
```
I

```
uarnlights 4 
           rtred = tnou 
           ltogred = 1END IF 
      END IF 
    CASE 71 'manual
      itrcode = 1mantrksel = 0
      msgleft = 1: msgrt = 1
      automessage msgleft, msgrt 
    CASE 72 'auto 
      itrcode = 2 
      mantrksel = 1
      msgleft = 1: msgrt = 2 
      automessage msgleft, msgrt
    CASE 73 'auto going off message 
      mantrksel = 1
      msgleft = 3 
      automessage msgleft, mgrt 
 CASE 74 'Lou trk difficulty I trkxinc = -02: trkyinc = .015 
       trkxinc = -01: trkyinc = ,0075 
      savetrack tnou, trkxinc, 01 
       trkxinc = .03: trkyinc = -0225 
savetrack tnou, trkxinc, O! 
      trkxinc = -04: trkyinc = -03 
      savetrack tnou, trkxinc, 01 
      lresdisp = 0resourceauto 2 
     CASE 75 'med trk difficulty 
    CASE 76 'hi trk difficulty 
    CASE 78 'AUTO Res Mgmt 
    CASE 79 'MANUAL Res Mgmt 
      lresdisp = 1
      resource 0, 1 
      savefuel 79 
    CASE 81 TO 98 
      IF lpunpfait = 1 THEN 
         resource 1, levent 
       ELSEIF levent > 90 THEN 
        resource 1, levent 
      END IF 
    CASE 99 'end of script, terminate run
      progexit 3 
    CASE 101 TO 106 
      levtask = levent - 100CASE ELSE 
  END SELECT 
END SUB
```
**V** 

 $B - 39$ 

' J. R. Comstock, Jr. SUB scrngets COLOR<sub>3</sub> PRINT "SYSTEM MONITORING" PRINT "TRACKING" PRINT "SCHEDULING" PRINT "CONNUNICATIONS" PRINT "RESOURCE MANAGEMENT" COLOR 10: PRINT "AUTO END" COLOR 3: PRINT "PUMP STATUS" GET (0, 0)-(136, 7), lab1<br>GET (0, 8)-(64, 15), lab2<br>GET (0, 16)-(80, 23), lab3 GET (0, 24)-(112, 31), lab4<br>GET (0, 32)-(152, 39), lab5<br>GET (0, 40)-(64, 47), lab6<br>GET (0, 48)-(88, 55), lab7 **CLS** 'monitoring wedge FOR  $ix = 1$  TO 6 LINE (ix, ix)-(ix, 13 - ix), 14 NEXT ix GET (1, 1)-(7, 15), lwedg  $CLS$ 'mouse cursor LINE (1, 1)-(1, 10), 15<br>LINE (2, 2)-(2, 9), 15<br>LINE (3, 3)-(3, 8), 15<br>LINE (4, 4)-(4, 7), 15 LINE  $(5, 5)$ - $(5, 7)$ , 15 LINE (6, 6)-(6, 7), 15<br>LINE (7, 7)-(7, 7), 15 GET (1, 1)-(7, 11), mcursor **CLS** 'tracking target CIRCLE (20, 20), 12, 10 LINE (20, 20)-(20, 20), 10 LINE (20, 10)-(20, 15), 10 LINE (0, 20)-(8, 20), 10<br>LINE (20, 25)-(20, 30), 10<br>LINE (32, 20)-(40, 20), 10 GET (0, 10)-(40, 30), jet1 **CLS** ' ratings arrows FOR  $iy = 0$  TO 11 LINE  $(14 - iy, iy)-(14 + iy, iy)$ , 14 NEXT iy GET (2, 0)-(26, 11), lrate1 **CLS** FOR  $iy = 0$  TO 8 LINE (12 - iy, iy)-(12 + iy, iy), 7 NEXT iy GET (3, 0)-(21, 8), lrate2 **CLS** 

```
END SUB
```
 $\blacksquare$ 

# **MATV4OJ Program Listing**

 $\lambda$ 

**I <sup>I</sup>S c R N S T U F F s&** -\_\_\_\_\_\_\_\_\_\_\_\_\_\_\_\_-.----------------------------- **I J. R. CmtWk, Jr. SUB scrnstuff I static screen Info LINE (1,** *0)-(638,* **lo), 3, BF LINE (1, 170)-(638, 1801, 3, BF LINE** *(0,* **0)-(639, maxyscr), 15, B LINE (520, 11)-(520, 169). 15 LINE (520, 181)-(520, maxyscr), 15 LINE (520, 1)-(520, 101,** *0*  **LINE (520, 170)-(520, 1801,** *0*  LINE (200, 11)-(200, maxyscr), 15 **LINE (200, 1)-(200, lo),** *0*  **LINE (200, 110)-(200, 1801,** *0*  **LINE (1, 157)-(199, 1571, 3 WT (40, 21, lab1 WT (320, 2), lab2 WT (540, 2), Lab3**  PUT (40, 172), l**ab4**<br>PUT (270, 172), lab5 **PUT (535, 172), Lab7 Ischeduling uindou grid COLOR 11**   $FOR$  i = 0 TO 8 **NEXT i FOR i** = **1 TO 17 NEXT i LOCATE 21, 74: PRINT "1 LINE (574, 27)-(574, 155) LINE (586, 27)-(587, 155). 14, B LINE (611, 27)-(612, 155). 14, B**  LOCATE (i  $\bullet$  2) + 4, 69: PRINT USING "##"; i; **LOCATE i + 3, 72: PRINT "-"; C";** 

**END SUB** 

.

**1 T R A C K G R I D s&** ................................... **IJ. R. Comstock, Jr. SUB trackgrid (igridcol) STATIC LINE (353,** *W)-(367,* **W), igridcol LINE (360, 85)-(360, 951, igridcol FOR ix** = *240* **TO 480 STEP** *40*  **LINE (ix** - **3, 9O)-(ix** + **3,** *901,* **igridcol LINE (ix, 86)-(ix,** *921,* **igridcol LINE (360, iy** - *2)-(360,* **iy** + *21,* **igridcol LINE (357, iy)-(363, iy), igridcol NEXT ix FOR iy** = **3610** *144* **STEP** *18*  **NEXT iy LINE (320, 72)-<323,** *721,* **igridcol LINE** *(320,* **72)-(320,** *74),* **igridcol**  LINE (320, 108)-(320, 106), igridcol<br>LINE (400, 72)-(397, 72), igridcol<br>LINE (400, 72)-(400, 74), igridcol **LINE** *(400, 108)-(397, 1081,* **igridcol LINE** *(400, 108)-(400,* **I&\$), igridcol LINE** *(320, 108)-(323, 108),* **igrfdcol** 

**END SUB** 

**I** 

```
I 
IR A C K 1 N G ................................... I J. R. C-twk, Jr. 
SUE tracking (jetcode) STATIC 
  SELECT CASE jetcode 
    CASE 1 I MA N U A L T R A C K 1 N G ...................... 
       x\sin = x\sin + \text{trk}x\sinIF x\sin \geq pi2 THEN x\sin = 0ietxoff = SIN(xsin) \bullet xgain
       ysin = ysin + trkyinc 
       IF ysin > pi2 THEN ysin = 0 
       jetyoff = SIM(ysin) * ygain
      jetx = initx - (jetxoff)
      jety = inity - (jetyoff) 
      CALL qjoy(joyx, joyy)
      moffx = moffx + (joyxinit - joyx) \ itrksens
      moffy = moffy + (joyyinit - joyy) \ itrksens
      jets = jetx - moffxjety = jety - mIF jetx > 479 THEN jetx = 479: moffx = -139 - jetxoff
      IF jetx < 201 THEN jetx = 201: moffx = 139 - jetxoff
      IF jety > 138 THEN jety = 138: moffy = -58 - jetyoff
      IF jety < 11 THEN jety = 11: moffy = 69 - jetyoff
      IF jetx \leftrightarrow jetxb OR jety \leftrightarrow jetyb THEN
      I LOCATE 39, 4: PRINT joyx; joyy; itrksens; 
         PUT (jetxb, jetyb), jetl: PUT (jetx, jety), jetl 
         jetxb = jetx: jetyb = jety 
      END IF 
     LINE (jetx + 20, jety + 10)\cdot(jetx + 21, jety + 10), 14 'leaves trail
I save data at selected interval 
      IF tnou - trstart >= trkincsav THEN 
        savetrack trstart, ssqtr, xntr 
        trstart = tnou: ssqtr = 01: xntr = 01 
      END IF 
      xdev = jetx - initx 
      ydev = (inity - jety) \bullet 1.3714
      xntr = xntr + 11
      ssqtr = ssqtr + (xdev * xdev + ydev * ydev)
'LOCATE 3, 48: PRINT USING "####.##"; xdev; ydev; 'show x & y
    CASE 2 I A U T 0 R A C K 1 N G ___-------_______________ 
      loffset = 0I return track target to center 
      IF jetx > 343 THEN jetx = jetx - 3: loffset = 1
      IF jetx < 337 THEN jetx = jetx + 3: loffset = 1
      IF jety > 83 THEN jety = jety - 2: Loffset = 1 
      IF jety < 77 THEN jety = jety + 2: loffset = 1
I provide small randan offsets when on auto 
      IF [offset = 0 THEN 
        IF iswitch = 1 THEN
```
 $i$ switch = 0

PUT (jetx, jety), jet1

**c** 

```
trackgrid 8 
          PUT (jetx, jety), jetl 
        END IF 
        mantrksel = 1
        IF RND e .3 THEN 
          jetx = 339 + INT(RND * 31) 
          jety = 79 + INT(RND - 3!)END IF 
        mantrksel = 0
      ELSE 
      END !F 
I if new position, then put up target 
       IF jetx jetxb OR jety <> jetyb THEN 
         WT (jctxb, jetyb), jetl: PUT (jetx, jety), jetl 
         jetxb = jctx: jetyb = jety 
      END IF 
    CASE 3 'switch to manual \cdots ................................
      moffx = 0: moffy = 0: xsin = 01: ysin = O! 
      ssqtr = 0!: xntr = 0!trstart = tnowPUT (jetx, jety), jetl 
      trackgrid 14 
      PUT (jetx, jety), jetl 
    CASE 4 Iswitch to auto ..................................... 
      IF xntr > 01 THEN savetrack trstart, ssqtr, xntr: xntr = 01 
      savetrack tnou, 01, 01 
      iswitch = 1CASE 99'setup ......................... jetxb = initx: jetyb = inity 
      jets = initx: jety = inityPUT (jetxb, jetyb), jetl 
      xsin = 0!: ysin = 0!motfx = 0: moffy = 0
      iswitch = 0: xgain = 110!: ygain = 45!
    CASE ELSE 
  END SELECT 
END SUB
```
 $\frac{1}{4}$ 

 $\mathbf{i}$ 

 $\mathbf{I}$ 

# **MATV4OJ Program Listing**

 $\pmb{\mathsf{I}}$ **'PUT (mx, my), mcursor**<br>SELECT CASE loode **CASE 1 lgreen off LINE** *(29,* **26)-(71,** *40),* **0, BF CASE 2 'green on LINE** *(29,* **26)-(71,** *401,* **2, BF CASE 3 Ired off LINE (119, 26)-(161,** *40). 0,* **BF CASE** *4* **Ired on LINE (119, 26)-(161,** *401,* **12, BF CASE ELSE END SELECT 1WT (mx,** *my),* **mcursor END SUB** 

.

 $\sim 10$ 

 $\frac{1}{2}$ 

'Comstock MATREMX (Ver. 1.2) remote display, task control & speech generation 03-25-91 J. R. Comstock, Jr. NASA LaRC: (804) 864-6643, FTS 928-6643 ' Connects with task computer via COM1 serial port link. Hardware requirements: Any PC or Compatible that will work with the Heath Voice Card (Model HV-2000). It has been tested on a Heathkit 158 and a Leading Edge Model D. Even the slowest of PCs should work fine with this program. The Voice Card we used is available through the Heath Company, Benton Harbor, Michigan 49022. May be modified for use with other synthesizers or digitizers.  $\mathbf{r}$ Developed using Microsoft QuickBasic 4.5. Requires invoking QuickBasic with command line QB /L SJ, in order to use the SJ.QLB  $\mathbf{r}$ and compile time SJ.LIB libraries. SJ.QLB and SJ.LIB are created from SERIAL.OBJ and QJOY.OBJ. DEFINT I-N DECLARE SUB talk (icond) DIM SHARED mia\$(100), mib\$(100), mic\$(100) DIM SHARED M2a\$(100), m2b\$(100), m2c\$(100) **COMMON SHARED Lerrsect** ON ERROR GOTO errorhandler start: iscrrow = 3: ikeyrow = 3: lrestart = 0: lnewstart = 0: clktics = 0! totipause =  $0!$ **COLOR 15, 1: CLS** ' setup port and close it OPEN "COM1:19200,N,8,1" FOR RANDOM AS #5 LEN = 256 CLOSE #5 PRINT : PRINT SPC(15); "MAT remote display and speech generation (Ver 1.2)" PRINT STRING\$(80, 196); **COLOR 7, 1** talk 99 'set up voice synthesizer messages and open device ' wait til 255 to start time VIEW PRINT 4 TO 25 'set up lines 4-24 to scroll PRINT " Waiting for start signal from task computer... (ESC to Quit)": PRINT wait255:  $a$ = INKEY$$ IF a\$ = CHR\$(27) THEN talk 100: VIEW PRINT: COLOR 7, 0: CLS : END IF  $a$ = CHR$$ (98) OR  $a$ = CHR$$ (66) THEN PRINT " User started": GOTO begin CALL rsin(ircv) IF ircv = 255 THEN PRINT " Start signal rcvd": GOTO begin GOTO wait255 begin: PRINT SOUND 1000, 1 clktics = TIMER TIMES = "00:00:00" rcvloop: CALL rsin(ircv) 'get char from RS-232 port  $\mathbf{a}$ \$ = INKEY\$ IF  $a$ \$ =  $\frac{m}{h}$  THEN GOTO update keyasc =  $ASC(a$)$ IF keyasc =  $0$  THEN  $keyfunc = ASC(RIGHTS(aS, 1))$ CALL rsout(keyfunct + 100)

```
ELSE
  keyfunct = 0CALL rsout(keyasc)
FMD TF
IF a$ = CHR$(27) THEN GOTO progexit
If a$ = "a" OR a$ = "A" THEN ircv = 57 'sim com event by 1 key
If a$ = "b" OR a$ = "B" THEN ircv = 58 'sim com event by 2 key
update:
IF ircv < 0 THEN GOTO rcvloop
                                    "if no char loop back
' display script item
PRINT SPC(2); TIMES; : PRINT USING " Scr####"; ircv;
  SELECT CASE ircv
    CASE 10
      ticpause = TIMER
      toauses = TIMESPRINT " Begin Ratings";
    CASE 250
      ticpause = TIMER - ticpauseTIMES = toauses
      totipause = totipause + ticpause
      PRINT " Ratings "; ticpause; " sec";
    CASE 57
      talk 57
    CASE 58
      talk 58
    CASE 99, 254
      Inewstart = 1: GOTO progexit
    CASE ELSE
  END SELECT
PRINT
GOTO revioop
' PROGRAM
                    progexit:
IF Inewstart = 1 THEN GOTO fixclock
PRINT
PRINT " SELECT: RETURN - New Start, C - Continue, ESC - Exit"
DO
  rs = INKEYSIF rs = "C" OR rS = "C" THEN PRINT" Continuing": GOTO revioop
  IF rs = CHR$(13) THEN Insert = 1: EXIT DOIF rs = CHR$(27) THEN lrestart = 0: EXIT DO
LOOP
fixclock:
VIEW PRINT
talk 100 'close voice device
COLOR 7, 0: CLS
PRINT : PRINT "Task run time: "; TIMES
clktics = clktics + TIMER + totlpausezhrs = INT(clktics / 3600!)
zmin = INT((clktics - zhrs \bullet 3600!) / 60!)
zsec = INT(clktics - (zhrs * 3600! + zmin * 60!))
IF zhrs > 23 THEN zhrs = zhrs - 24
215 = RIGHT$(STR$(zhrs), 2): IF LEFT$(z1$, 1) = " " THEN z1$ = "0" + RIGHT$(z1$, 1)<br>225 = RIGHT$(STR$(zmin), 2): IF LEFT$(z2$, 1) = " " THEN z2$ = "0" + RIGHT$(z2$, 1)<br>235 = RIGHT$(STR$(zsec), 2): IF LEFT$(z3$, 1) = " " T
```
 $0 - 2$ 

# MATREMX Program Listing

TIMES =  $clkset$ \$ PRINT : PRINT "Time set to: ": TIMES IF inewstart = 1 OR irestart = 1 THEN GOTO start END errorhandler:  $termum = ERR$ **COLOR 7, 0: CLS** PRINT "Multi-Attribute Task Remote Terminal Program": PRINT PRINT "ERROR NUMBER: "; lerrnum: PRINT IF lerrnum =  $24$  THEN PRINT "Problem with RS-232 line" END IF IF lerrnum = 53 AND lerrsect = 1 THEN CLOSE #1 PRINT "\*\*\* ERROR IN READING REQUIRED FILE: MSG57.VOI" END IF IF terrnum = 53 AND terrsect = 2 THEN CLOSE #2 PRINT "\*\*\* ERROR IN READING REQUIRED FILE: MSG58.VOI" END IF PRINT : PRINT "EXITING Program": PRINT **END** 

 $\Delta$ 

```
I 
IT A L K S U ..................................................... I J. R. Comtock, Jr. 
SUB talk (icond) STATIC 
  SELECT CASE icond 
    CASE 99 'setup voice messages 
       msg1 = 0: msg2 = 0lerrsect = 1OPEN "I", #1, WSG57.VOI" 
       i=0DO UNTIL EOF(1) 
         i=i+l 
         LINE INPUT #1, mlaS(i) 
         LINE INPUT #1, m1b$(i)
         LINE INPUT #1, mlc$(i)
         msglmax = iCLOSE #1 
       lerrsect = 2WEN "I", #2, "MSC58.VOl" 
       i = 0DO UNTIL EOF(2)<br>
i = i + 1Loop 
         LINE INPUT #2, M2aS(i) 
         LINE INPUT #2, m2bS(i) 
         LINE INPUT #2, m2cS(i) 
         msg2max = iLOOP 
       CLOSE #Z 
       OPEN "O", 3, "HV"
    CASE 100 I close device 
       CLOSE #3
    CASE 57 
       msg1 = msg1 + 1: If msg1 > msg1 max THEN msg1 = 1PRINT USING " Own ###"; msg1;
       PRINT #3, mla$(msg1)
       PRINT #3, mla$(msg1)<br>PRINT #3, mlb$(msg1)<br>PRINT #3, mlc$(msg1)
    CASE 58 
       msg2 = msg2 + 1: If msg2 > msg2max THEN msg2 = 1PRINT USING " Other###"; msg2;
      PRINT f, M2aS(mg2) 
       PRINT #3, M2a$(msg2)<br>PRINT #3, m2b$(msg2)<br>PRINT #3, m2c$(msg2)
    CASE ELSE 
  END SELECT 
END SUB
```
Voice Messages for MAT Battery Communications Task Om Callsign Messages (MSG57.WI) **In** presentation order:

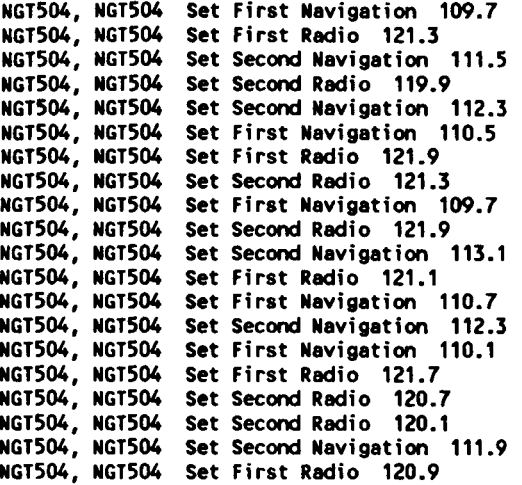

Other Cal lsign Messages (MSG58.VOI) In presentation **order:** 

NLS217, NLS217 NRK362, NRK362<br>NAL478, NAL478 NAL478, NAL478 Set Second Radio 118.3 NDL183, NDLl83 NLS217, NLS217 NRK362, NRK362 NLS217, NLS217 NRK362, NRK362 NLS217, NLS217 NAL478, NAL478 Set **Second** Navigation 115.3 NAL478, NAL478 Set First Navigation 109.7 NDL183, NDL183 NLS217, NLS217 NRK362, NRK362 NDL183, NDL183 NRK362, NRK362 NAL478, NAL478 NDL183, NDL183 NDL183, NDL183 Set First Radio 121.3 Set **Second** Radio 123.3 Set **Second** Navigation 117.7 Set **Second** Navigation 117.3 Set First Radio 126.1 Set First Navigation 113.9 Set First Radio 125.5 Set **Second** Navigation 113.5 Set **Second** Radio 119.1 Set First Navigation 113.1 Set First Radio 124.9 Set **Second** Radio 121.3 Set First Navigation 115.7 Set Second Navigation 115.5 Set First Navigation 112.1 Set First Radio 127.7 Set Second Radio 120.1

 $\overline{\mathbf{r}}$ 

**MSG57.WI** voice script file

**=CW t** ; *8A* **2pa 2D AR 881)** n **C751)** gee **C2pa 661)** t **c2pa 731)** 5 **(671) 0 (651)** *<sup>4</sup>* **C5pa 701)** n **(641)** gee **C2pa 831)** t **C2pa 501) 5 C581) 0 (621)** *<sup>4</sup>* (1 721 3pa) set (801 3pa) first (621) navigation (661 12pa) 1 0 9 (581 2pa) point (701 3pa) 7<br>=(M ! ; 8A 2pa 2D AR 881) n (751) gee (2pa 661) t (2pa 731) 5 (671) 0 (651) 4<br>=(Ena 701) a (641) gee (2pa 871) 4 (2pa 501) 5 (50 **(Spa 701)** n **(641)** gee **C2pa 831)** t **C2pa 501) 5 (581) 0 (621)** *4*  **Ct 721 3pa)** set **(801 3pa)** first **(621)** radio **(661 12pa) 1 2 1 C58I 2pa)** point **(701 3pa) 3 =CM 1** ; *8A* **2pa** *20* **AR 881)** n **C751)** gee **C2pa 661)** t **c2pa 731)** 5 **(671) 0 (651)** *<sup>4</sup>* **C5pa 701)** ii **(641)** gee **C2pn 8313** t **C2pa 5fii** 5 **(5811 0 (621)** *<sup>4</sup>* († 721 3pa) set (801 3pa) second (621) navigation (661 12pa) 1 1 1 (581 2pa) point (701 3pa) 5<br>= (M ! ; 8A 2pa 2D AR 881) n (751) gee (2pa 661) t (2pa 731) 5 (671) 0 (651) 4 **C5pa 701)** n **(641)** gee **C2pa 831)** t **C2pa 5011** 5 **C58I) 0 (621)** *<sup>4</sup>* **Ct 721 3pa)** set **(801 3pa) second (621)** radio **(661 12pa) 1 1 9 (581 2pa)** point **(701 3pa)** 9 **=CW t** - *8A* **2pa 20 AR 881)** n **C751)** gee **C2pa 661)** t **C2pa 731)** 5 **(671) 0 (651)** *<sup>4</sup>* **{Spa 761)** n **(641)** gee **C2pa 831)** t **C2pa 501)** 5 **(581) 0 (621)** *<sup>4</sup>* (1 721 3pa) set (801 3pa) second (621) navigation (661 12pa) 1 1 2 (581 2pa) point (701 3pa) 3<br>=(M i ; 8A 2pa 2D AR 881) n (751) gee (2pa 661) t (2pa 731) 5 (671) 0 (651) 4 **C5pa 701)** n **(641)** gee **C2pa 831)** t **C2pa 501)** 5 **(581) 0 (621)** *<sup>4</sup>* **C! 721 3pa)** set **(801 3pa)** first **(621)** navigation **(661 12pa) 1 1 0 (581 2pa)** point **(701 3pa)** 5 **=<M t** - *8A* **2pa 20 AR 881)** n **C751)** gee **C2pa 661)** t **C2pa** *730* 5 **C67I) 0 C651)** *<sup>4</sup>* **C5pa 761,** n **(641)** gee **C2pa 831)** t **C2pa 501)** 5 **(581) 0 (621)** *4*  (1 721 3pa) set (801 3pa) first (621) radio (661 12pa) 1 2 1 (581 2pa) point (701 3pa) 9<br>=(M ! ; 8A 2pa 2D AR 881) n (751) gee (2pa 661) t (2pa 731) 5 (671) 0 (651) 4 **(Spa 701)** n **(641)** gee **C2pa** 831) t **C2pa 501)** 5 **(581) 0 (621)** *<sup>4</sup>* **Ct 721 3pa)** set **(801 3pa)** second **(621)** radio **(661 12pa) 1 2 1 (581 2pa)** point **(701 3pa) 3 =CW t** - *8A* **2pa 20 AR 881)** n **C751)** gee **C2pa 661)** t **C2pa 731)** 5 **(671) 0 (651)** *<sup>4</sup>* **(Spa 761)** n **(641)** gee **C2pa** 831) t **C2pa 501)** 5 **(581) 0 (621)** *<sup>4</sup>* **Ct 721 3pa)** set **(801 3pa)** first **(621)** navigation **(661 12pa) 1 0 9 (581 2pa)** point **(701 3pa) 7 =CM I** ; *8A* **2pa 20 AR 881)** n **C751)** gee **C2pa 661)** t **C2pa 731)** 5 **(671) 0 C651)** *<sup>4</sup>* **C5pa 701)** n **(641)** gee **C2pa 831)** t **C2pa 501)** 5 **(581) 0 (621)** *<sup>4</sup>* **<I 721 3pa)** set **(801 3pa) second (621)** radio **(661 12pa) 1 2 1 (581 2pa)** point **(701 3pa)** 9 **=CM t** - *8A* **2pa** *20* AR **881)** n *CEI)* gee **C2pa 661)** t **C2pa 731) 5 (671) 0 C651)** *<sup>4</sup>* **C5pa 761)** n **(641)** gee **C2pa** 831) t **C2pa 501)** 5 **(581) 0 C62I)** *<sup>4</sup>* (1 721 3pa) set (801 3pa) second (621) navigation (661 12pa) 1 1 3 (581 2pa) point (701 3pa) 1<br>=(M 1 ; 8A 2pa 2D AR 881) n (751) gee (2pa 661) t (2pa 731) 5 (671) 0 (651) 4 **CSpa 701)** n **C641)** gee **C2pa 831)** t **(2pa 501)** 5 **CS8I) 0 (621)** *4*  (1 721 3pa) set (801 3pa) first (621) radio (661 12pa) 1 2 1 (581 2pa) point (701 3pa) 1<br>=(M ! ; 8A 2pa 2D AR 881) n (751) gee (2pa 661) t (2pa 731) 5 (671) 0 (651) 4 **CSpa 701)** n **(641)** gee **C2pa 831)** t **C2pa 501)** 5 **C581) 0 (621)** *<sup>4</sup>* **Ct 721 3pa)** set **(801 3pa)** first **C62I)** navigation **(661 12pa) 1 1 0 (581 2pa)** point **(701 3pa) 7 =CW t** ; *8A* **2pa 2D AR 881)** n **(751)** gee **C2pa 661)** t **C2pa 731)** 5 **(671) 0 (651)** *<sup>4</sup>* **C5pa 701)** n **(641)** gee **C2pa** 831) t **C2pa 501)** 5 **C581) 0 (621)** *<sup>4</sup>* **Ct 721 3pa)** set **(801** )pa) second **(621)** navigation **(661 12pa) 1 1 2 (581 2pa)** point **(701 3pa) 3 =<W I** - *8A* **2pa 20 AR 881)** n **C75I)** gee **C2pa 661)** t **C2pa 731) 5 (671) 0 C650** *<sup>4</sup>* **C5pa 761)** n **C64I)** gee **C2pa 831)** t **C2pa 501)** 5 **C581) 0 (621)** *<sup>4</sup>* **Ct 721 3pa)** set **(801 3pa)** first **(621)** navigation **(661 12~) 1 1 0 (581 2pa)** point **(701 3pa) 1 =CM <sup>I</sup>**; *8A* **2pa 20 AR 881)** <sup>n</sup>**CEI)** gee **C2pa 661)** t **C2pa 731)** 5 **(671) 0 (651)** *<sup>4</sup>* **C5pa 701)** n **(641)** gee **(2pa** 831) t **C2pa 501)** 5 **(581) 0 C62I)** *4*  **CI 721 3pa)** set **(801 3pa)** first **(621)** radio **(661 12pa) 1 2 1 (581 2pa)** point **(701 3pa) 7 =<M t** ; **M 2pa** *20* AR 881) n **(751)** gee **C2pa 661)** t **C2pa 731) 5 (671) 0 (651)** *<sup>4</sup>* **C5pa 701)** n **(641)** gee **(2pa** 831) t **C2p 501)** 5 **C581) 0 (621)** *<sup>4</sup>* (1 721 3pa) set (801 3pa) second (621) radio (661 12pa) 1 2 0 (581 2pa) point (701 3pa) 7<br>=(M 1 ; 8A 2pa 20 AR 881) n (751) gee (2pa 661) t (2pa 731) 5 (671) 0 (651) 4 **CSpa 701)** n **(641)** gee **(2pa** 831) t **(2pa 501)** 5 **C581) 0 (621)** *<sup>4</sup>* **Ct 721 3pa)** set **(801 3pa) second (621)** radio **(661 12pa) 1 2 0 (581 2pa)** point **(701 3pa) 1 =CM 1** *8A* **2pa 20 AR 881)** n **(751)** gee **C2pa 661)** t **C2pa TJI) 5 (671) 0 C651)** *<sup>4</sup>* **CSpa 761)** n **(641)** gee **(2pa** 831) t **C2pa 501)** 5 **(581) 0 (621)** *<sup>4</sup>* **CI 721 3pa)** set **(801 3pa) second (621)** navigation **(661 12pa) 1 1 1 (581 2pa)** point **(701** )pa) 9 **=CM t** ; *8A* **21# 20 AR 881)** n **(751)** gee **C2pa 661)** t **C2pa 731)** 5 **(671) 0 (651)** *<sup>4</sup>* **CSpa 701)** n **(641)** gee **C2pa 831)** t **C2pa 501)** 5 **(581) 0 (621)** *<sup>4</sup>* **{I 721 3pa)** set **(801 3pa)** first **(621)** radio **(661 12pa) 1 2 0 (581 2pa)** point **(701 3pa)** 9

#### **MSC58.w)I voice script file**

**=CW 1** ; *8A* **2pa** *2D* **AR 881) n (751 2pa) 1 C2pa 661) s C2pa 731) 2 (671) 1 (651) 7 C5pa 701) n C64I 2pa) 1 C2pa 831) s C2pa 501) 2 c58I) 1 c62I) 7 CI 721 3pa) set (801 3pa) first (621) radio (661 12pa) 1 2 1 (581 2pa) point (701 3pa) 3 =CM I** ; *8A* **2pa** *2D* **AR 881) n (751 2pa) r C2pa 661) k C2pa 731) 3 (671) 6 (651) 2 C5pa 701) n (641 2pa) r C2pa 831) k C2pa 501) 3 (581) 6 (621) 2 CI 721 3pa) set (801 3pa) second (621) radio (661 12pa) 1 2 3 (581 2pa) point (701 3pa) 3 =cM I** : *8A* **2p** *20* **AR 881) n (751 21s) a C2pa 661) I C2pa 731)** *4* **(671) 7 (651)** *<sup>8</sup>* C5pa **701) n (641 2pa) a C2pa 831) 1 C2pa** 501) *4* **(581) 7 (621) 8**  (1 721 3pa) set (801 3pa) second (621) navigation (661 12pa) 1 1 7 (581 2pa) point (701 3pa) 7<br>= (M ! ; 8A 2pa 2p AR 881) n (751 2pa) a (2pa 661) 1 (2pa 731) 4 (671) 7 (651) 8 **C5pa 701) n (641 2pa) a C2pa 831) 1 C2pa 501)** *4* **C581) 7 (621) 8 CI 721 3pa) set (801 3pa) second (621) radio (661 12p) 1 1** *8* **(581 2pn) point (701 3pa) 3**  (1 721 3pa) set (801 3pa) second (621) radio (661 12pa) 1 1 8 (581 2pa) point (1<br>=(M ! ; 8A 2pa 20 AR 881) n (751 2pa) d (2pa 661) l (2pa 731) 1 (671) 8 (651) 3<br>=(Spa 701) n (641 2pa) d (2pa 831) l (2pa 501) 1 (581) 8 (621 (1) 721 3pa) set (801 3pa) second (621) navigation (661 12pa) 1 1 7 (581 2pa) point (701 3pa) 3<br>= (1) 1 3pa) set (801 3pa) second (621) navigation (661 12pa) 1 1 7 (581 2pa) point (701 3pa) 3<br>= (n = 7.3) 2 (671) 1 (651) n **CSpa 701) n (641 2pa) 1 C2pa 831) s C2pa 501) 2 C581) 1 (621) 7**  (1 721 3pa) set (801 3pa) first (621) radio (661 12pa) 1 2 6 (581 2pa) point (701 3pa) 1<br>=(M 1 ; 8A 2pa 2D AR 881) n (751 2pa) r (2pa 661) k (2pa 731) 3 (671) 6 (651) 2<br>=(m = 701) a 2pa 20 AR 881) n (751 2pa) r (2pa 661) k C5pa **701) n CUI 2pa) r C2pa 831) k C2pa 501) 3** C581) **6 (621) 2**  (1 721 3pa) set (801 3pa) first (621) navigation (661 12pa) 1 1 3 (581 2pa) point (701 3pa) 9<br>=(M 1; 8A 2pa 2D AR 881) n (751 2pa) 1 (2pa 661) s (2pa 731) 2 (671) 1 (651) 7<br>=(m = 701 = 701 = 81) n = 81) n = 81) 3 (2pa 661) **CSpa 701) n (641 2pa) 1 C2pa 831) s C2pa 501) 2 (581) 1 (621) 7 C! 721 3pa) set C801 3pa) first (621) radio (661 12pa) 1 2 5 (581 2pa) point (701 3pa) 5 =CM I** ; *8A* **2pa 2D AR 881) n (751 2pa) r C2pa 661) k C2pa 731) 3 (671) 6 (651) 2 {Spa 701) n (641 2pa) r C2pa 831) k C2pa 501) 3 (581) 6 (621) 2**  (1 721 3pa) set (801 3pa) second (621) navigation (661 12pa) 1 1 3 (581 2pa) point (701 3pa) 5<br>=(M ! ; 8A 2pa 2D AR 881) n (751 2pa) l (2pa 661) s (2pa 731) 2 (671) 1 (651) 7 **(Spa 701) n (641 2pa) 1 C2pa 831) s C2pa 501) 2** (581) **1 (621) 7**  (1 721 3pa) set (801 3pa) second (621) radio (661 12pa) 1 1 9 (581 2pa) point (701 3pa) 1<br>=(M 1 ; 8A 2pa 20 AR 881) n (751 2pa) a (2pa 661) l (2pa 731) 4 (671) 7 (651) 8 C5pa **701) n (641 2pa) a C2pa 831) 1 C2pa 501)** *4* **C581) 7 (621) 8**  (1 721 3pa) set (801 3pa) second (621) navigation (661 12pa) 1 1 5 (581 2pa) point (701 3pa) 3<br>=(M 1 ; 8A 2pa 20 AR 881) n (751 2pa) a (2pa 661) l (2pa 731) 4 (671) 7 (651) 8 **CSpa 701) n (641 2pa) a C2pa 831) 1 C2pa 501)** *4* (581) **7 (621) 8**  (! 721 3pa) set (801 3pa) first (621) navigation (661 12pa) 1 0 9 (581 2pa) point (701 3pa) 7<br>=(M ! ; 8A 2pa 20 AR 881) n (751 2pa) d (2pa 661) l (2pa 731) 1 (671) 8 (651) 3 C5pa **701) n (641 2pa) d C2pa 831) 1 C2pa 501) 1 (581) 8 (621) 3**  {! 721 3pa} set (801 3pa) first (621) navigation (661 12pa) 1 1 3 (581 2pa) point (701 3pa) 1<br>={M ! ; 8A 2pa 2D AR 881) n (751 2pa) l (2pa 661) s (2pa 731) 2 (671) 1 (651) 7 **CSpa 701) n (641 2pa) 1 C2pa 831) s C2pa 501) 2 C581) 1 (621) 7**  (1 721 3pa) set (801 3pa) first (621) radio (661 12pa) 1 2 4 (581 2pa) point (701 3pa) 9<br>=(M 1 ; 8A 2pa 2D AR 881) n (751 2pa) r (2pa 661) k (2pa 731) 3 (671) 6 (651) 2 C5pa **701) n (641 2pa) r C2pa 831) k C2pa 501) 3 (581) 6 (621) 2**  (1 721 3pa) set (801 3pa) second (621) radio (661 12pa) 1 2 1 (581 2pa) point (701 3pa) 3<br>=(M ! ; 8A 2pa 2D AR 881) n (751 2pa) d (2pa 661) l (2pa 731) 1 (671) 8 (651) 3 **C5pa 701) n (641 2pa) d C2pa 831) 1 C2pa 501) 1 (581) 8 (621) 3 CI 721 3pa) set (801 3pa) first (621) navigation (661 12pa) 1 1 5 (581 2pa) point (701 3pa) 7 =CM** ! ; *8A* **2pa** *2D* **AR 881) n C75l 2pa) r C2pe 661) k C2pa 731) 3 (671) 6 (651) 2 C5pa 701) n (641 2pa) r C2pa 831) k C2pa** 501) **3 C58I) 6 (621) 2**  (1 721 3pa) set (801 3pa) second (621) navigation (661 12pa) 1 1 5 (581 2pa) point (701 3pa) 5<br>=(M 1 ; 8A 2pa 20 AR 881) n (751 2pa) a (2pa 661) l (2pa 731) 4 (671) 7 (651) 8 **C5pa 701) n (641 2pa) a C2pa 831) 1 C2pa 501)** *4* **CS8I) 7 (621) 8**  (1 721 3pa) set (801 3pa) first (621) navigation (661 12pa) 1 1 2 (581 2pa) point (701 3pa) 1<br>=(M 1 ; 8A 2pa 2D AR 881) n (751 2pa) d (2pa 661) l (2pa 731) 1 (671) 8 (651) 3 **(Spa 701) n (641 2pe) d C2pe 831) I C2pa 501) 1 (581) 8 (621)** *<sup>3</sup>* (1 721 3pa) set (801 3pa) first (621) radio (661 12pa) 1 2 7 (581 2pa) point (701 3pa) 7<br>=(M i ; 8A 2pa 2D AR 881) n (751 2pa) d (2pa 661) l (2pa 731) 1 (671) 8 (651) 3 **CSpa 7001) n (641 2pa) d C2pa 831) 1 C2pa 501) 1 (581) 8 (621) 3 C! 721 3pa) set (801 3pa) second (621) radio (661 12pe) 1 2 0 (581 2pa) point (701 3pa) 1** 

#### Assembly Language Routines

SERIAL.ASM with RSOUT and RSIN through COM1 address PAGE , 132 NAME RS232 Title RS232 Input-Output Functions .model medium, basic **DATA** SEGMENT WORD PUBLIC 'DATA' **ENDS** DATA **GROUP DGROUP** DATA SEGMENT PARA PUBLIC 'CODE' CODE ASSUME CS:CODE PUBLIC RSOUT, RSIN ;Quick Basic function names EQU 6 args Device Status EQU 1021 ;Status port Device Input EQU 1016 :Receive port Device\_Output EQU 1016 :Transmit port DR EQU<sub>1</sub> ;Data Ready **THRF EQU 32** :Transmit Hold Buffer Empty : Output byte on COM1: assume it is port 1016 decimal ; usage: CALL RSOUT(IX) ; return: nothing **RSOUT PROC** ; this function ignores handshaking push bp ;Save BP  $mov$ bp, sp mov dx, Device Status : Check the status stat: in al, dx ;Get status :Mask Transmit Hold Buffer Empty byte and al, THBE al, THBE  $cm<sub>D</sub>$ ine stat ;Wait until Hold Buffer is empty dx, Device Output mov ; Get device port bx, word ptr [bp+args]  $mov$ ;get output word address in program ;get output word from program mov  $ax, [bx]$ out  $dx,$ al ;output data pop bp :Restore BP  $\overline{2}$ ret :Clear Stack **RSOUT ENDP** ; Input byte from COM1: assume it is port 1016 decimal usage: CALL RSIN(IX) ; return: IX = OffffH is nothing was received  $iX$  = byte value of received data **RSIN PROC** push bp ;Save BP mov bp, sp dx, Device\_Status mov ; Check for Data Ready Flag ;Get status in al, dx al, DR and ;Mask out Data Ready bit  $cm<sub>p</sub>$ al,DR statok ie. ax, Offffh ;No data received yet mov skip imo statok: mov dx, Device\_Input ;Data Received in al, dx ;Get data ah , O ;Zero out high order byte mov skip: bx, word ptr [bp+args] ;Get address of data in program mov ;Save data to program xa, [xd] mov pop bp Restore BP

# **Assembly Language Routines**

**RSlN CODE ENDS ret ENDP 2 ;Clear stack** 

**END** 

## Assembly Language Routines

```
QJOY.ASM yields full two-byte value from joystick port
PAGE
       , 132
NAME
       OJOY
TITLE - QJOY - Joystick SUBROUTINES to give full range readout on joystick
; position
DATA
       SEGMENT PARA PUBLIC 'DATA'
DATA
       ENDS
DGROUP GROUP DATA
\cdot.model medium, basic
QJOY_CODE SEGMENT PARA PUBLIC 'CODE'
ASSUME CS:QJOY_CODE
PUBLIC QJOY
 ;DESCRIPTION: This routine
  Qbasic Call Procedure
            CALL QJOY(X%,Y%) ' Read joystick positions into variables
                                    XX and YX
÷
           \bullet÷.
÷
            X\bar{X}X joystick position, location (integer) BP+08
                        Y joystick position, location (integer) BP+06
            YX
            DOS call: 35H functions
   DESTROYS: No registers
 QJOY
            PROC
                   far
            push
                                                ;Save register used in routine
                        bo
            mov
                        bp, sp
                                                ;Save current stack pointer for arguments
            push
                        ax
            push
                        bx
            push
                        cxdxpush
            mov
                        ah, 84h
            mov
                        dx, 1hint
                        15h
                                                ; Get the joystick values
            push
                        bx
                                                ; Save bx for later use
                        bx, [bp+8] ; cs:xoff
            mov
                        word ptr [bx], ax
            mov
            pop
                        ax
                                                ; Recover bx
                        bx, [bp+6] ; cs:yoff
            mov
            mov
                        word ptr [bx], ax
                        dxpop
            pop
                        cxpop
                        bx
            pop
                        axpop
                        bp
            ret
                        \mathbf{r}\frac{1}{2}Local data
            NONE
÷
QJOY
            endp
QJOY_CODE
           ENDS
       END
```

```
' AFTERMAT.BAS: RATING SCALE FACTOR COMPARISONS
  Version 1.0 (06/15/90) Chapman<br>Version 2.0 (09/30/91) Comstock
' J. R. Comstock, Jr., NASA Langley Research Center, 804-864-6643
' This program is designed to permit the Subject to make paired
' comparisons of each pair of rating scale factors. Output of the
' program may be used as input to APPLYWT program for applying these
' weights to Rating Scale data.
' Written using Microsoft QuickBasic 4.5, no special hardware requirements.
DEFINT I-N
DECLARE SUB compare (asp1$, val1!, asp2$, val2!)
DIM vs(6), label$(6), rv(6), rv5(6), lcomp1(15), lcomp2(15), lchosen(15)
COMMON SHARED lexit, lch, j
DATA 5,3,4,2,3,2,2,3,6,4,1,6,4,1,5
FOR i = 1 TO 15
  READ (comp1(i)
NEXT i
DATA 4,5,6,4,6,6,3,1,5,3,2,1,1,5,2
FOR i = 1 TO 15
 READ lcomp2(i)
NEXT i
label$(1) = " Mental Demand "
label$(2) = "Physical Demand"label$s(3) = "Temperature <math>0</math>label$(4) = "Performance"label$5) = "Effort
                             \mathbf{u}label$(6) = \mu Frustration \mubegin:
  COLOR 7, 1: CLS
  lexit = 0FOR i = 1 TO 6
    vs(i) = 0NEXT i
U Display directions
  LOCATE 1, 72: PRINT "Ver: 2.0"<br>COLOR 15, 1: PRINT SPC(22); "RATING SCALE FACTOR COMPARISONS"
  COLOR 7, 1: PRINT : PRINT
  PRINT<sup>"</sup>
               The evaluation you are about to complete is a technique that has been"
  PRINT " developed by NASA to assess the relative importance of six factors in"
  PRINT " determining how much workload you experienced. The procedure is simple:"
  PRINT " You will be presented with a series of pairs of rating scale titles (for"
  PRINT " example, Effort vs. Mental Demands) and asked to choose which of the items"
  PRINT " was more important to YOUR experience of workload in the task(s) that you"
  PRINT " just performed. Each pair of scale titles will appear on a separate screen."
  PRINT
  PRINT "
               Just select the item that you thought was more important for the"
  PRINT " task you just completed."
  PRINT : PRINT : PRINT
  PRINT SPC(20); "<Press RETURN to Begin, ESC to Quit>";
' Wait for CR or ESC
  DO
    a$ = INKEY$IF a$ = CHR$(27) THEN COLOR 7, 0: CLS : ENDIF a$ = CHRS(13) THEN EXIT DO
  LOOP
' Display static screen stuff
   CI S
   LOCATE 2, 4: PRINT "Rating Scale Factor Comparisons"
   LOCATE 2, 60: PRINT "Comparison of 15":
```

```
LOCATE 23, 1: PRINT STRING$(80, 196);
   LOCATE 24, 3
   PRINT "Select the More Important Factor by Number or "; CHR$(25); CHR$(24);
   PRINT " keys"; SPC(8); "ESC to Restart";
' Comparisons
FOR j = 1 TO 15
  LOCATE 2, 71: PRINT USING "##"; j:
  i1 = lcom(1)i2 = 1comp2(j)
  compare label$(i1), vs(i1), label$(i2), vs(i2)
  IF lexit > 0 THEN GOTO begin
  lchosen(j) = lchLOCATE 11, 30: PRINT SPC(30);<br>LOCATE 13, 39: PRINT SPC(2);<br>LOCATE 15, 30: PRINT SPC(30);
  told = TIMER'delay loop in case user holds key down too long
 DO
   t_{\text{now}} = TIMEReltime = throw - toldIF eltime < 0! THEN EXIT DO
   a$ = INKEY$LOOP UNTIL eltime > .4
NEXT j
' Display Summary Info
 CLSLOCATE 2, 2<br>COLOR 15, 1: PRINT " SUMMARY of Comparisons Chosen:": COLOR 7, 1
  LOCATE 4, 14
  PRINT "Top Item"; SPC(11); "Bottom Item"; SPC(9); "Item chosen"
  PRINT
FOR j = 1 TO 15
  i1 = lcomp1(i)i2 = 1comp2(j)IF lchosen(j) = 1 THEN i3 = i1 ELSE i3 = i2PRINT USING " ## "; j;<br>PRINT USING " ## "; j;<br>PRINT CHR$(179); " "; label$(i1); " "; CHR$(179); " "; label$(i2);
  COLOR 15, 1: PRINT " "; CHRS(179); " "; labelS(i3): COLOR 7, 1
NEXT j
 PRINT : PRINT
 PRINT " Enter RETURN to Continue, (ESC to Start Comparisons Over)";
 DO
  a$ = INKEY$IF a$ = CHR$(27) THEN GOTO beginLOOP UNTIL a$ = CHR$(13)CLS
LOCATE 2, 12: PRINT "Rating Weights:": PRINT
FOR i = 1 TO 6
 PRINT SPC(5); i; " "; label$(i); SPC(4); vs(i)
NEXT i
COLOR 15, 1
LOCATE 13, 4
LINE INPUT "Enter Subject Initials (or ID Number): "; Init$
Init$ = UCASE$(Init$)ds = DATES: ts = TIMESfildatS = "WT" + LEFTS(dS, 2) + MIDS(dS, 4, 2) + LEFTS(tS, 2) + "." + MIDS(tS, 4, 2)
fildat$ = fildat$ + "X"
PRINT
PRINT SPC(3); "Saving Comparisons for Subject "; Init$; " in file "; fildat$
PRINT : PRINT SPC(3); "(Filename based on present Date and Time)"
```
 $F - 2$
-------

```
ict = 0filoutS = fildats' Save data to output file
saveit:
NEXT i
PRINT #1,
FOR i = 1 TO 6<br>PRINT #1, USING "##"; vs(i);
NEXT i
PRINT #1,
CLOSE #1
ict = ict + 1IF ict = 1 THEN filout$ = "WILAST.WGT": GOTO saveit
LOCATE 22, 4
PRINT "This Concludes the Rating Comparisons, Press RETURN to EXIT!"
DO
 a$ = INKEY$LOOP UNTIL a$ = CHR$(13)COLOR 7, 0: CLS
END
```
 $\mathbf{r}$ 

÷.

```
SUB compare (asp1$, val1!, asp2$, val2!)
   COLOR 15, 1<br>
LOCATE 11, 30: PRINT "1 "; asp1$;<br>
LOCATE 15, 30: PRINT "2 "; asp2$;<br>
COLOR 7, 1<br>
LOCATE 13, 39: PRINT "or"
   lexit = 0DO
    as = INKEYSIF a$ = CHR$(27) THEN Lexit = 1: EXIT SUBIF a$ = CHR$(49) THEN val1 = val1 + 1: lch = 1: EXIT SUB
    IF as = CHR$(50) THEN val2 = val2 + 1: lch = 2: EXIT SUB
    IF LEN(a$) = 2 THEN
       IF ASC(a$) = 0 AND ASC(RIGHT$(a$, 1)) = 72 THEN<br>val1 = val1 + 1: lch = 1: EXIT SUB
       END IF
       IF ASC(as) = 0 AND ASC(RIGHTs(as, 1)) = 80 Then<br>val2 = val2 + 1: lch = 2: EXIT SUB
       END IF
    END IF
  LOOP
END SUB
```
 $\blacksquare$ 

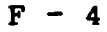

```
APPLYWI.BAS Applies Weightings to Rating data files (Version 2.0)
  Version 1.0 (Summer 90) Chapman<br>Version 2.0 (09/30/91) Comstock
\mathbf{r}' J. R. Comstock, Jr. NASA Langley Research Center 804-864-6643
' Rating data files are created by MAT Battery (e.g. MD092712.45X), and
' Weighting files (e.g. WT092714.45X) are created by program RATEWGT.
' This program reads both Rating data files and Weighting files and creates
' a new Rating file with a "W" suffix having original Rating info plus
' Mean Ratings and Weighted Ratings.
Program created using Microsoft QuickBasic 4.5. No special hardware or
I libraries needed.
DEFINI I-M
DECLARE SUB header ()
DIM vs(6)
ON ERROR GOTO errorhandler
begin:
' read WTLAST.WGT file
lerrsect = 1
OPEN "WILAST.WGT" FOR INPUT AS #1
LINE INPUT #1, wtid$
LINE INPUT #1, wt15$
FOR i = 1 TO 6
INPUT #1, vs(i)
NEXT i
CLOSE #1
wtfil$ = MDS(wtids, 21, 12)dt$ = LEFT$(wtid$, 20)
subid$ = MDS(wtid$, 33, 10)
menu1:
header
LOCATE 5, 12: PRINT "Weighting File Menu:"
LOCATE 8, 8: PRINT "1 - Use: "; wifils; " "; dts; subids<br>LOCATE 10, 8: PRINT "2 - Select a New Weighting File"
LOCATE 12, 8: PRINT "3 - EXIT (Esc)"
DO
  a$ = INKEY$IF a$ = "1" THEN GOTO menu2
  IF a$ = "2" THEN EXIT DO
  IF as = "3" OR as = CHR$(27) THEN COLOR 7, 0: CLS : END
LOOP
wgtdirectory:
header
PRINT : PRINT " Directory of Weighting Files:"
lerrsect = 5: PRINT : FILES "WT*.??X"
selwgt:
PRINT : LINE INPUT " Enter Name of Weighting file: ": wtfil$
wtfils = UCASES(wtfils)' read selected weighting file
lerrsect = 2OPEN wtfil$ FOR INPUT AS #1
LINE INPUT #1, wtids
LINE INPUT #1, wt15$
FOR i = 1 TO 6
INPUT #1, vs(i)
NEXT i
CLOSE #1
wtfil$ = MID$(wtid$, 21, 12)
dt$ = LEFT$(wtid$, 20)
subid$ = MID$(wtid$, 33, 10)
```
## APPLYWT Program Listing

 $m$ enu $2$ : header COLOR 15, 1<br>PRINT " Using Weighting File: "; wtfil\$; " "; dt\$; subid\$<br>PRINT " Using Weighting File: "; wtfil\$; " "; dt\$; subid\$ PRINT : PRINT " Directory of Task Rating Files:" lerrsect = 6: PRINT : FILES "MD\*.??X" selratfil:  $l$ errsect =  $3$ PRINT : LINE INPUT " Enter Name of Task Rating File: "; ratfil\$  $raffi$ \$ = UCASE\$(ratfil\$) OPEN ratfil\$ FOR INPUT AS #1 filenew\$ = LEFT\$(ratfil\$, 11) + "W"<br>OPEN filenew\$ FOR OUTPUT AS #2 LINE INPUT #1, In1\$ **PRINT #2, In1\$** header PRINT : PRINT Un1\$ iline =  $0$ DO UNTIL EOF(1) iline = iline  $\bullet$  1 INPUT #1, etime, rtime, rv(1), rv(2), rv(3), rv(4), rv(5), rv(6) sum = 01: sumw = 01 FOR  $i = 1$  TO 6 sum = sum +  $rv(i)$  $rv5(i) = (INT((rv(i) + 4) / 5)) * 5$ sumw = sumw +  $rv5(i)$  \*  $vs(i)$ NEXT i xmean = sum /  $6!$ wscore = sumw /  $15!$ PRINT USING "#####.##"; etime; rtime; FOR  $i = 1$  TO 6 PRINT USING " ###"; rv(i); MEXT i PRINT USING " ###.###"; xmean; wscore PRINT #2, USING "#####.##"; etime; rtime; FOR  $i = 1$  TO 6 PRINT #2, USING " ###"; rv(i); NEXT i PRINT #2, USING " ###.###"; xmean; wscore **LOOP** CLOSE #1 CLOSE #2 PRINT COLOR 15, 1 PRINT " File "; ratfil\$; " Weighted by "; wtfil\$; ", Created "; filenew\$ PRINT " Press Any Key When Ready..." COLOR 7, 1 DO  $a$ = INKEYS$ LOOP UNTIL a\$ <> "" GOTO menu1 **FND 'ERRORHANDLER** errorhandler:  $termum = ERR$ IF lerrnum = 53 AND lerrsect = 1 THEN **CLOSE** wtfil**s** =  $^{\text{III}}$ RESUME wgtdirectory

## APPLYWT Program Listing

```
END IF
  If lerrnum = 53 AND lerrsect = 2 THEN
    CLOSE
    PRINT " Weighting File "; wtfil$; " NOT FOUND!"
    RESUME selwgt
  END IF
  IF Lerrnum = 53 AND Lerrsect = 3 THEN
    CLOSE
    PRINT " Task Rating File "; wtfil$; " NOT FOUND!"
    RESUME selratfil
  END IF
  COLOR 7, 0: CLS
  PRINT "ERROR NUMBER: "; lerrnum: PRINT
  IF lerrnum = 53 AND lerrsect = 5 THEN
    PRINT " No Weighting Files Found! - EXITING PROGRAM!"
    END
  END IF
  IF lerrnum = 53 AND lerrsect = 6 THEN
    PRINT " No Task Rating Files Found! - EXITING PROGRAM!"
    END
  END IF
  PRINT : PRINT " Press RETURN to RESTART Program from the beginning..."
  PRINT " ESC to Quit"
  DO
    ry$ = UCASE$(INKEY$)
    IF rys = CHRS(27) THEN END<br>IF rys = CHRS(27) THEN END<br>IF rys = CHRS(13) THEN EXIT DO
  LOOP
  CLOSE
RESUME begin
```
 $\ddot{\phantom{a}}$ 

 $\bullet$  $\bullet$ SUB header COLOR 7, 1: CLS<br>LOCATE 1, 72: PRINT "Ver: 2.0";<br>COLOR 15, 1<br>LOCATE 2, 15: PRINT "THIS PROGRAM APPLIES WEIGHTINGS TO RATING DATA FILES"<br>PRINT STRING\$(80, 205);<br>COLOR 7, 1<br>END SUB

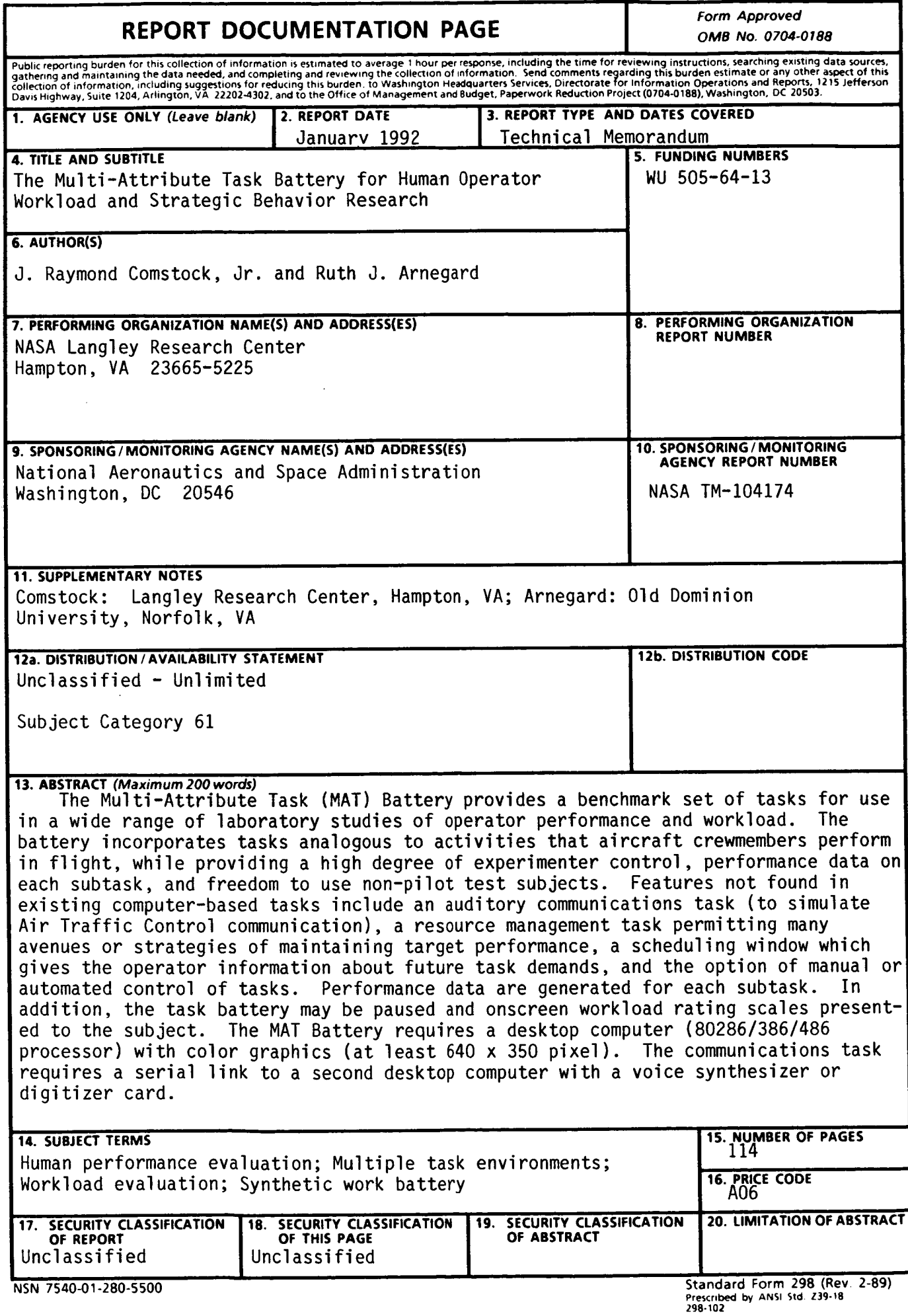

 $\mathbf{I}$ 

**A** 

\*